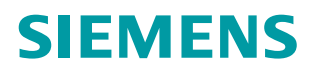

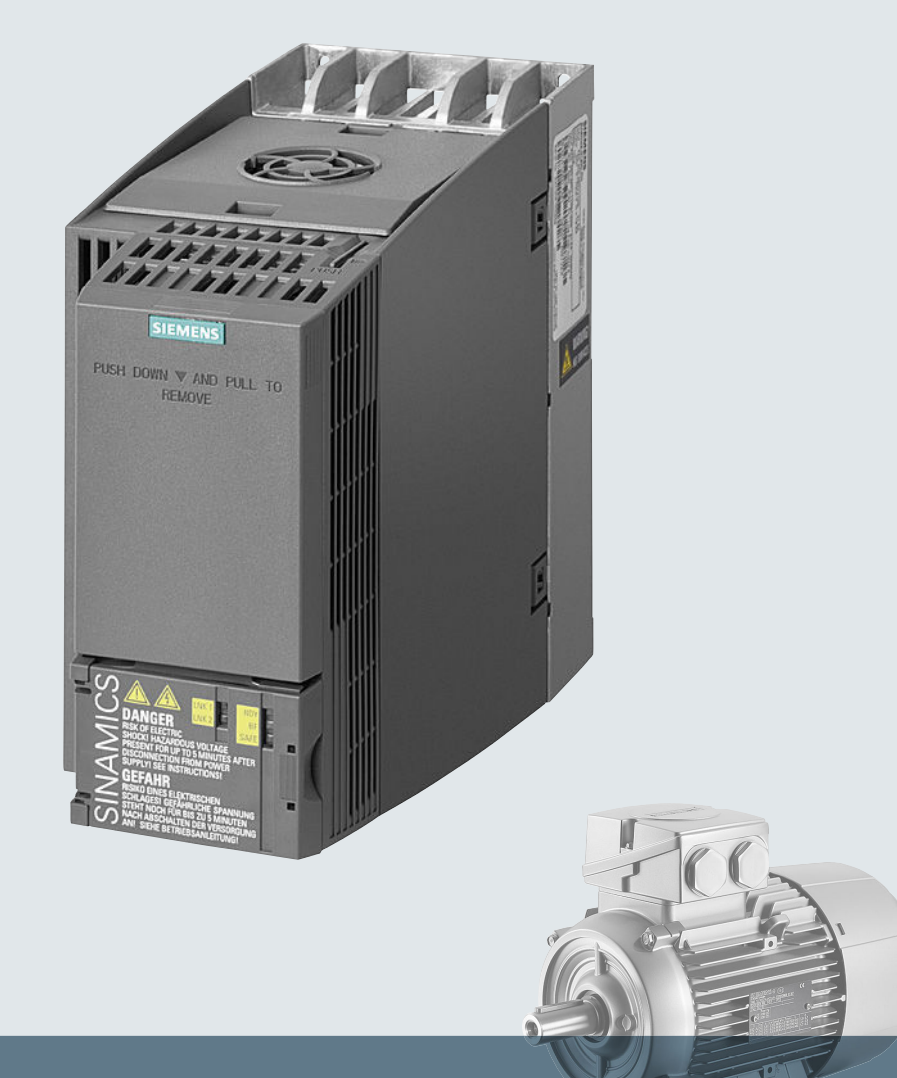

# **SINAMICS**

## **Niederspannungsumrichter SINAMICS G120C**

**Einbaugeräte in den Baugrößen Frame Size AA ... C**

**Kompaktbetriebsanleitung**

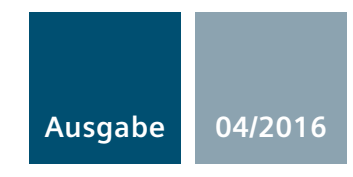

## SIEMENS

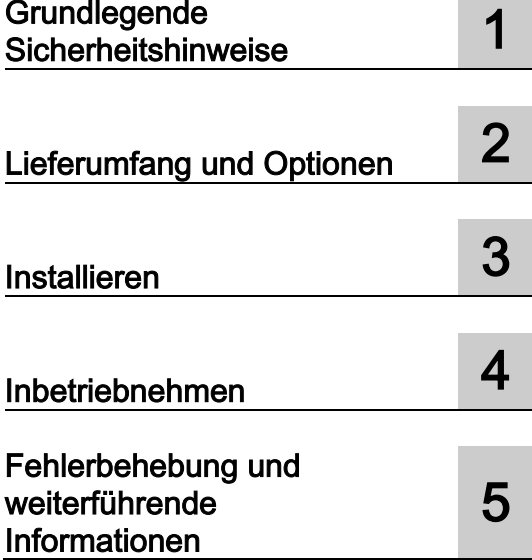

## SINAMICS

## SINAMICS G120C Umrichter SINAMICS G120C

Kompaktbetriebsanleitung

Ausgabe 04/2016, Firmware 4.7 SP6

04/2016, FW V4.7 SP6 A5E37947815A AA

## Rechtliche Hinweise

#### Warnhinweiskonzept

Dieses Handbuch enthält Hinweise, die Sie zu Ihrer persönlichen Sicherheit sowie zur Vermeidung von Sachschäden beachten müssen. Die Hinweise zu Ihrer persönlichen Sicherheit sind durch ein Warndreieck hervorgehoben, Hinweise zu alleinigen Sachschäden stehen ohne Warndreieck. Je nach Gefährdungsstufe werden die Warnhinweise in abnehmender Reihenfolge wie folgt dargestellt.

#### $\land$ \Gefahr

bedeutet, dass Tod oder schwere Körperverletzung eintreten wird, wenn die entsprechenden Vorsichtsmaßnahmen nicht getroffen werden.

#### WARNUNG

bedeutet, dass Tod oder schwere Körperverletzung eintreten kann, wenn die entsprechenden Vorsichtsmaßnahmen nicht getroffen werden.

#### **NORSICHT**

bedeutet, dass eine leichte Körperverletzung eintreten kann, wenn die entsprechenden Vorsichtsmaßnahmen nicht getroffen werden.

#### ACHTUNG

bedeutet, dass Sachschaden eintreten kann, wenn die entsprechenden Vorsichtsmaßnahmen nicht getroffen werden.

Beim Auftreten mehrerer Gefährdungsstufen wird immer der Warnhinweis zur jeweils höchsten Stufe verwendet. Wenn in einem Warnhinweis mit dem Warndreieck vor Personenschäden gewarnt wird, dann kann im selben Warnhinweis zusätzlich eine Warnung vor Sachschäden angefügt sein.

#### Qualifiziertes Personal

Das zu dieser Dokumentation zugehörige Produkt/System darf nur von für die jeweilige Aufgabenstellung qualifiziertem Personal gehandhabt werden unter Beachtung der für die jeweilige Aufgabenstellung zugehörigen Dokumentation, insbesondere der darin enthaltenen Sicherheits- und Warnhinweise. Qualifiziertes Personal ist auf Grund seiner Ausbildung und Erfahrung befähigt, im Umgang mit diesen Produkten/Systemen Risiken zu erkennen und mögliche Gefährdungen zu vermeiden.

#### Bestimmungsgemäßer Gebrauch von Siemens-Produkten

Beachten Sie Folgendes:

#### WARNUNG

Siemens-Produkte dürfen nur für die im Katalog und in der zugehörigen technischen Dokumentation vorgesehenen Einsatzfälle verwendet werden. Falls Fremdprodukte und -komponenten zum Einsatz kommen, müssen diese von Siemens empfohlen bzw. zugelassen sein. Der einwandfreie und sichere Betrieb der Produkte setzt sachgemäßen Transport, sachgemäße Lagerung, Aufstellung, Montage, Installation, Inbetriebnahme, Bedienung und Instandhaltung voraus. Die zulässigen Umgebungsbedingungen müssen eingehalten werden. Hinweise in den zugehörigen Dokumentationen müssen beachtet werden.

#### Marken

Alle mit dem Schutzrechtsvermerk ® gekennzeichneten Bezeichnungen sind eingetragene Marken der Siemens AG. Die übrigen Bezeichnungen in dieser Schrift können Marken sein, deren Benutzung durch Dritte für deren Zwecke die Rechte der Inhaber verletzen kann.

#### **Haftungsausschluss**

Wir haben den Inhalt der Druckschrift auf Übereinstimmung mit der beschriebenen Hard- und Software geprüft. Dennoch können Abweichungen nicht ausgeschlossen werden, so dass wir für die vollständige Übereinstimmung keine Gewähr übernehmen. Die Angaben in dieser Druckschrift werden regelmäßig überprüft, notwendige Korrekturen sind in den nachfolgenden Auflagen enthalten.

A5E37947815A AA Ⓟ 04/2016 Änderungen vorbehalten

## Inhaltsverzeichnis

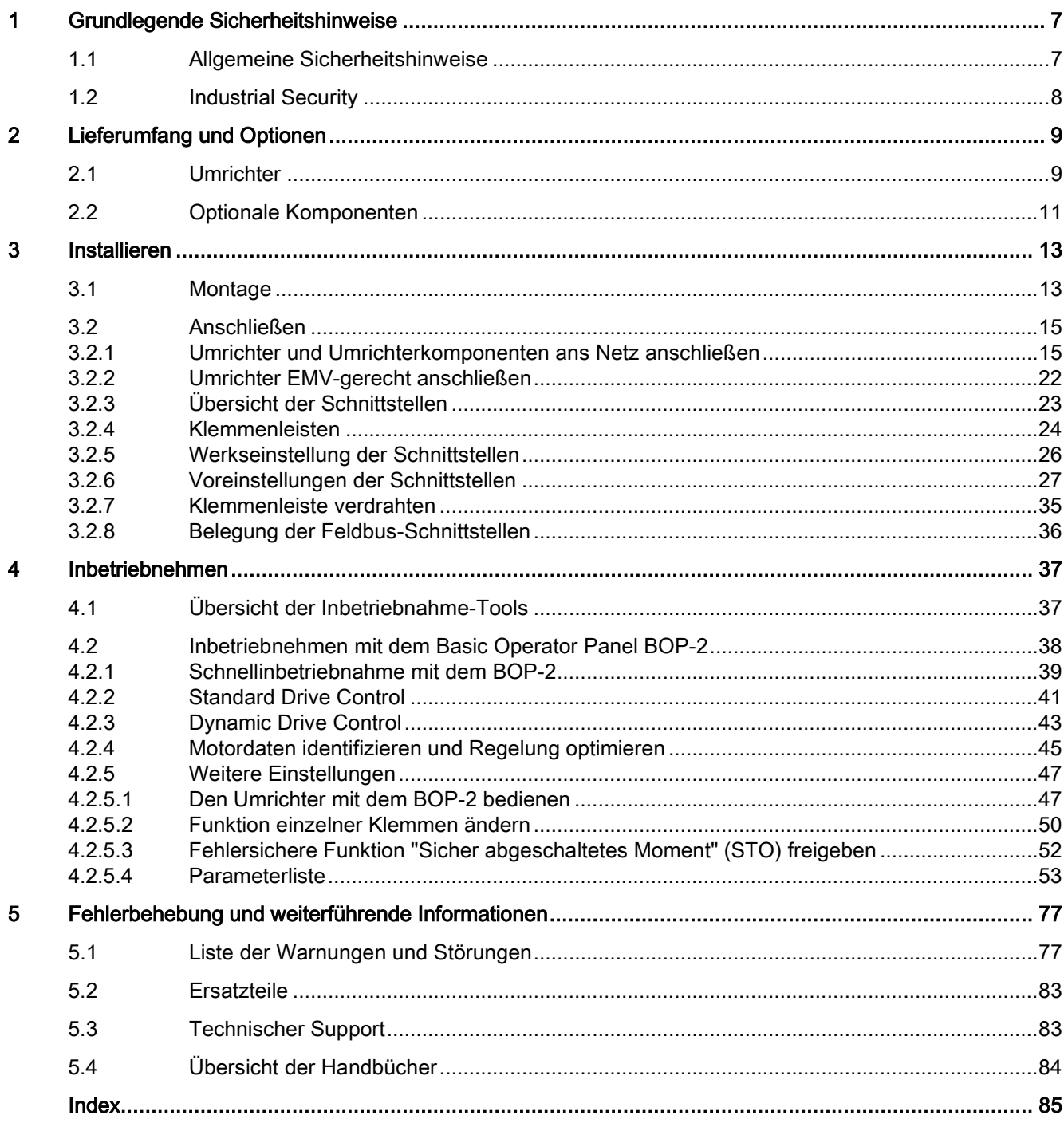

Dieses Gerätehandbuch beschreibt, wie Sie den Umrichter SINAMICS G120C installieren und in Betrieb nehmen.

## Was bedeuten die Symbole im Handbuch?

Verweis auf weiterführende Informationen im Handbuch

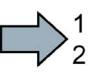

Hier beginnt eine Handlungsanweisung.

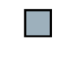

Hier endet die Handlungsanweisung.

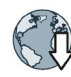

Download aus dem Internet

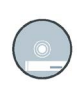

Bestellbare DVD

## <span id="page-6-1"></span><span id="page-6-0"></span>Grundlegende Sicherheitshinweise 1

## 1.1 Allgemeine Sicherheitshinweise

## WARNUNG

#### Lebensgefahr bei Nichtbeachtung von Sicherheitshinweisen und Restrisiken

Bei Nichtbeachtung der Sicherheitshinweise und Restrisiken in der zugehörigen Hardware-Dokumentation können Unfälle mit schweren Verletzungen oder Tod auftreten.

- Halten Sie die Sicherheitshinweise der Hardware-Dokumentation ein.
- Berücksichtigen Sie bei der Risikobeurteilung die Restrisiken.

## WARNUNG

#### Lebensgefahr durch Fehlfunktionen der Maschine infolge fehlerhafter oder veränderter Parametrierung

Durch fehlerhafte oder veränderte Parametrierung können Fehlfunktionen an Maschinen auftreten, die zu Körperverletzungen oder Tod führen können.

- Schützen Sie die Parametrierungen vor unbefugtem Zugriff.
- Beherrschen Sie mögliche Fehlfunktionen durch geeignete Maßnahmen (z. B. NOT-HALT oder NOT-AUS).

## <span id="page-7-0"></span>1.2 Industrial Security

## **Hinweis**

## Industrial Security

Siemens bietet Produkte und Lösungen mit Industrial Security-Funktionen an, die den sicheren Betrieb von Anlagen, Lösungen, Maschinen, Geräten und/oder Netzwerken unterstützen. Sie sind wichtige Komponenten in einem ganzheitlichen Industrial Security-Konzept. Die Produkte und Lösungen von Siemens werden unter diesem Gesichtspunkt ständig weiterentwickelt. Siemens empfiehlt, sich unbedingt regelmäßig über Produkt-Updates zu informieren.

Für den sicheren Betrieb von Produkten und Lösungen von Siemens ist es erforderlich, geeignete Schutzmaßnahmen (z. B. Zellenschutzkonzept) zu ergreifen und jede Komponente in ein ganzheitliches Industrial Security-Konzept zu integrieren, das dem aktuellen Stand der Technik entspricht. Dabei sind auch eingesetzte Produkte von anderen Herstellern zu berücksichtigen. Weitergehende Informationen über Industrial Security finden Sie unter dieser Adresse [\(http://www.siemens.com/industrialsecurity\)](http://www.siemens.com/industrialsecurity).

Um stets über Produkt-Updates informiert zu sein, melden Sie sich für unseren produktspezifischen Newsletter an. Weitere Informationen hierzu finden Sie unter dieser Adresse [\(http://support.automation.siemens.com\)](http://support.automation.siemens.com/).

## WARNUNG

### Gefahr durch unsichere Betriebszustände wegen Manipulation der Software

Manipulationen der Software (z. B. Viren, Trojaner, Malware, Würmer) können unsichere Betriebszustände in Ihrer Anlage verursachen, die zu Tod, schwerer Körperverletzung und zu Sachschäden führen können.

• Halten Sie die Software aktuell.

Informationen und Newsletter hierzu finden Sie unter dieser Adresse [\(http://support.automation.siemens.com\)](http://support.automation.siemens.com/).

• Integrieren Sie die Automatisierungs- und Antriebskomponenten in ein ganzheitliches Industrial Security-Konzept der Anlage oder Maschine nach dem aktuellen Stand der Technik.

Weitergehende Informationen finden Sie unter dieser Adresse [\(http://www.siemens.com/industrialsecurity\)](http://www.siemens.com/industrialsecurity).

• Berücksichtigen Sie bei Ihrem ganzheitlichen Industrial Security-Konzept alle eingesetzten Produkte.

## WARNUNG

## Lebensgefahr bei Softwaremanipulation durch Verwendung von Wechselspeichermedien

Die Ablage von Dateien auf Wechselspeichermedien birgt ein erhöhtes Risiko gegenüber Infektionen, z. B. mit Viren oder Malware. Durch fehlerhafte Parametrierung können Fehlfunktionen an Maschinen auftreten, die zu Körperverletzungen oder Tod führen können.

• Schützen Sie die Dateien im Wechselspeichermedium vor Schadsoftware durch entsprechende Schutzmaßnahmen, z. B. Virenscanner.

## <span id="page-8-1"></span><span id="page-8-0"></span>Lieferumfang und Optionen 2

## 2.1 Umrichter

Die Lieferung besteht mindestens aus folgenden Komponenten:

● Ein betriebsbereiter Umrichter mit aufgespielter Firmware.

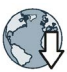

Möglichkeiten zum Up- und Downgrade der Firmware finden Sie im Internet: Firmware [\(http://support.automation.siemens.com/WW/news/de/67364620\)](http://support.automation.siemens.com/WW/news/de/67364620).

Sie finden die Artikelnummer 6SL3210-1KE…, die Version der Hardware (z. B. C02) und der Firmware (z. B. V4.7) auf dem Typenschild des Umrichters.

- 1 Satz Stecker für den Anschluss der Ein- und Ausgänge
- 1 Satz Stecker für den Anschluss von Netz, Motor und Bremswiderstand
- Nur bei Umrichtern mit Feldbus über USS oder Modbus RTU: 1 Stecker für den Anschluss des Feldbusses
- 1 Satz Schirmbleche
- Kompaktbetriebsanleitung in Deutsch und Englisch
- Der Umrichter enthält Open Source Software (OSS). Die OSS-Lizenzbedingungen sind im Umrichter gespeichert.

#### OSS-Lizenzbedingungen lesen

Der Umrichter enthält Open Source Software (OSS). OSS besteht aus offengelegtem Quelltext und erfüllt besondere Lizenzbedingungen. Wenn Sie die Lizenzbedingungen lesen wollen, müssen Sie diese vom Umrichter auf einen PC übertragen.

#### Vorgehen

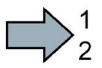

 $\sim$ 

Um die OSS-Lizenzbedingungen vom Umrichter auf einen PC zu übertragen, gehen Sie folgendermaßen vor:

- 1. Schalten Sie die Stromversorgung des Umrichters aus.
- 2. Stecken Sie eine leere Speicherkarte in den Karten-Slot des Umrichters.
	- [Übersicht der Schnittstellen](#page-22-0) (Seite [23\)](#page-22-0)
- 3. Schalten Sie die Stromversorgung des Umrichters ein.
- 4. Warten Sie 30 Sekunden nach dem Einschalten der Spannung.

Der Umrichter schreibt in dieser Zeit die Datei "Read\_OSS.ZIP" auf die Speicherkarte.

- 5. Schalten Sie die Stromversorgung des Umrichters aus.
- 6. Ziehen Sie die Speicherkarte aus dem Umrichter.
- 7. Laden Sie die Datei über einen Kartenleser in einen PC.
- Sie haben die OSS-Lizenzbedingungen vom Umrichter auf einen PC übertragen und können die Lizenzbedingung lesen.

2.1 Umrichter

## Typenschild und technische Daten

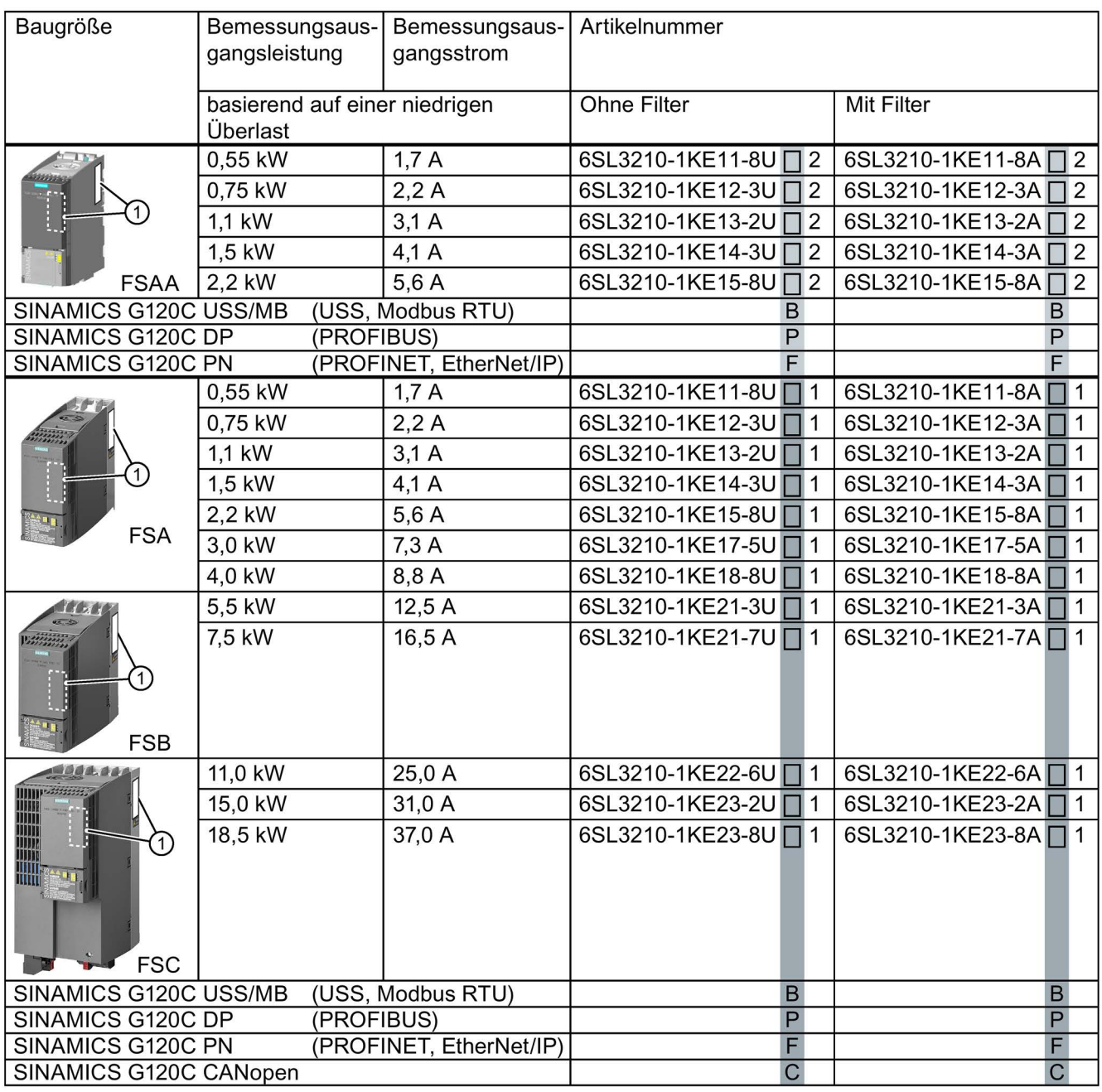

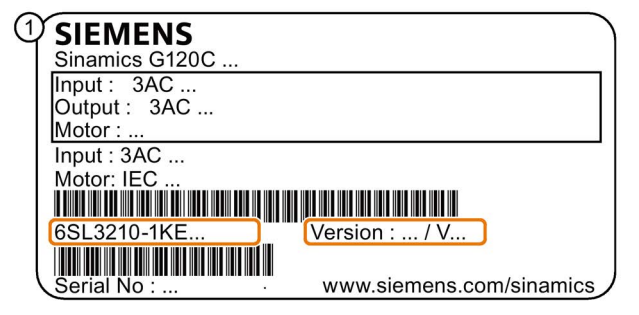

Das Typenschild enthält die die Artikelnummer und die Hardund Firmware-Version des Umrichters. Ein Typenschild finden Sie an folgenden Stellen des Umrichters:

- Auf der Front nach Entfernen der Blindabdeckung für das Operator Panel
- Seitlich am Kühlkörper

## <span id="page-10-0"></span>2.2 Optionale Komponenten

## **Bremswiderstand**

Der Bremswiderstand ermöglicht dem Umrichter, eine Last mit hohen Massenträgheitsmoment aktiv zu bremsen.

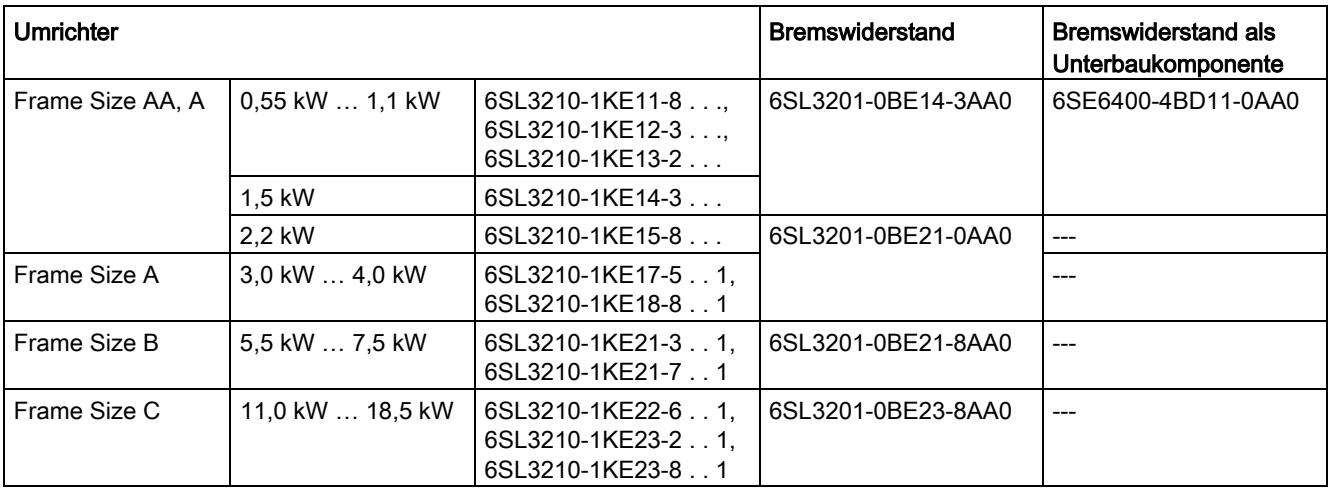

## **Netzdrossel**

Die Netzdrossel erhöht den Schutz des Umrichters vor Überspannungen, Oberschwingungen und Kommutierungseinbrüchen.

Um die Lebensdauer des Umrichters nicht zu verringern, ist bei einer relativen Kurzschlussspannung uk des Netztransformators < 1 % eine Netzdrossel erforderlich.

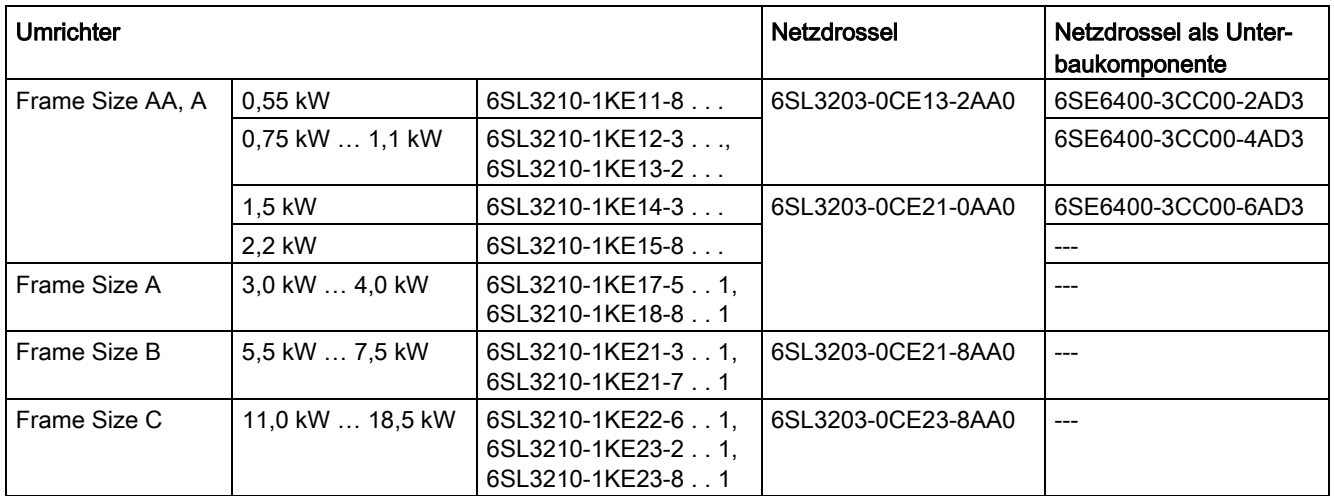

**Netzfilter** 

Mit einem Netzfilter erreicht der Umrichter eine höhere Funkstörklasse.

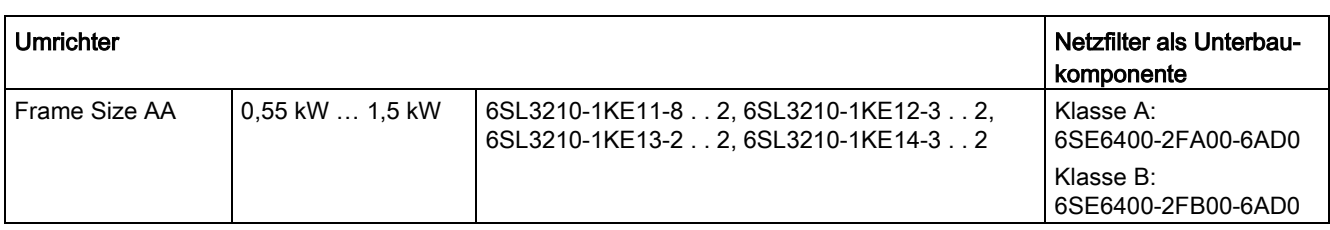

## Ausgangsdrossel

Die Ausgangsdrossel erhöht die maximal zulässige Motorleitungslänge.

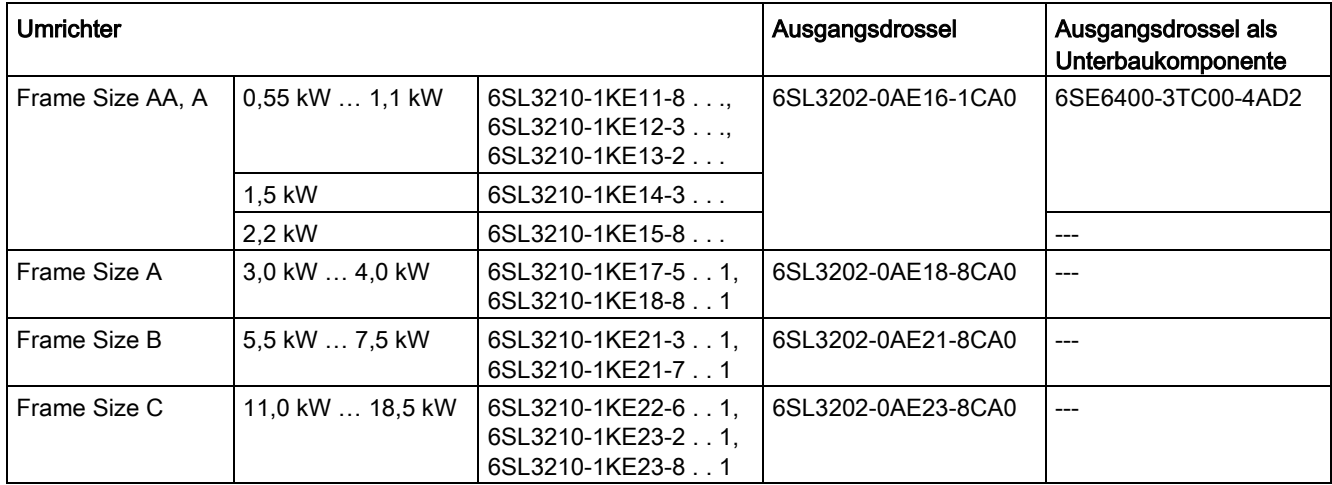

## **Sinusfilter**

Das Sinusfilter begrenzt sowohl die Spannungssteilheit (du/dt) als auch die Spitzenspannungen an der Motorwicklung. Das Sinusfilter erhöht die maximal zulässige Motorleitungslänge.

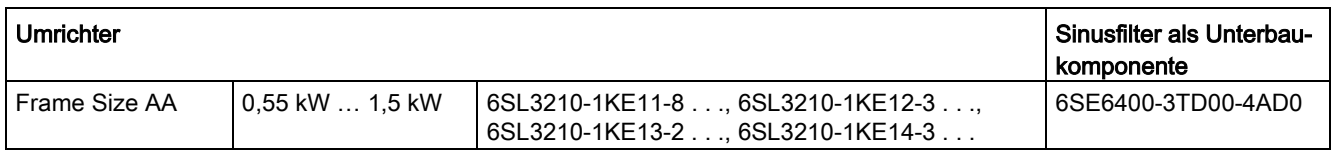

# <span id="page-12-0"></span>Installieren 3

## <span id="page-12-1"></span>3.1 Montage

## Abmessungen

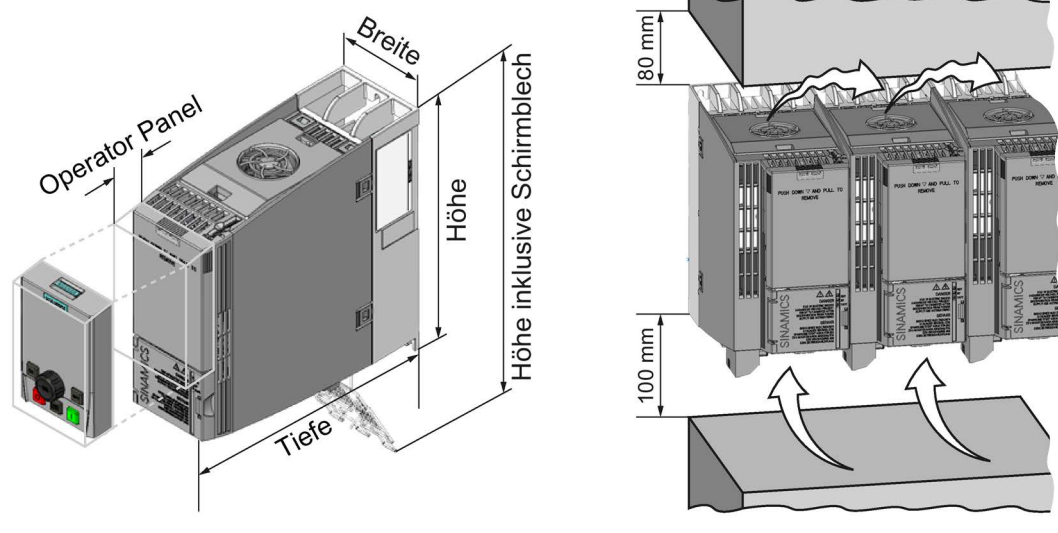

Bild 3-1 Abmessungen und Mindestabstände zu anderen Geräten

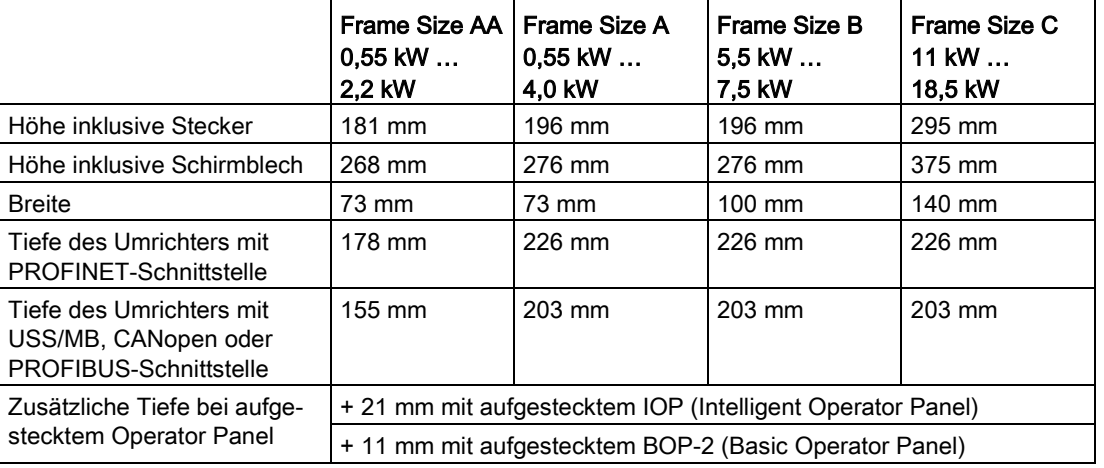

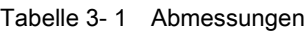

## 3.1 Montage

### Schirmbleche montieren

Wir empfehlen Ihnen, die mitgelieferten Schirmbleche zu montieren. Die Schirmbleche vereinfachen die EMV-gerechte Installation des Umrichters und die Zugentlastung der angeschlossenen Leitungen.

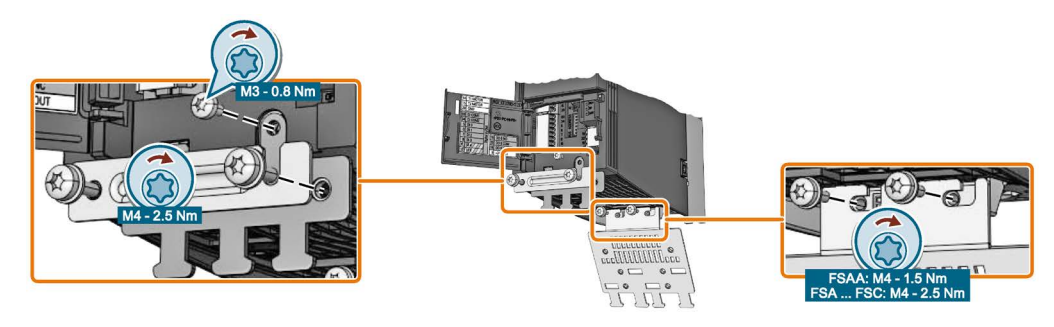

Bild 3-2 Schirmbleche montieren am Beispiel eines Umrichters Frame Size A

## Montage an einer Schaltschrankwand

|                 | Frame Size AA                                                                                                    | Frame Size A                  | Frame Size B     | Frame Size C     |  |
|-----------------|----------------------------------------------------------------------------------------------------|-------------------------------|------------------|------------------|--|
|                 | 0,55 kW  2,2 kW                                                                                                    | 0,55 kW  4,0 kW               | 5,5 kW  7,5 kW   | 11 kW  18,5 kW   |  |
| <b>Bohrbild</b> | $36,5$ $\infty$<br>Ø 11<br>60<br>Bohrbild ohne<br>Schirmblech<br>Mit montiertem<br>Schirmblech ist das<br>Bohrbild kompatibel<br>zu Frame Size A | <u>36,5</u> ပျ<br>186<br>62,3 | 80<br>ය්<br>186  | 118<br>283       |  |
| Montagemittel   | 2 x M4 Bolzen                                                                                                    | 3 x M4 Bolzen                 | 4 x M4 Bolzen    | 4 x M5 Bolzen    |  |
|                 | 2 x M4 Muttern                                                                                                    | 3 x M4 Muttern                | 4 x M4 Muttern   | 4 x M5 Muttern   |  |
|                 | 2 x M4 Unterleg-                                                                                                    | 3 x M4 Unterleg-              | 4 x M4 Unterleg- | 4 x M5 Unterleg- |  |
|                 | scheiben                                                                                                    | scheiben                      | scheiben         | scheiben         |  |
| Anzugsmoment    | $2.5$ Nm                                                                                                    | $2.5$ Nm                      | $2.5$ Nm         | $2.5$ Nm         |  |

Tabelle 3- 2 Bohrbilder und Montagemittel

## Schutz gegen die Ausbreitung von Feuer

Der Betrieb des Gerätes ist ausschließlich in geschlossenen Gehäusen oder in übergeordneten Schaltschränken mit geschlossenen Schutzabdeckungen unter Anwendung sämtlicher Schutzeinrichtungen zulässig. Der Einbau des Gerätes in einem Metallschaltschrank oder der Schutz durch eine andere gleichwertige Maßnahme muss die Ausbreitung von Feuer und Emissionen außerhalb des Schaltschranks verhindern.

#### Schutz vor Betauung oder leitfähiger Verschmutzung

Schützen Sie das Gerät z. B. durch Einbau in einen Schaltschrank mit der Schutzart IP54 nach IEC 60529 bzw. NEMA 12. Bei besonders kritischen Einsatzbedingungen sind gegebenenfalls weitergehende Maßnahmen erforderlich.

Wenn am Aufstellort Betauung oder leitfähige Verschmutzung ausgeschlossen werden kann, ist auch eine entsprechend geringere Schutzart des Schaltschranks zulässig.

## <span id="page-14-1"></span><span id="page-14-0"></span>3.2 Anschließen

## 3.2.1 Umrichter und Umrichterkomponenten ans Netz anschließen

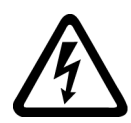

## WARNUNG

## Lebensgefahr durch hohe Ableitströme bei unterbrochenem Schutzleiter

Die Antriebskomponenten führen einen hohen Ableitstrom über den Schutzleiter. Das Berühren leitfähiger Teile kann bei unterbrochenem Schutzleiter zum Tod oder schweren Verletzungen führen.

• Dimensionieren Sie den Schutzleiter vorschriftsmäßig.

Installieren

3.2 Anschließen

## Schutzleiter dimensionieren

Halten Sie die lokalen Vorschriften für Schutzleiter bei erhöhtem Ableitstrom am Betriebsort ein.

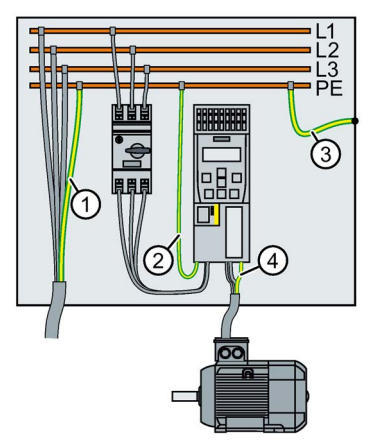

- ① Schutzleiter der Netzanschlussleitung
- ② Schutzleiter der Umrichter-Netzanschlussleitung
- ③ Schutzleiter zwischen PE und Schaltschrank
- ④ Schutzleiter der Motoranschlussleitung

Der Mindestquerschnitt der Schutzleiter ① … ④ ist abhängig vom Querschnitt der Netzoder Motoranschlussleitung:

● Netz- oder Motoranschlussleitung ≤ 16 mm2

⇒ Mindestquerschnitt des Schutzleiters = Querschnitt der Netz- bzw. Motoranschlussleitung

● 16 mm² < Netz- oder Motoranschlussleitung ≤ 35 mm2

⇒ Mindestquerschnitt des Schutzleiters = 16 mm2

● Netz- oder Motoranschlussleitung > 35 mm<sup>2</sup>

⇒ Mindestquerschnitt des Schutzleiters = ½ Querschnitt der Netz- bzw. Motoranschlussleitung

Zusätzliche Anforderungen an den Schutzleiter ①:

- Bei Festanschluss muss der Schutzleiter mindestens eine der folgenden Bedingungen erfüllen:
	- Der Schutzleiter ist gegen mechanische Beschädigung auf der gesamten Länge geschützt verlegt. Innerhalb von Schaltschränken oder geschlossenen Maschinengehäusen verlegte Leitungen gelten als ausreichend geschützt gegen mechanische Beschädigungen.
	- Der Schutzleiter hat als Ader eines Mehraderkabels einen Querschnitt ≥ 2,5 mm² Cu.
	- Bei einem Einzelleiter hat der Schutzleiter einen Querschnitt ≥ 10 mm² Cu.
	- Der Schutzleiter besteht aus zwei Einzelleitern mit gleichem Querschnitt.
- Bei Anschluss eines Mehraderkabels über einen Industriesteckverbinder gemäß EN 60309 muss der Schutzleiter einen Querschnitt ≥ 2,5 mm² Cu haben.

## Übersicht

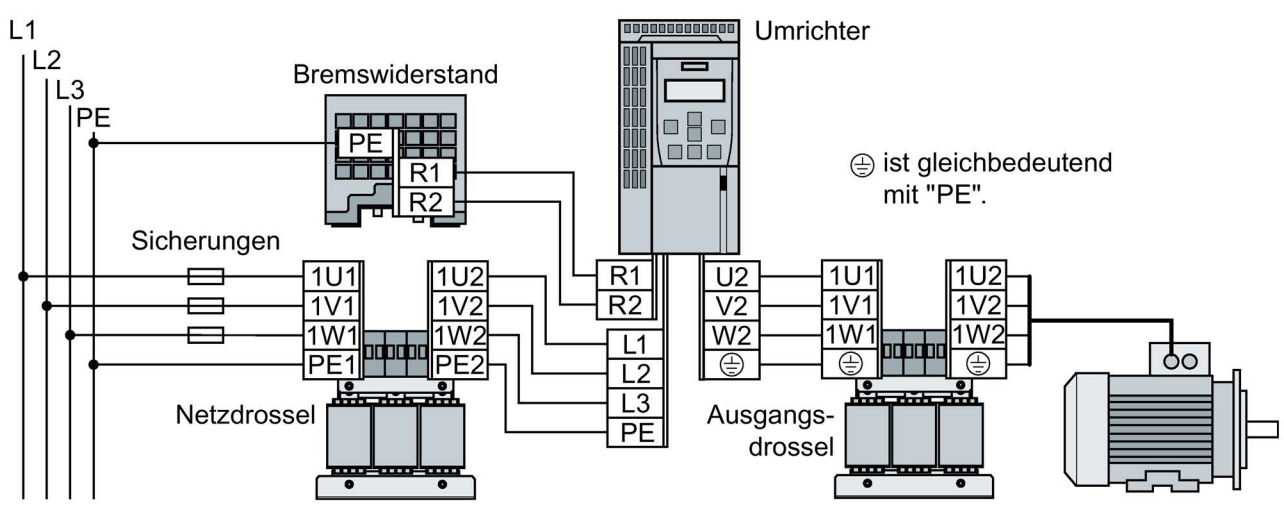

Bild 3-3 Anschluss des Umrichters und seiner optionalen Komponenten

Die Stecker für den Anschluss von Netz, Motor und Bremswiderstand sind auf der Unterseite des Umrichters.

Falls eine EMV-gerechte Installation erforderlich ist, müssen Sie geschirmte Leitungen verwenden.

[Umrichter EMV-gerecht anschließen](#page-21-0) (Seite [22\)](#page-21-0)

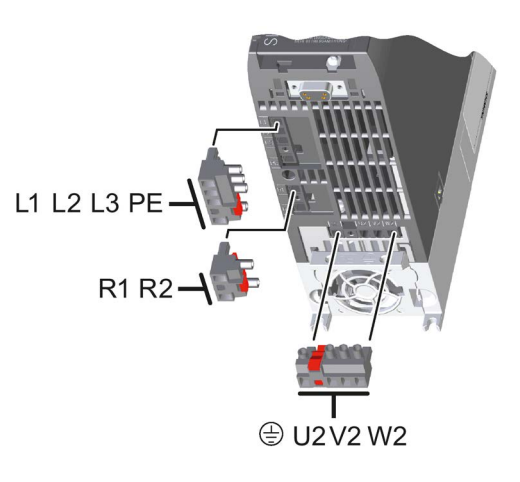

## Anschlussquerschnitte und Anzugsmomente

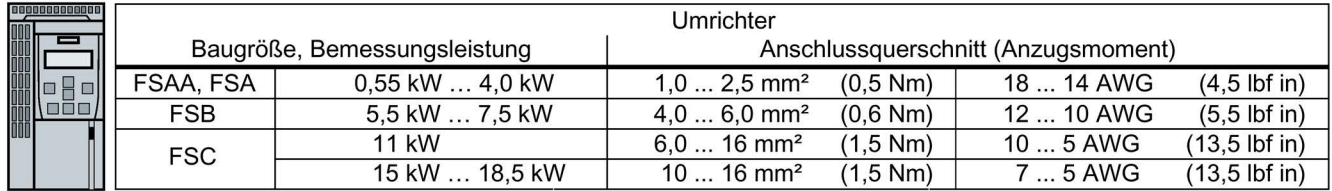

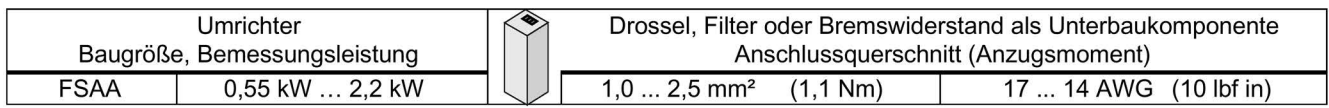

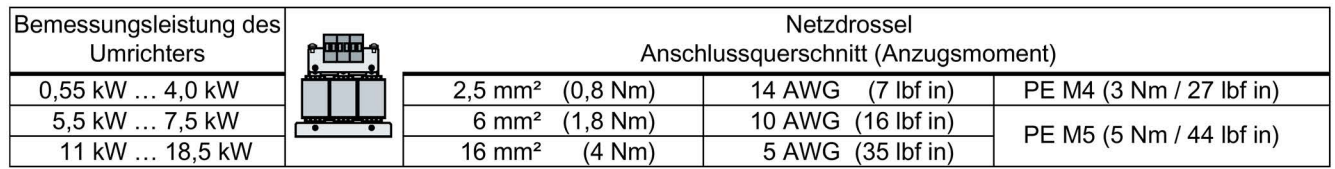

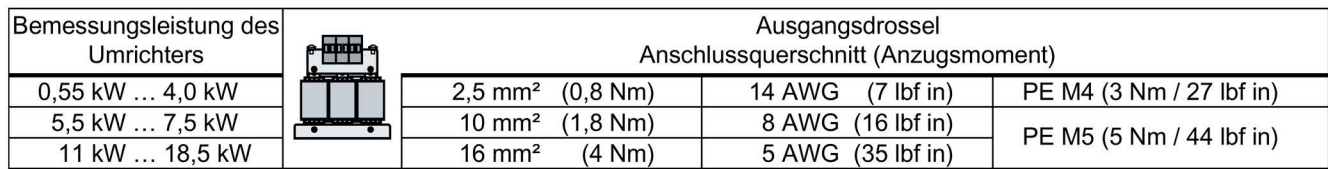

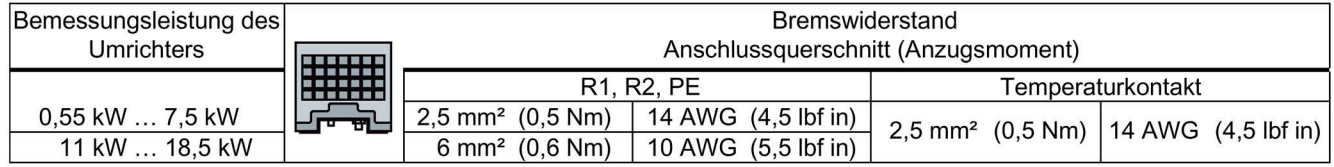

## Abzweigschutz nach IEC-Norm

| Bau-                | Bemessungs- | Artikelnummer Um- | Artikelnummer | $Imax^1$                           | Schalt- |                            |
|---------------------|-------------|-------------------|---------------|------------------------------------|---------|----------------------------|
| größe               | leistung    | <b>richter</b>    | Sicherung     | Leistungsschalter                  |         | schrank <sup>2)</sup>      |
| FSAA.<br><b>FSA</b> | $0.55$ kW   | 6SL3210-1KE11-8   | 3NA3803       | 3RV2011-1JA                        | 10A     | $≥ 0.03$ m <sup>3</sup>    |
|                     | 0.75 kW     | 6SL3210-1KE12-3   |               | oder<br>3RV2021-1JA                |         |                            |
|                     | 1.1 kW      | 6SL3210-1KE13-2   |               |                                    |         |                            |
|                     | $1.5$ kW    | 6SL3210-1KE14-3   |               |                                    |         |                            |
|                     | 2.2 kW      | 6SL3210-1KE15-8   |               |                                    |         |                            |
| <b>FSA</b>          | 3 kW        | 6SL3210-1KE17-5   | 3NA3805       | 3RV2011-4AA<br>oder<br>3RV2021-4AA | 16 A    |                            |
|                     | 4 kW        | 6SL3210-1KE18-8   |               |                                    |         |                            |
| <b>FSB</b>          | 5,5 kW      | 6SL3210-1KE21-3   | 3NA3812       | 3RV2021-4EA                        | 32 A    | $\geq 0.06$ m <sup>3</sup> |
|                     | 7,5 kW      | 6SL3210-1KE21-7   |               |                                    |         |                            |
| <b>FSC</b>          | 11 kW       | 6SL3210-1KE22-6   | 3NA3822       | 3RV1041-4JA                        | 63 A    | $\geq 0.2$ m <sup>3</sup>  |
|                     | 15 kW       | 6SL3210-1KE23-2   |               |                                    |         |                            |
|                     | 18.5 kW     | 6SL3210-1KE23-8   |               |                                    |         |                            |

Tabelle 3- 3 Zulässige Sicherungseinrichtungen nach IEC-Norm

1) Maximaler Bemessungsstrom der Sicherungseinrichtung. Sie dürfen auch Schutzeinrichtungen 3NA38.. und 3RV mit einem geringeren Bemessungsstrom einsetzen

<sup>2)</sup> Mindestvolumen des Schaltschranks, in dem der Umrichter montiert ist. Die Einschränkung gilt nur bei Absicherung über einen Leistungsschalter.

## Abzweigschutz nach UL-Norm

Der Einsatz im nordamerikanischen Raum erfordert nach UL-Norm zugelassene Sicherungseinrichtungen gemäß den folgenden Tabellen.

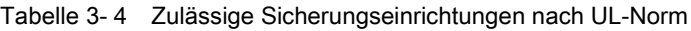

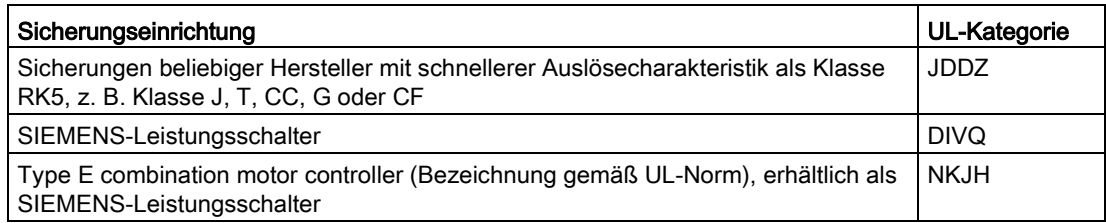

Gemäß den folgenden Tabellen dürfen Sie den Umrichter an einem Abzweig mit der angegebenen Kurzschlussfestigkeit betreiben, wenn der angegebene Abzweigschutz installiert ist.

| <b>Baugröße</b> | Bemessungs-<br>leistung | <b>Artikelnummer Umrich-</b><br>ter | Imax <sup>1</sup> | SCCR <sup>2)</sup> | Schalt-<br>schrank <sup>3)</sup> |
|-----------------|-------------------------|-------------------------------------|-------------------|--------------------|----------------------------------|
| FSAA,           | $0.55$ kW               | 6SL3210-1KE11-8                     | 10 A              | 100 kA, 3 AC 480 V | ≥ 1830 in <sup>3</sup>           |
| <b>FSA</b>      | 0.75 kW                 | 6SL3210-1KE12-3                     |                   |                    |                                  |
|                 | 1.1 kW                  | 6SL3210-1KE13-2                     |                   |                    |                                  |
|                 | $1.5$ kW                | 6SL3210-1KE14-3                     |                   |                    |                                  |
|                 | 2,2 kW                  | 6SL3210-1KE15-8                     |                   |                    |                                  |
| <b>FSA</b>      | 3 kW                    | 6SL3210-1KE17-5                     | 15 A              | 100 kA, 3 AC 480 V | ≥ 1830 in <sup>3</sup>           |
|                 | 4 kW                    | 6SL3210-1KE18-8                     |                   |                    |                                  |
| <b>FSB</b>      | 5.5 kW                  | 6SL3210-1KE21-3                     | 35 A              | 100 kA, 3 AC 480 V | $≥ 3660$ in <sup>3</sup>         |
|                 | 7,5 kW                  | 6SL3210-1KE21-7                     |                   |                    |                                  |
| <b>FSC</b>      | 11 kW                   | 6SL3210-1KE22-6                     | 60 A              | 100 kA, 3 AC 480 V | ≥ 12200 in <sup>3</sup>          |
|                 | 15 kW                   | 6SL3210-1KE23-2                     |                   |                    |                                  |
|                 | 18.5 kW                 | 6SL3210-1KE23-8                     |                   |                    |                                  |

Tabelle 3- 5 Zulässige Nicht-Halbleitersicherungen der Klassen J, T, CC, G oder CF (JDDZ)

1) Maximaler Bemessungsstrom der Sicherung

2) Kurzschlussfestigkeit (Short circuit current rating) des Abzweigs

3) Mindestvolumen eines nach UL-Norm zugelassenen Schaltschranks, in dem der Umrichter montiert ist. Für Umrichter FSA … FSC mit Sicherungen der Klasse AJT von Mersen (Ferraz Shawmut) erfordert UL kein Mindestvolumen des Schaltschranks.

| Bau-<br>Bemessungs- |          | Artikelnummer Um- | Leistungsschalter      |                               | SCCR <sup>2)</sup>                   | Schalt-                     |
|---------------------|----------|-------------------|------------------------|-------------------------------|--------------------------------------|-----------------------------|
| größe               | leistung | richter           | Artikelnummer          | $_{\text{max}}$ <sup>1)</sup> |                                      | schrank <sup>3)</sup>       |
| FSAA,               | 0.55 kW  | 6SL3210-1KE11-8   | 3RV1742, LGG oder CED6 | 15A                           | 5 kA, 480 V AC                       | ≥ 1830 in <sup>3</sup>      |
| <b>FSA</b>          | 0.75 kW  | 6SL3210-1KE12-3   | 3RV2711                | 15A                           | 5 kA, 480Y / 277 V AC                | ≥ 1830 in <sup>3</sup>      |
|                     | $1.1$ kW | 6SL3210-1KE13-2   |                        |                               |                                      |                             |
|                     | $1.5$ kW | 6SL3210-1KE14-3   |                        |                               |                                      |                             |
|                     | 2,2 kW   | 6SL3210-1KE15-8   |                        |                               |                                      |                             |
| <b>FSA</b>          | 3 kW     | 6SL3210-1KE17-5   | 3RV1742, LGG oder CED6 | 15A                           | 65 kA, 480 V AC                      | ≥ 1830 in <sup>3</sup>      |
|                     | 4 kW     | 6SL3210-1KE18-8   | 3RV2711                | 15A                           | 65 kA, 480Y / 277 V AC               | ≥ 1830 in <sup>3</sup>      |
| <b>FSB</b>          | 5.5 kW   | 6SL3210-1KE21-3   | <b>NCGA</b>            | 35 A                          | 35 kA, 480 V AC                      | $\geq$ 3660 in <sup>3</sup> |
|                     | 7,5 kW   | 6SL3210-1KE21-7   | 3RV2721                | 35 A                          | 50 kA, 480Y / 277 V AC               | $≥ 3660$ in <sup>3</sup>    |
|                     |          |                   | LGG, CED6 oder HCGA    | 35 A                          | 65 kA, 480 V AC                      | $\geq$ 3660 in <sup>3</sup> |
|                     |          |                   | 3RV1742                | 35 A                          | 65 kA, 480Y / 277 V AC <sup>4)</sup> | $\geq$ 3660 in <sup>3</sup> |
|                     |          |                   | 3RV2711                | 35 A                          | 65 kA, 480Y / 277 V AC               | $\geq$ 3660 in <sup>3</sup> |

Tabelle 3- 6 Zulässige Leistungsschalter (DIVQ)

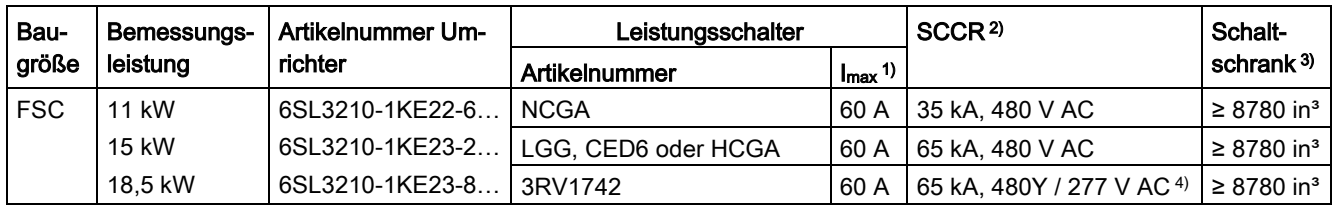

1) Maximaler Bemessungsstrom des Leistungsschalters

2) Kurzschlussfestigkeit (Short circuit current rating) des Abzweigs

- 3) Mindestvolumen eines nach UL-Norm zugelassenen Schaltschranks, in dem der Umrichter montiert ist. Für Umrichter FSA … FSC mit Sicherungen der Klasse AJT von Mersen (Ferraz Shawmut) erfordert UL kein Mindestvolumen des Schaltschranks.
- 4) 65 kA, 480 V AC mit Bemessungsstrom < 35 A

| Bau-       | Bemes-<br>sungs-<br>leistung | Artikelnummer Um-<br>richter       | Type E combination motor controller |                   |         | SCCR <sup>3)</sup>     | Schalt-                     |
|------------|------------------------------|------------------------------------|-------------------------------------|-------------------|---------|------------------------|-----------------------------|
| größe      |                              |                                    | <b>Artikelnummer</b>                | Imax <sup>1</sup> | $P_N^2$ |                        | schrank <sup>4)</sup>       |
| FSAA,      | 0,55 kW                      | 6SL3210-1KE11-8                    | 3RV2011-1JA                         | 10A               | $5$ HP  | 65 kA, 480Y / 277 V AC | $\geq 1830$ in <sup>3</sup> |
| <b>FSA</b> | 0,75 kW                      | 6SL3210-1KE12-3                    | oder                                |                   |         |                        |                             |
|            | 1,1 kW                       | 6SL3210-1KE13-2                    | 3RV2021-1JA                         |                   |         |                        |                             |
|            | $1,5$ kW                     | 6SL3210-1KE14-3                    |                                     |                   |         |                        |                             |
|            | 2,2 kW                       | 6SL3210-1KE15-8                    |                                     |                   |         |                        |                             |
| <b>FSA</b> | 3 kW                         | 6SL3210-1KE17-5                    | 3RV2011-4AA                         | 16 A              | 10 HP   | 65 kA, 480Y / 277 V AC | $\geq 1830$ in <sup>3</sup> |
|            | 4 kW                         | 6SL3210-1KE18-8                    | oder<br>3RV2011-4AA                 |                   |         |                        |                             |
|            |                              |                                    | 3RV1031-4AA                         | 16 A              | 10 HP   | 65 kA, 480Y / 277 V AC | $\geq 1830$ in <sup>3</sup> |
| <b>FSB</b> | 5,5 kW                       | 6SL3210-1KE21-3<br>6SL3210-1KE21-7 | 3RV2021-4DA                         | 25 A              | 15 HP   | 65 kA, 480Y / 277 V AC | $\geq$ 3660 in <sup>3</sup> |
|            | 7,5 kW                       |                                    | 3RV2021-4EA                         | 32 A              | 20 HP   | 50 kA, 480Y / 277 V AC | $\geq$ 3660 in <sup>3</sup> |
|            |                              |                                    | 3RV1031-4EA<br>oder<br>3RV1031-4EA  | 32 A              | 20 HP   | 65 kA, 480Y / 277 V AC | $\geq$ 3660 in <sup>3</sup> |
| <b>FSC</b> | 11 kW                        | 6SL3210-1KE22-6                    | 3RV1031-4HA                         | 50 A              | 40 HP   | 65 kA, 480Y / 277 V AC | ≥ 12200 in <sup>3</sup>     |
|            | 15 kW                        | 6SL3210-1KE23-2                    | 3RV1041-4JA                         | 63 A              | 50 HP   | 65 kA, 480Y / 277 V AC | ≥ 12200 in <sup>3</sup>     |
|            | 18,5 kW                      | 6SL3210-1KE23-8                    |                                     |                   |         |                        |                             |

Tabelle 3- 7 Zulässige Type E combination motor controller (NKJH)

1) Maximaler Bemessungsstrom des Type E combination motor controller. Sie dürfen auch zum Umrichter passende, NKJH-gelistete Type E combination motor controller desselben Typs mit einer Bemessungsspannung ≥ 480 V AC und mit einem geringeren Bemessungsstrom einsetzen.

- <sup>2)</sup> Bemessungsleistung des Type E combination motor controller bei 460 V AC
- 3) Kurzschlussfestigkeit (Short circuit current rating) des Abzweigs
- 4) Mindestvolumen eines nach UL-Norm zugelassenen Schaltschranks, in dem der Umrichter montiert ist. Für Umrichter FSA … FSC mit Sicherungen der Klasse AJT von Mersen (Ferraz Shawmut) erfordert UL kein Mindestvolumen des Schaltschranks.

## Installation in den Vereinigten Staaten und Kanada (UL bzw. CSA)

Um den Umrichter UL/cUL-konform zu installieren, ergreifen Sie folgende Maßnahmen:

- Verwenden Sie die angegebenen Sicherungseinrichtungen.
- Ein Mehrmotorenantrieb, das heißt der gleichzeitige Betrieb mehrerer Motoren an einem Umrichter, ist unzulässig.
- Der integrierte Halbleiter-Kurzschlussschutz im Umrichter bietet keinen Abzweigschutz. Installieren Sie den Abzweigschutz in Übereinstimmung mit dem National Electric Code und etwaigen zusätzlichen lokalen Vorschriften.
- Verwenden Sie Kupferleitungen der Klasse 1, ≥ 60° C für die Baugröße FSAA mit Bemessungsleistung ≤ 1,5 kW.
- Verwenden Sie Kupferleitungen der Klasse 1, 75° C für die Baugrößen FSAA (2,2 KW) und FSA … FSC.
- Belassen Sie den Parameter p0610 in Werkseinstellung.

Die Werkseinstellung p0610 = 12 bedeutet: Der Umrichter reagiert auf eine Motor-Übertemperatur unmittelbar mit einer Warnung und nach einer bestimmten Zeit mit einer Störung.

#### Zusätzliche Anforderungen für CSA-Konformität:

- Verwenden Sie die angegebenen Sicherungseinrichtungen.
- Setzen Sie ein Überspannungsschutzgerät mit der Artikelnummer 5SD7424-1 ein.
- Alternative: installieren Sie den Umrichter mit einem externen Überspannungsschutzgerät mit folgenden Merkmalen:
	- Überspannungsschutzgerät mit Listed-Prüfzeichen: Kategoriekontrollnummer VZCA und VZCA7
	- Bemessungsspannung 3-phasig, AC 480/277 V, 50/60 Hz
	- Klemmspannung V<sub>PR</sub> = 2000 V,  $I_N$  = 3 kA min, MCOV = AC 508 V, SCCR = 40 kA
	- Geeignet für SPD-Anwendung Typ 1 oder Typ 2
- Stellen Sie bei der Inbetriebnahme den Motorüberlastschutz mit dem Parameter p0640 auf 115 %, 230 % oder 400 % des Motornennstroms ein. Dadurch ist der Motorüberlastschutz nach CSA C22.2 No. 274 erfüllt.

## <span id="page-21-0"></span>3.2.2 Umrichter EMV-gerecht anschließen

## Übersicht

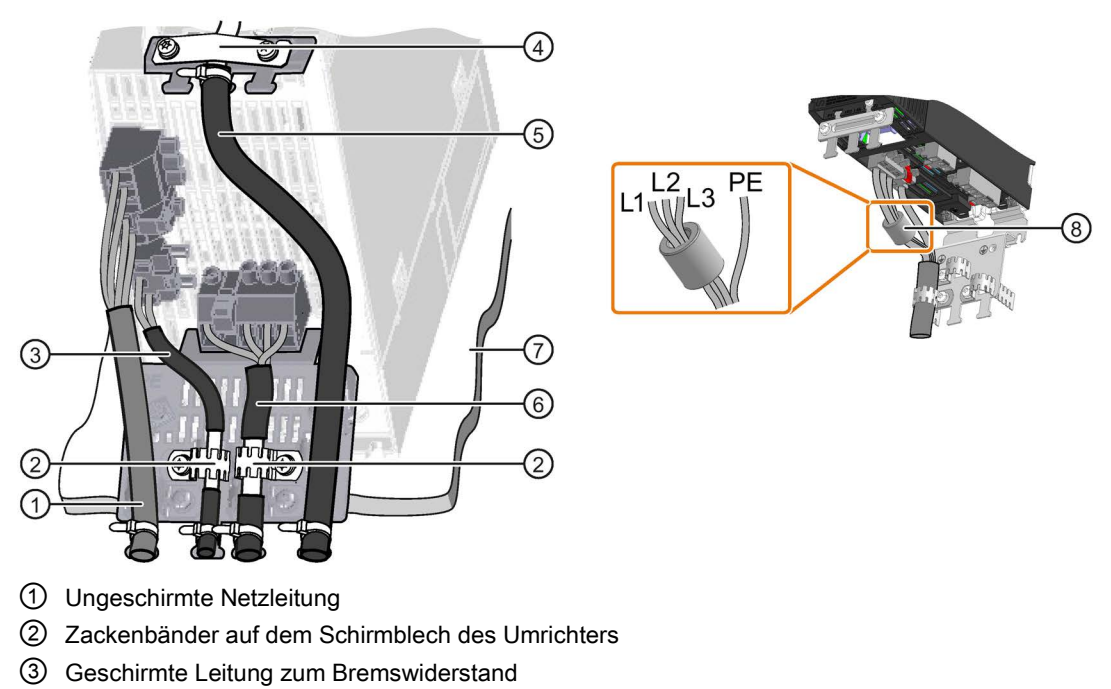

- ④ Schirmklemme für die Leitung zur Klemmenleiste auf dem Schirmblech des Umrichters
- ⑤ Geschirmte Leitungen zur Klemmenleiste, zum Feldbus und zum Motortemperatursensor
- ⑥ Geschirmte Motorleitung
- ⑦ Unlackierte, elektrisch gut leitende Montageplatte
- ⑧ Mitgelieferter Ferritkern in Netzleitung, nur relevant für FSAA, 2,2 kW (6SL3210-1KE15-8A . 2)

Bild 3-4 EMV-gerechte Verdrahtung am Beispiel der Umrichter Frame Size A und Frame Size AA

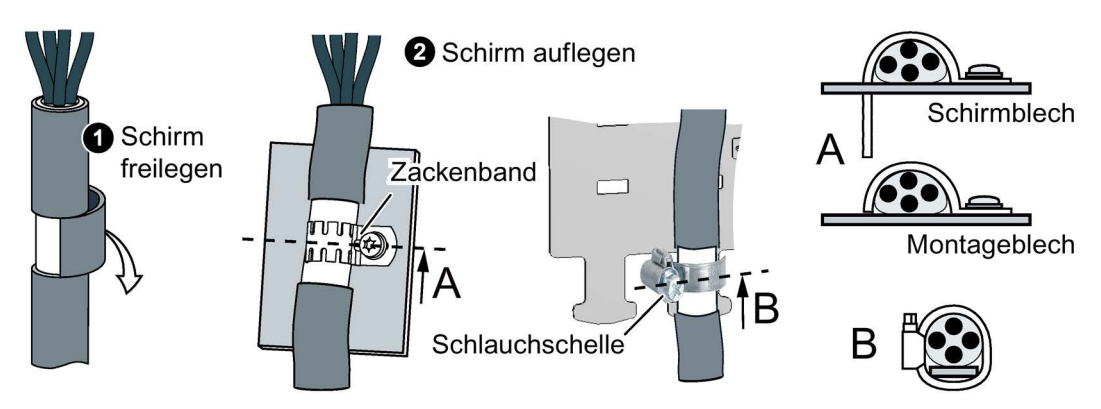

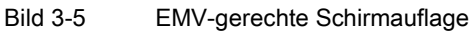

## <span id="page-22-0"></span>3.2.3 Übersicht der Schnittstellen

## Die Schnittstellen des Umrichters

Für den Zugang zu den Schnittstellen auf der Front des Umrichters müssen Sie das Operator Panel (falls vorhanden) abstecken und die Fronttüren öffnen.

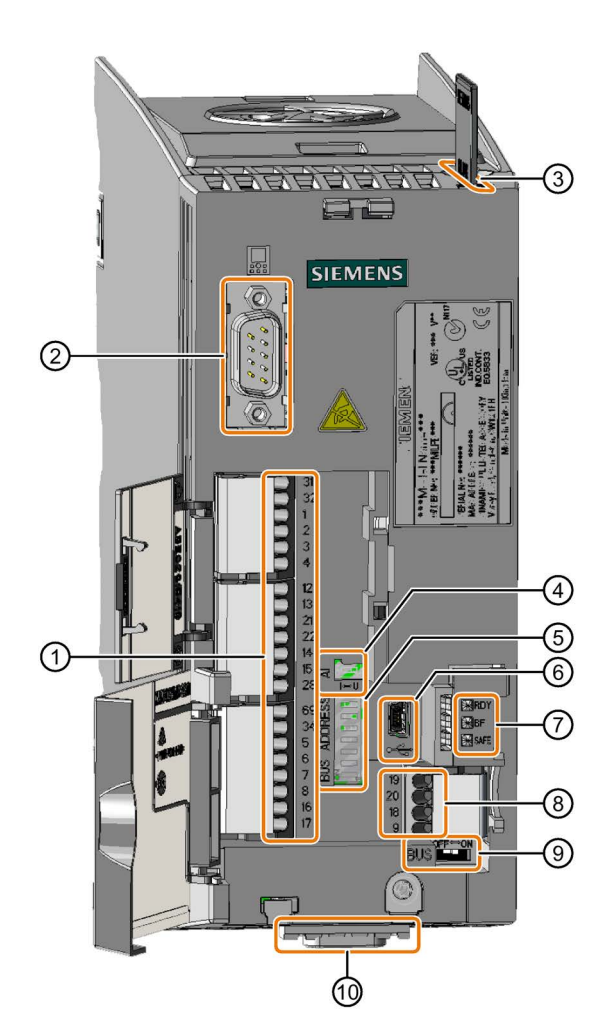

- ① Klemmenleiste
- ② Verbindung zum Operator Panel
- ③ Steckplatz für Speicherkarte
- ④ Schalter für Analogeingang:
	- I 0/4 mA … 20 mA
	- U -10/0 V … 10 V
- ⑤ Wahl der Feldbus-Adresse:
	- PROFIBUS
	- USS
	- Modbus RTU
	- CanOpen
- Bit 6 (64) Bit 5 (32) Bit 4 (16) Bit 3 (8) Bit 2 (4) Bit 1 (2) Bit 0 (1) On Off
- ⑥ USB-Schnittstelle zur Verbindung mit einem PC
- ⑦ Status-LED:

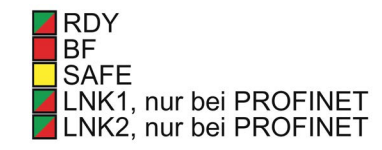

- ⑧ Klemmenleiste
- ⑨ Abhängig vom Feldbus:
	- Keine Funktion bei PROFIBUS und PROFINET
- OFF ON
- Busabschluss bei USS, Modbus und CANopen

⑩ Feldbus-Schnittstelle

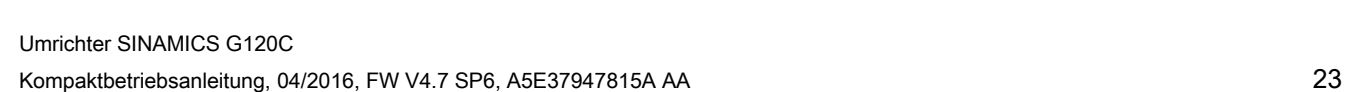

## <span id="page-23-0"></span>3.2.4 Klemmenleisten

## Verdrahtungsvarianten der Klemmenleisten

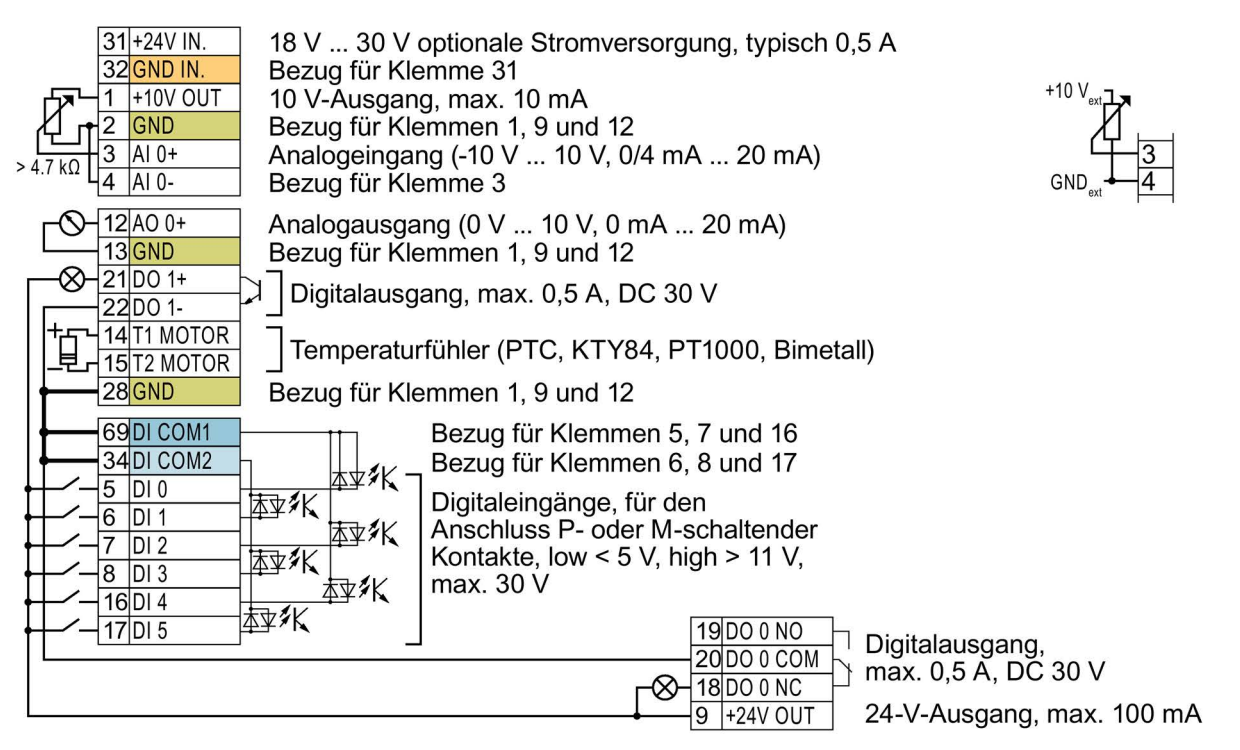

Bild 3-6 Verdrahtungsbeispiel der Digitaleingänge mit umrichter-interner 24-V-Versorgung

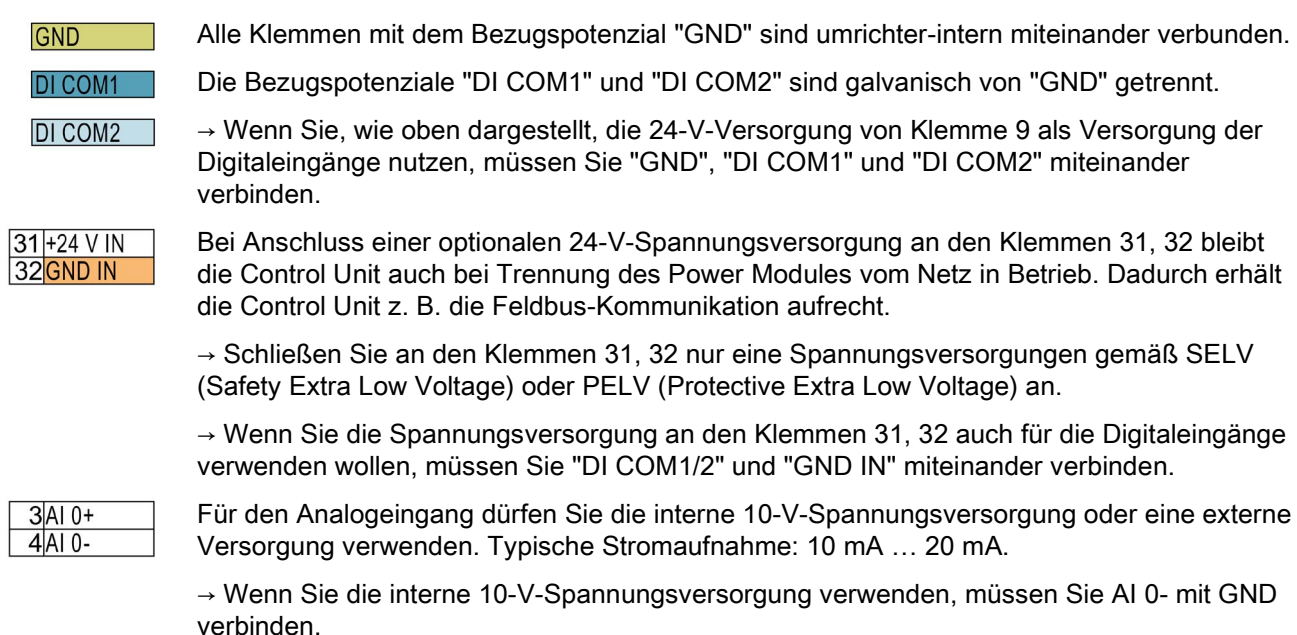

## Weitere Verdrahtungsmöglichkeiten der Digitaleingänge

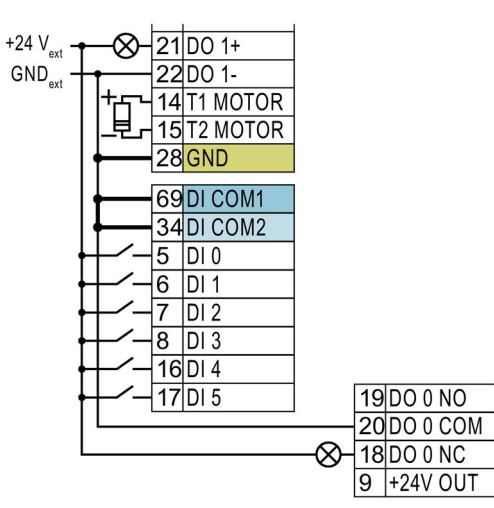

Wenn Sie die Potenziale der externen und der umrichter-internen Spannungsversorgung miteinander verbinden wollen, müssen Sie "GND" mit den Klemmen 34 und 69 verbinden.

Anschluss P-schaltender Kontakte mit externer Spannungsversorgung

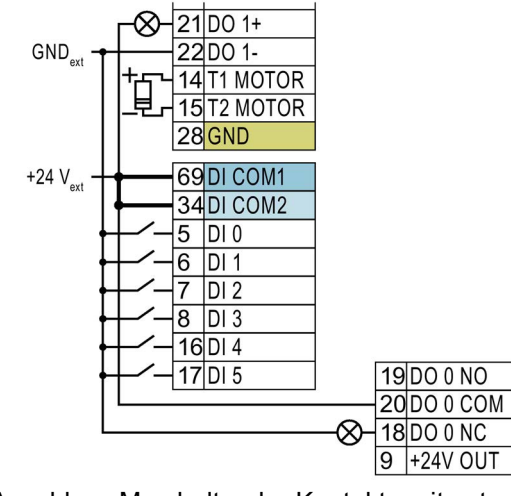

Verbinden Sie die Klemmen 69 und 34 miteinander.

Anschluss M-schaltender Kontakte mit externer Spannungsversorgung

## <span id="page-25-0"></span>3.2.5 Werkseinstellung der Schnittstellen

Die Werkseinstellung der Schnittstellen hängt davon ab, welchen Feldbus der Umrichter unterstützt.

| 31   +24V IN |                                                                                                    |                                                                       |                                                                         |
|--------------|----------------------------------------------------------------------------------------------------|-----------------------------------------------------------------------|-------------------------------------------------------------------------|
| 32 GND IN    |                                                                                                    |                                                                       |                                                                         |
|              |                                                                                                    |                                                                       |                                                                         |
| 2            |                                                                                                    |                                                                       |                                                                         |
| AI 0-        | Drehzahlsollwert (-10 V  10 V)                                                                                                    |                                                                       |                                                                         |
| $12$ AO 0+   | Drehzahlistwert (0 mA  20 mA)                                                                                                    |                                                                       |                                                                         |
|              |                                                                                                    |                                                                       |                                                                         |
|              |                                                                                                    |                                                                       |                                                                         |
|              |                                                                                                    |                                                                       |                                                                         |
|              | ---                                                                                                    |                                                                       |                                                                         |
|              |                                                                                                    |                                                                       |                                                                         |
|              |                                                                                                    |                                                                       |                                                                         |
|              |                                                                                                    |                                                                       |                                                                         |
|              |                                                                                                    |                                                                       |                                                                         |
|              |                                                                                                    |                                                                       |                                                                         |
|              |                                                                                                    |                                                                       |                                                                         |
|              |                                                                                                    |                                                                       |                                                                         |
|              | ---                                                                                                    |                                                                       | Störung                                                                 |
|              | $---$                                                                                                    |                                                                       |                                                                         |
|              | $---$                                                                                                    |                                                                       |                                                                         |
|              | $+10V$ out<br>GND<br>3<br>$AI 0+$<br>$13$ GND<br>21 DO 1 POS<br>$-\otimes$ 22 DO 1 NEG<br>14 T1 MOTOR<br>15 T <sub>2</sub> MOTOR<br>$28$ GND<br>69 DI COM1<br>34 DI COM2<br>$ -$ 5 DIO<br>$-$ -6 DI<br>DI2<br>D13<br>8<br>$16$ DI 4<br>$17$ DI 5 | Warnung<br>EIN/AUS1<br>Drehrichtung reversieren<br>Störung quittieren | 18 DO 0 NC<br>19 DO 0 NO<br><b>20 DO 0 COM</b><br>⊷⊶<br>$+24V$ out<br>9 |

Bild 3-7 Werkseinstellung der Klemmen bei G120C USS und G120C CAN

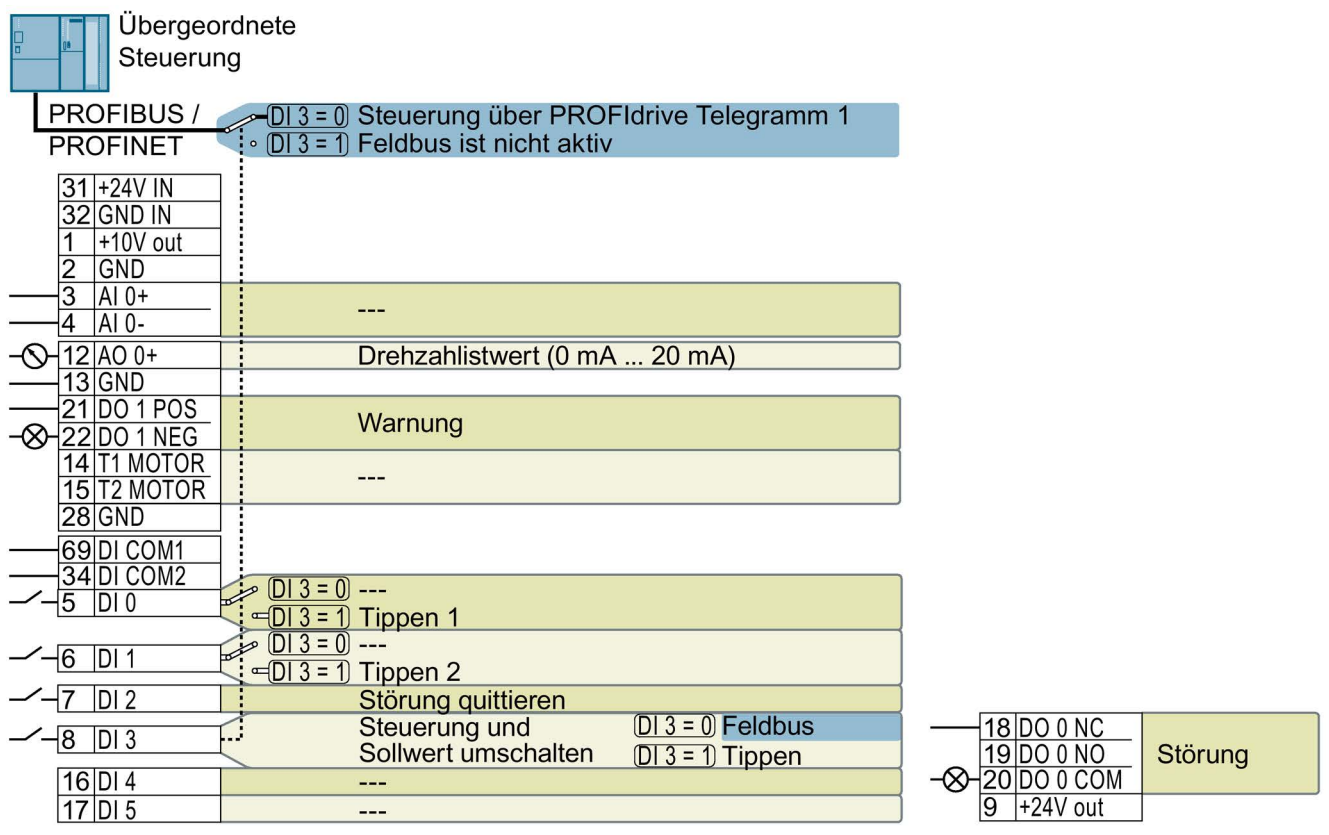

Bild 3-8 Werkseinstellung der Klemmen bei G120C DP und G120C PN

## <span id="page-26-0"></span>3.2.6 Voreinstellungen der Schnittstellen

Die Funktion der Klemmen und Feldbusschnittstelle ist einstellbar.

Um nicht sukzessive Klemme für Klemme ändern zu müssen, lassen sich mehrere Klemmen über Voreinstellungen ("p0015 Makro Antriebsgerät") gemeinsam einstellen.

Die oben beschriebenen Werkseinstellungen der Klemmen entsprechen den folgenden Voreinstellungen:

- Voreinstellung 12 (p0015 = 12): "Standard I/O mit Analogsollwert"
- Voreinstellung 7 (p0015 = 7): "Feldbus mit Datensatzumschaltung"

### Voreinstellung 1: "Fördertechnik mit 2 Festfrequenzen"

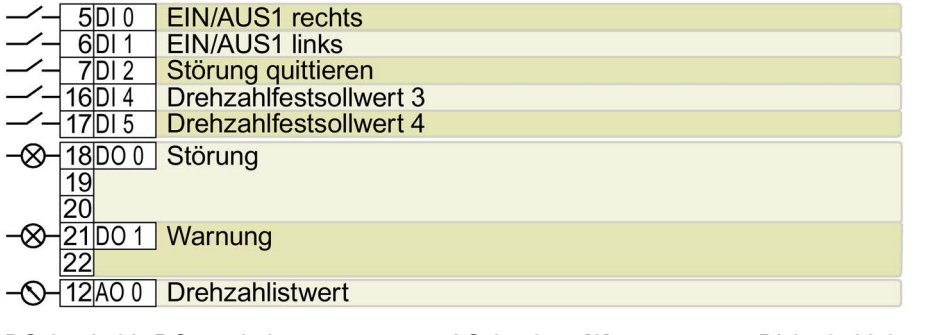

DO 0: p0730, DO 1: p0731 AO 0: p0771[0] DI 0: r0722.0, …, DI 5: r0722.5 Drehzahlfestsollwert 3: p1003, Drehzahlfestsollwert 4: p1004, Drehzahlfestsollwert wirksam: r1024 Drehzahlsollwert (Hauptsollwert): p1070[0] = 1024

DI 4 und DI 5 = high: der Umrichter addiert beide Drehzahlfestsollwerte Bezeichnung im BOP-2: coN 2 SP

## Voreinstellung 2: "Fördertechnik mit Basic Safety"

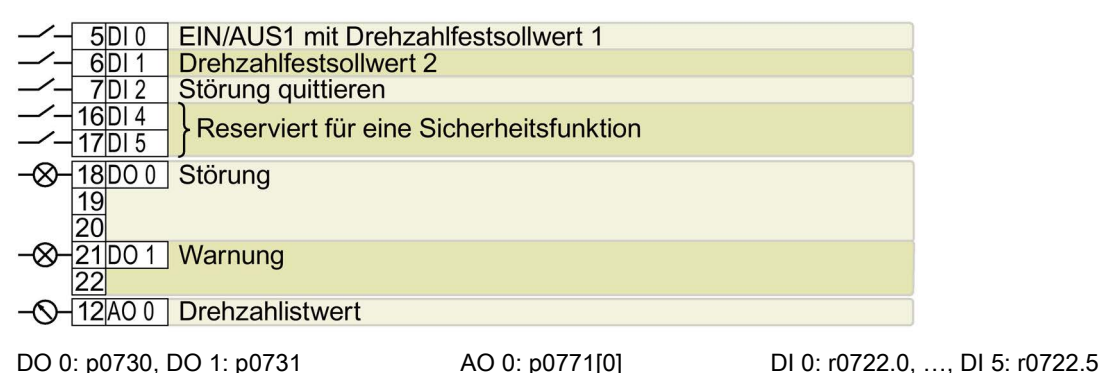

Drehzahlfestsollwert 1: p1001, Drehzahlfestsollwert 2: p1002, Drehzahlfestsollwert wirksam: r1024 Drehzahlsollwert (Hauptsollwert): p1070[0] = 1024

DI 0 und DI 1 = high: der Umrichter addiert beide Drehzahlfestsollwerte. Bezeichnung im BOP-2: coN SAFE

## Voreinstellung 3: "Fördertechnik mit 4 Festfrequenzen"

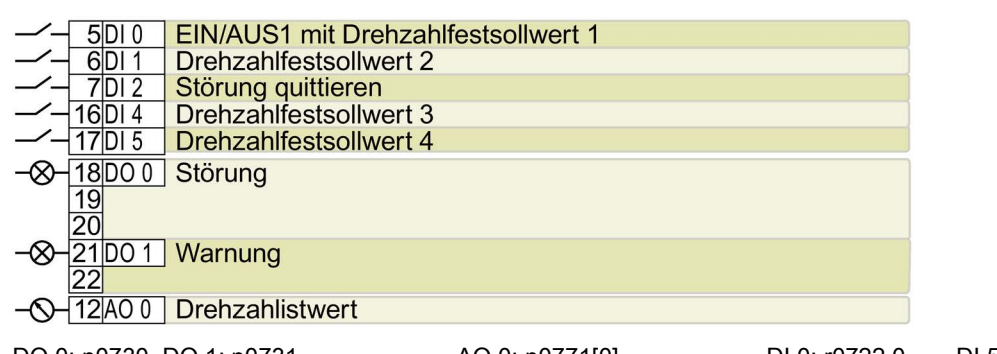

DO 0: p0730, DO 1: p0731 AO 0: p0771[0] DI 0: r0722.0, …, DI 5: r0722.5 Drehzahlfestsollwert 1: p1001, … Drehzahlfestsollwert 4: p1004, Drehzahlfestsollwert wirksam: r1024 Drehzahlsollwert (Hauptsollwert): p1070[0] = 1024

Mehrere der DI 0, DI 1, DI 4 und DI 5 = high: der Umrichter addiert die entsprechenden Drehzahlfestsollwerte.

Bezeichnung im BOP-2: coN 4 SP

## Voreinstellung 4: "Fördertechnik mit Feldbus"

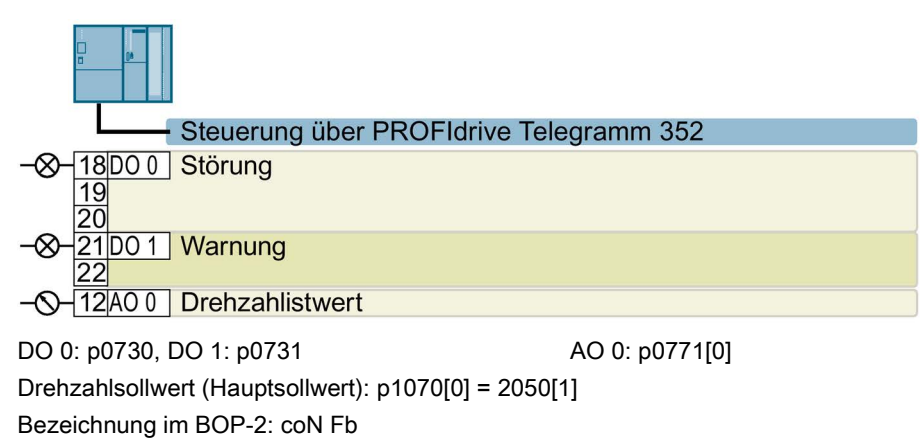

## Voreinstellung 5: "Fördertechnik mit Feldbus und Basic Safety"

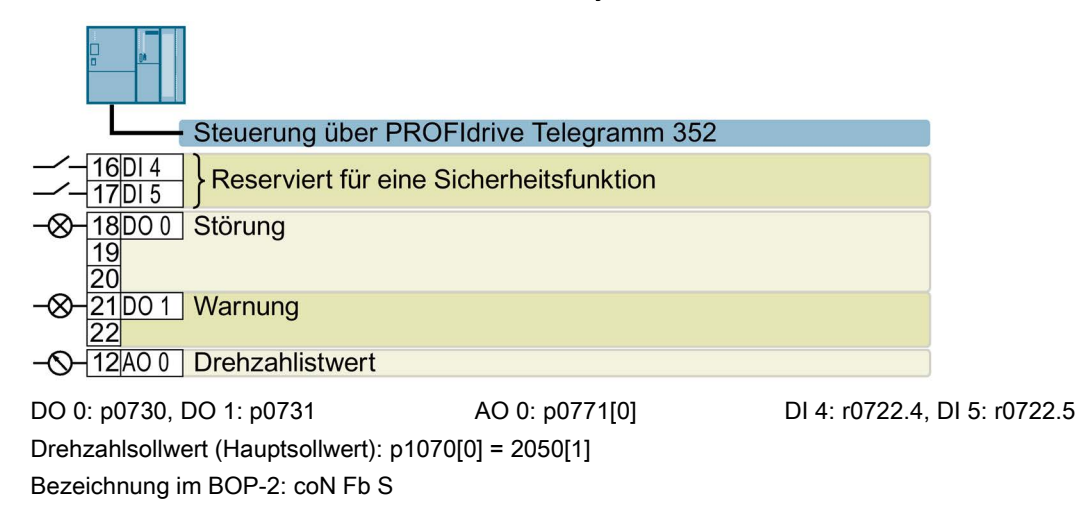

## Voreinstellung 7: "Feldbus mit Datensatzumschaltung"

Werkseinstellung für Umrichter mit PROFIBUS- oder PROFINET-Schnittstelle

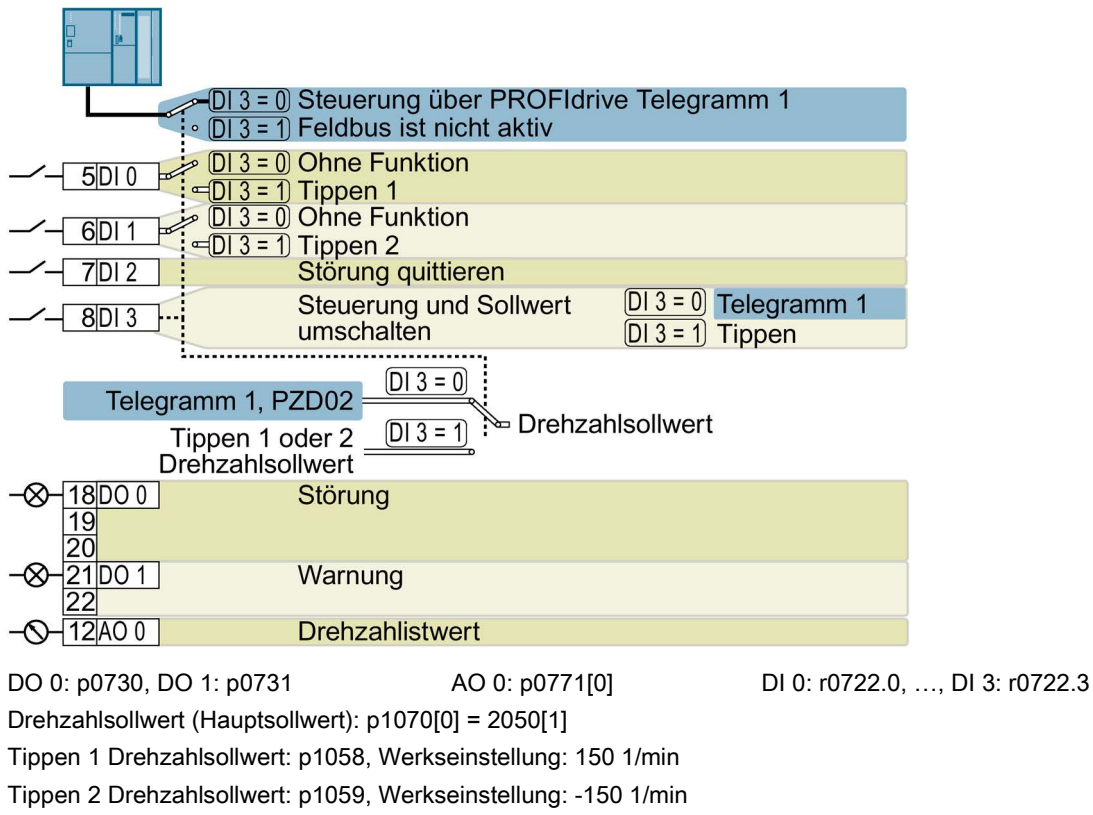

Bezeichnung im BOP-2: FB cdS

## Voreinstellung 8: "MOP mit Basic Safety"

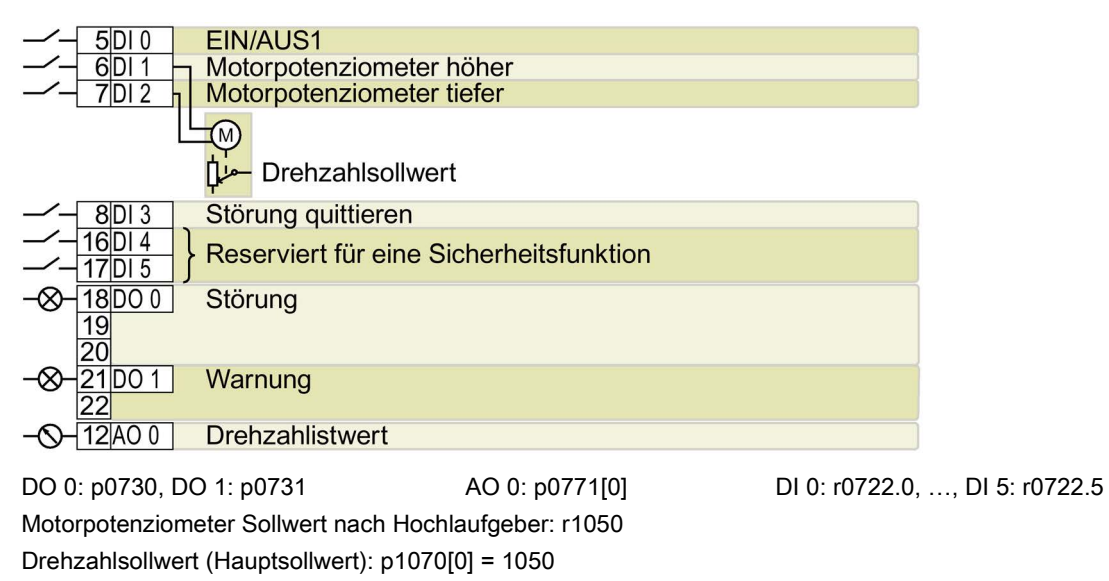

## Voreinstellung 9: "Standard I/O mit MOP"

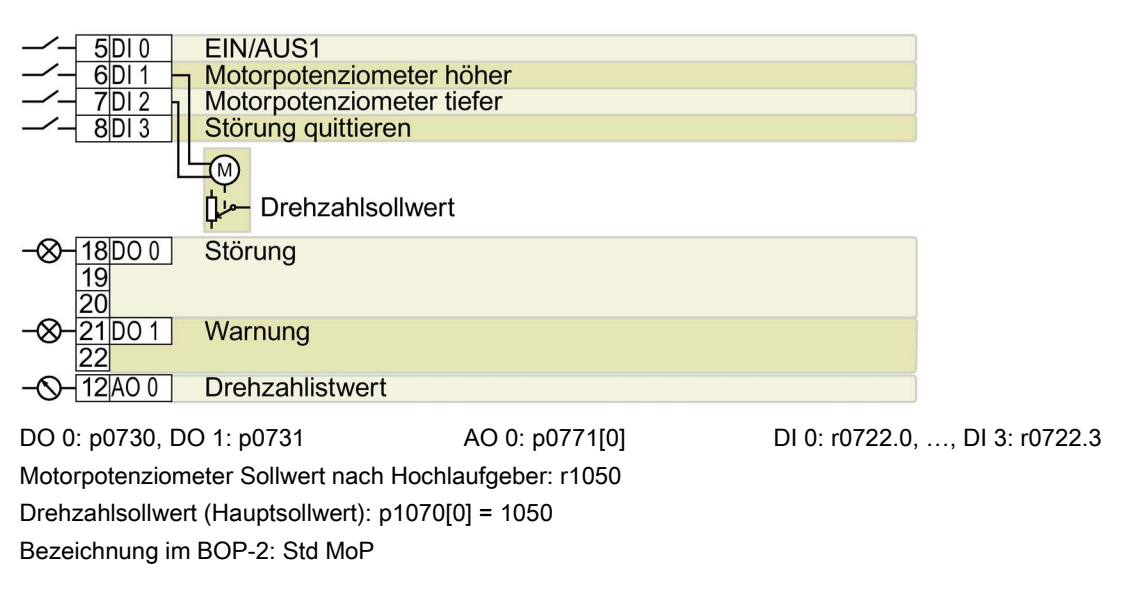

## Voreinstellung 12: "Standard I/O mit Analogsollwert"

Werkseinstellung für Umrichter mit USS-Schnittstelle

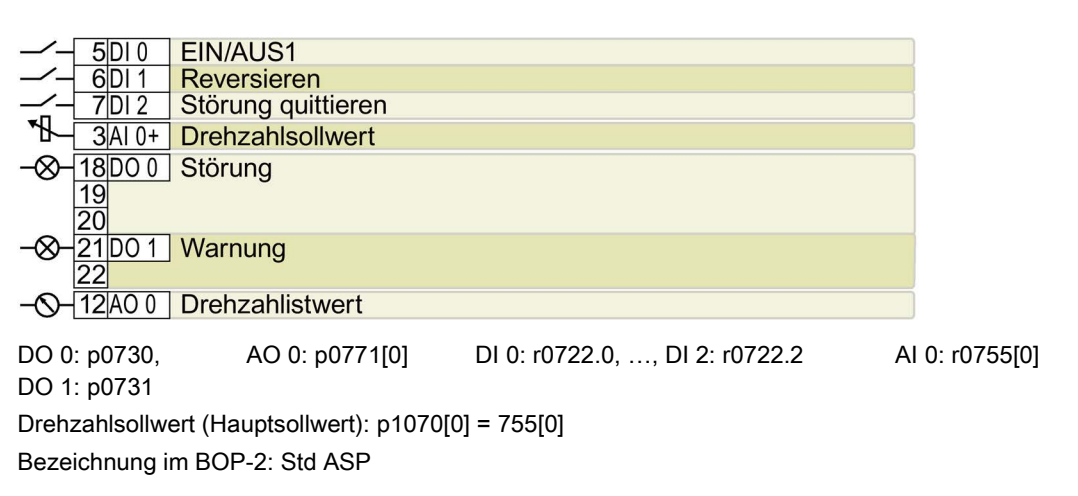

## Voreinstellung 13: "Standard I/O mit Analogsollwert und Safety"

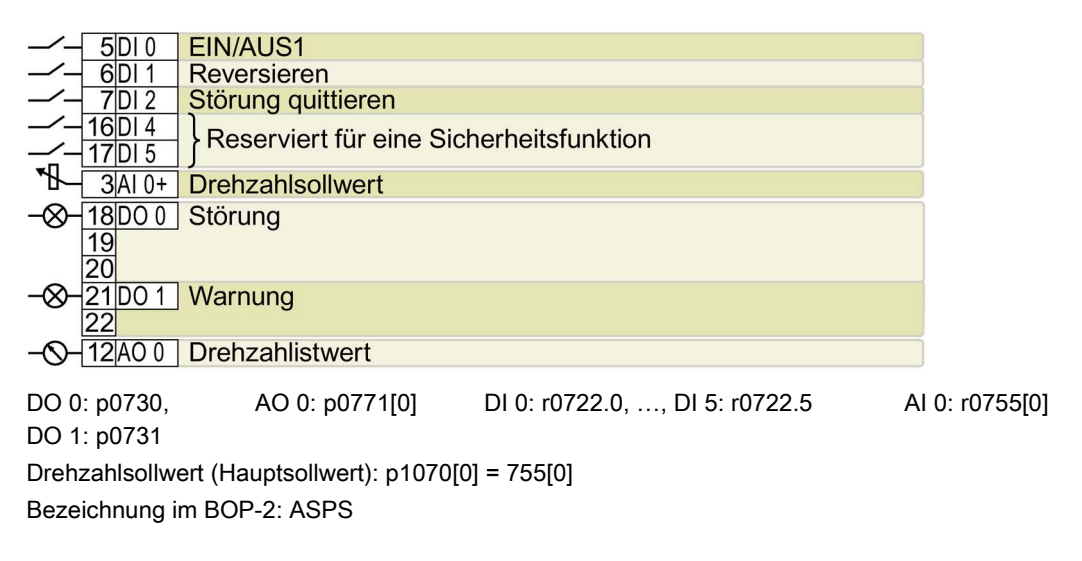

## Voreinstellung 14: "Prozessindustrie mit Feldbus"

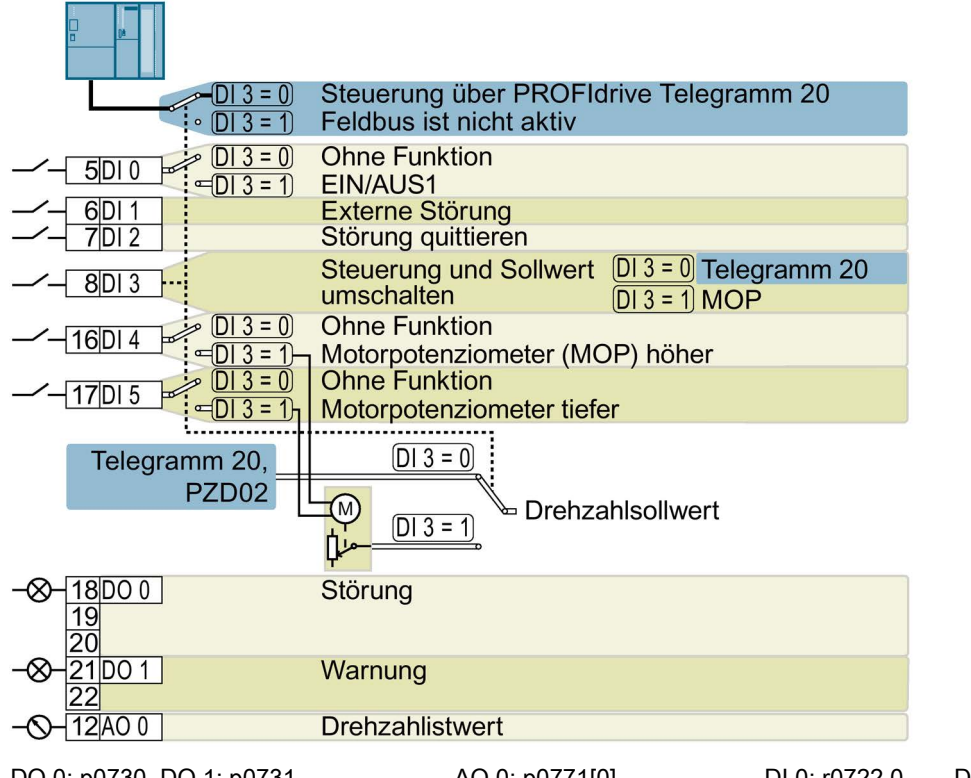

DO 0: p0730, DO 1: p0731 AO 0: p0771[0] DI 0: r0722.0, …, DI 5: r0722.5 Motorpotenziometer Sollwert nach Hochlaufgeber: r1050 Drehzahlsollwert (Hauptsollwert): p1070[0] = 2050[1], p1070[1] = 1050 Bezeichnung im BOP-2: Proc Fb

## Voreinstellung 15: "Prozessindustrie"

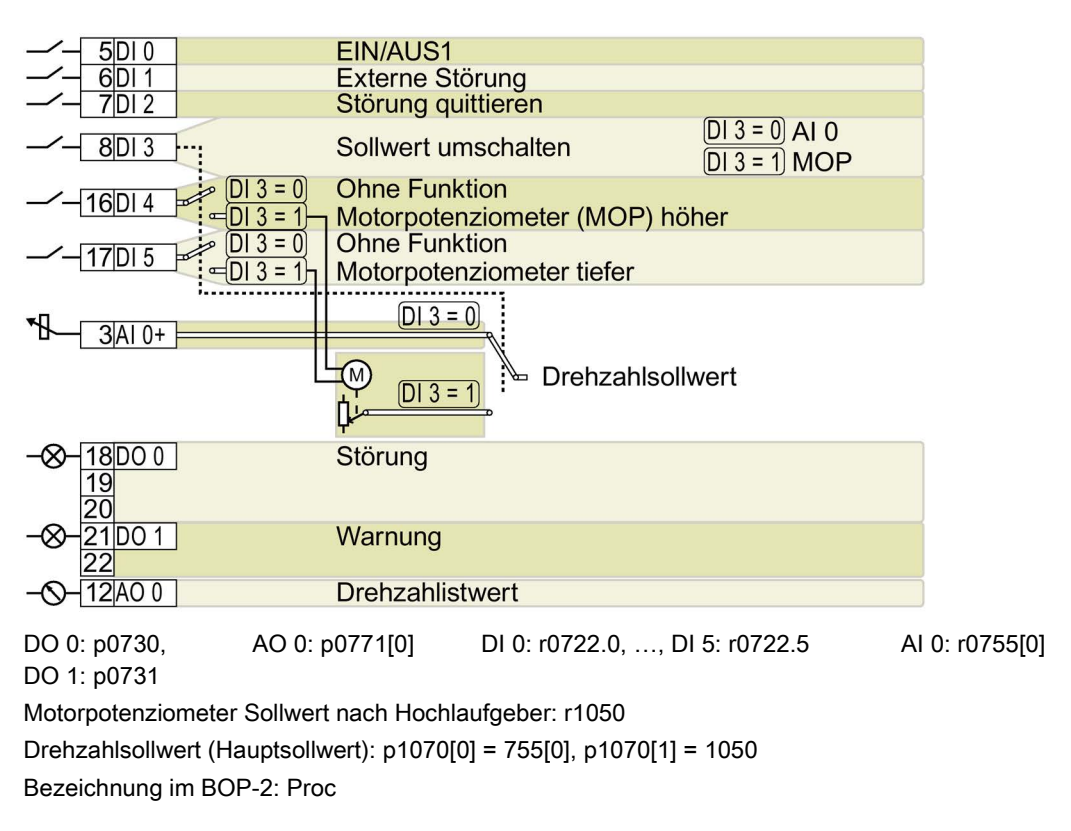

## Voreinstellung 17: "2-Draht (vor/rück1)"

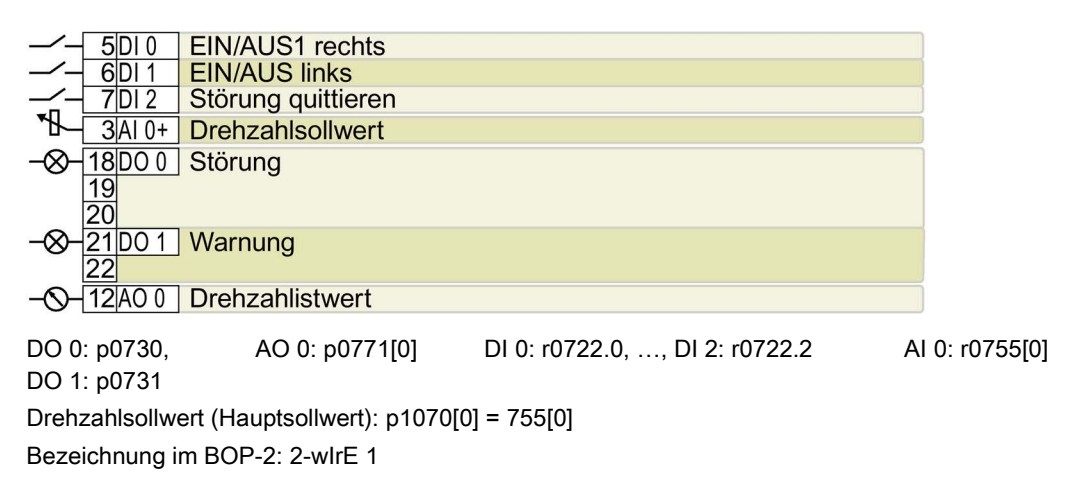

## Voreinstellung 18: "2-Draht (vor/rück2)"

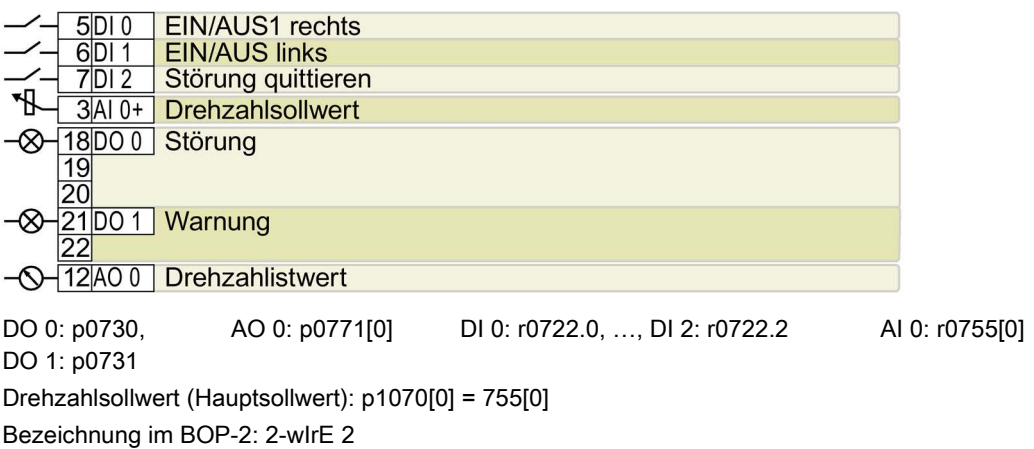

## Voreinstellung 19: "3-Draht (Freig/vor/rück)"

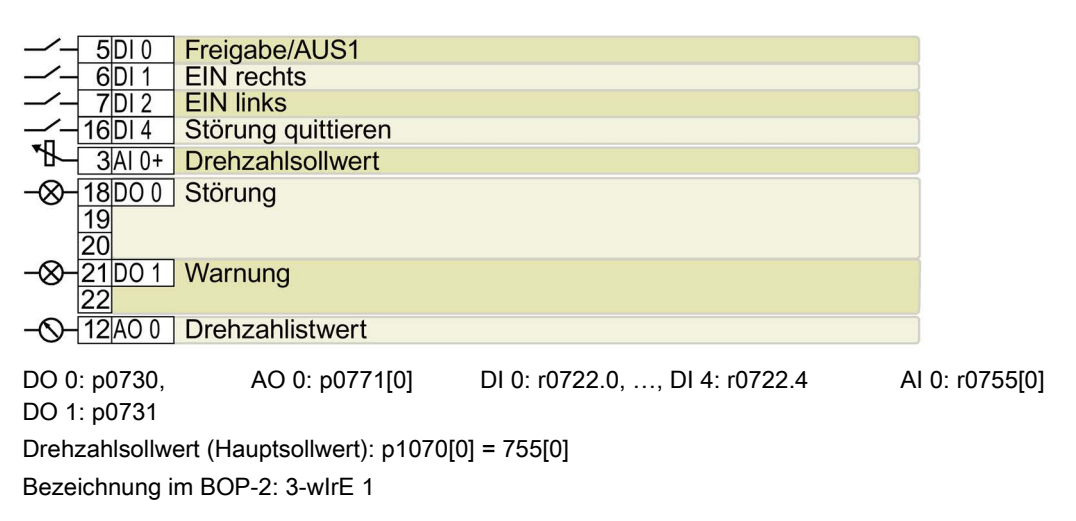

## Voreinstellung 20: "3-Draht (Freig/ein/revers)"

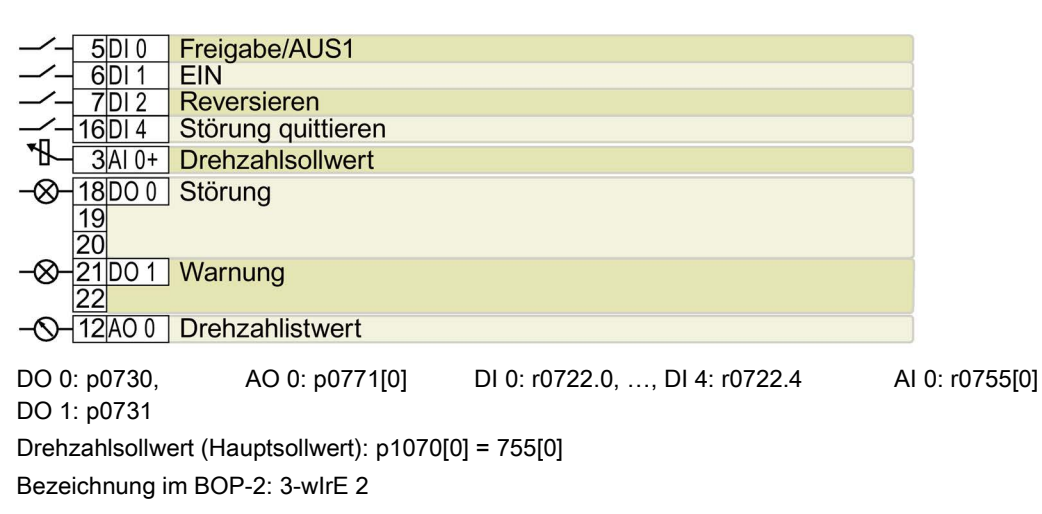

## Voreinstellung 21: "USS Feldbus"

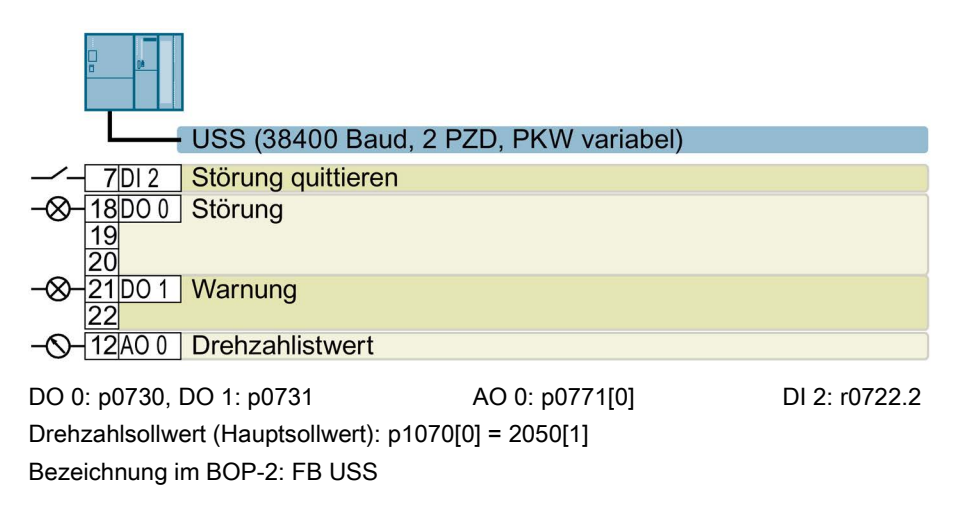

## Voreinstellung 22: "CAN Feldbus"

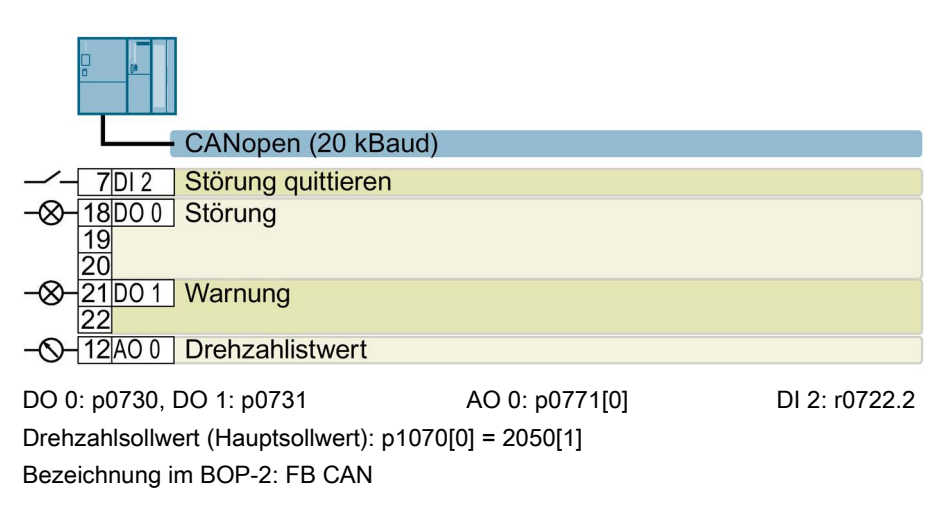

## <span id="page-34-0"></span>3.2.7 Klemmenleiste verdrahten

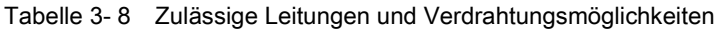

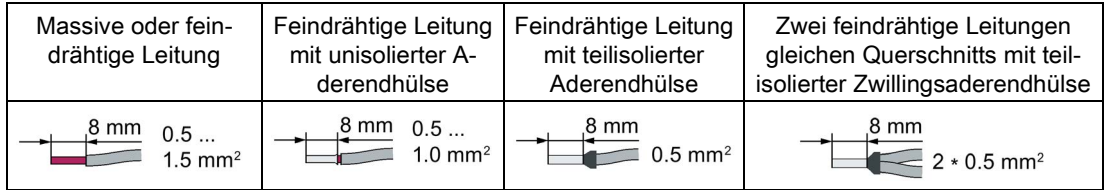

## Klemmenleiste EMV-gerecht verdrahten

- Wenn Sie geschirmte Leitungen verwenden, müssen Sie den Schirm großflächig und elektrisch gut leitend mit der Montageplatte des Schaltschranks oder mit der Schirmauflage des Umrichters verbinden.
- Verwenden Sie das Schirmanschlussblech des Umrichters als Zugentlastung.

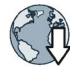

Weitere Informationen zur EMV-gerechten Verdrahtung finden Sie im Internet: EMV-Aufbaurichtlinie [\(http://support.automation.siemens.com/WW/view/de/60612658\)](http://support.automation.siemens.com/WW/view/de/60612658)

## <span id="page-35-0"></span>3.2.8 Belegung der Feldbus-Schnittstellen

Die Feldbus-Schnittstelle ist auf der Unterseite des Umrichters.

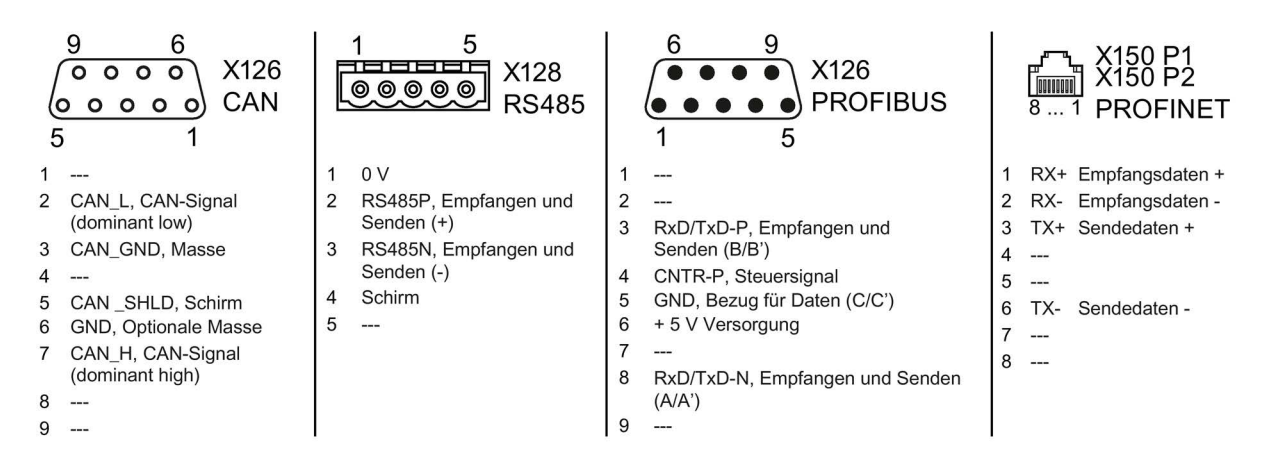

## Beschreibungsdateien für Feldbusse

Die Beschreibungsdateien sind elektronische Gerätedatenblätter, die alle notwendigen Informationen für eine übergeordnete Steuerung enthalten. Mit der entsprechenden Beschreibungsdatei können Sie den Umrichter an einem Feldbus konfigurieren und betreiben.

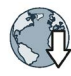

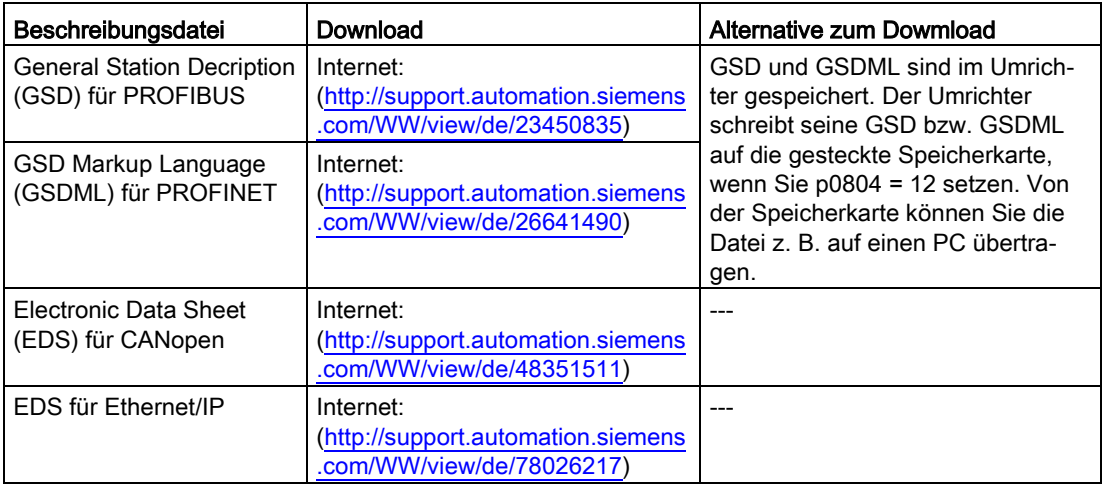
# 4.1 Übersicht der Inbetriebnahme-Tools

#### Operator Panel

Ein Operator Panel dient zur Inbetriebnahme, Diagnose und Steuerung des Umrichters sowie zum Sichern und Übertragen der Umrichter-Einstellungen.

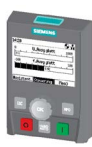

Das Intelligent Operator Panel (IOP) gibt es zum Aufschnappen auf den Umrichter oder als Handheld mit einer Anschlussleitung zum Umrichter. Das grafikfähige Klartext-Display des IOP ermöglicht eine intuitive Bedienung und Diagnose des Umrichters.

Das IOP ist in zwei Varianten verfügbar:

- Mit europäischen Oberflächensprachen
- Mit den Oberflächensprachen Chinesisch, Englisch und Deutsch

Weitere Informationen zur Kompatibilität von IOP und Umrichtern finden Sie im Internet:

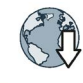

Kompatibilität von IOP und Control Units [\(http://support.automation.siemens.com/WW/view/de/67273266\)](http://support.automation.siemens.com/WW/view/de/67273266)

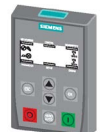

Das Operator Panel BOP-2 zum Aufschnappen auf den Umrichter hat eine zweizeilige Anzeige zur Diagnose und Bedienung des Umrichters.

Betriebsanleitungen der Operator Panel BOP-2 und des IOP:

**Operator Panels** [\(http://support.automation.siemens.com/WW/view/de/30563514/133300\)](http://support.automation.siemens.com/WW/view/de/30563514/133300)

## PC-Tools

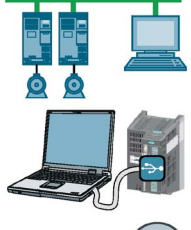

STARTER oder Startdrive sind PC-Tools zur Inbetriebnahme, Diagnose und Steuerung des Umrichters sowie zum Sichern und Übertragen der Umrichter-Einstellungen. Sie können den PC entweder über USB oder über den Feldbus PROFIBUS / PROFINET mit dem Umrichter verbinden.

Verbindungsleitung (3 m) zischen PC und Umrichter: Artikelnummer 6SL3255-0AA00-2CA0

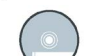

STARTER-DVD: Artikelnummer 6SL3072-0AA00-0AG0

Startdrive-DVD: Artikelnummer 6SL3072-4CA02-1XG0

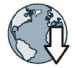

Startdrive, Systemvoraussetzungen und Download [\(http://support.automation.siemens.com/WW/view/de/68034568\)](http://support.automation.siemens.com/WW/view/de/68034568)

STARTER, Systemvoraussetzungen und Download [\(http://support.automation.siemens.com/WW/view/de/26233208\)](http://support.automation.siemens.com/WW/view/de/26233208)

Startdrive-Tutorial [\(http://support.automation.siemens.com/WW/view/de/73598459\)](http://support.automation.siemens.com/WW/view/de/73598459)

STARTER-Videos [\(https://www.automation.siemens.com/mcms/mc](https://www.automation.siemens.com/mcms/mc-drives/de/niederspannungsumrichter/sinamics-g120/videos/Seiten/videos.aspx)[drives/de/niederspannungsumrichter/sinamics-g120/videos/Seiten/videos.aspx\)](https://www.automation.siemens.com/mcms/mc-drives/de/niederspannungsumrichter/sinamics-g120/videos/Seiten/videos.aspx)

#### Bei Inbetriebnahme des Umrichters mit Hilfe des Intelligent Operator Panels (IOP)

Das IOP bietet Inbetriebnahme-Assistenten und Hilfetexte für eine intuitive Inbetriebnahme. Weitere Informationen finden Sie in der Betriebsanleitung des IOP.

#### Bei Inbetriebnahme des Umrichters mit Hilfe der PC-Tools STARTER und Startdrive

Übersicht der wichtigsten Schritte mit STARTER:

- 1. Schließen Sie den PC über USB an den Umrichter an und starten Sie das PC-Tool.
- 2. Wählen Sie den Projekt-Assistenten (Menü "Projekt / Neu mit Assistent").
	- Wählen Sie im Projekt-Assistenten "Suche Antriebsgeräte online".
	- Wählen Sie USB als Schnittstelle (Zugangspunkt zur Anwendung: "DEVICE …", verwendete Schnittstellenparametrierung: "S7USB").
	- Beenden Sie den Projekt-Assistenten.
- 3. STARTER hat nun Ihr Projekt erstellt und einen neuen Antrieb eingefügt.
	- Wählen Sie den Antrieb in Ihrem Projekt und gehen Sie online  $\frac{p_{\text{max}}}{p_{\text{max}}}$ .
	- Öffnen Sie in Ihrem Antrieb die Maske "Konfiguration" (Doppelklick).
	- Starten Sie die Inbetriebnahme über die Schaltfläche "Assistent".

Weitere Informationen finden Sie in der Betriebsanleitung des Umrichters.

■ [Übersicht der Handbücher](#page-83-0) (Seite [84\)](#page-83-0)

# 4.2 Inbetriebnehmen mit dem Basic Operator Panel BOP-2

#### Basic Operator Panel BOP-2 auf den Umrichter stecken

#### Vorgehen

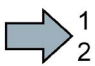

Um das Basic Operator Panel BOP-2 auf den Umrichter zu stecken, gehen Sie folgendermaßen vor:

- 1. Entfernen Sie die Blindabdeckung des Umrichters.
- 2. Setzen Sie die Unterkante des BOP-2-Gehäuses in die passende Vertiefung des Umrichtergehäuses ein.
- 3. Drücken Sie das BOP-2 auf den Umrichter, bis das BOP-2 auf dem Umrichtergehäuse hörbar einrastet.

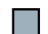

Sie haben das BOP-2 auf den Umrichter gesteckt.

Wenn Sie den Umrichter unter Spannung setzen, ist das BOP-2 betriebsbereit.

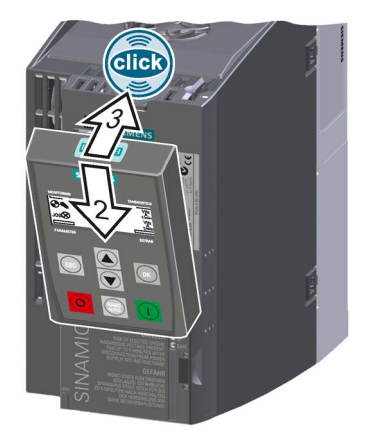

# 4.2.1 Schnellinbetriebnahme mit dem BOP-2

#### Schnellinbetriebnahme durchführen

#### Voraussetzungen

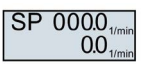

- Die Versorgungsspannung ist eingeschaltet.
- Das Operator Panel zeigt Soll- und Istwerte an.

#### Vorgehen

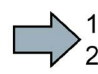

l€s∂

Um die die Schnellinbetriebnahme durchzuführen, gehen Sie folgendermaßen vor:

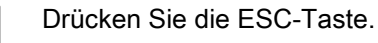

Drücken Sie eine der Pfeiltasten, bis das BOP-2 das Menü "SETUP" anzeigt.

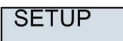

Um die Schnellinbetriebnahme zu starten, drücken Sie im Menü "SETUP" die OK-Taste.

**RESET** 

Wenn Sie vor der Schnellinbetriebnahme alle Parameter auf Werkseinstellung zurücksetzen wollen, gehen Sie folgendermaßen vor:

- 1. Drücken Sie die OK-Taste.
- 2. Stellen Sie die Anzeige mit einer Pfeil-Taste um: nO → YES
- 3. Drücken Sie die OK-Taste.

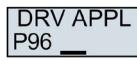

Mit der Wahl einer Applikationsklasse belegt der Umrichter die Motorregelung mit den passenden Voreinstellungen:

● STANDARD

[Standard Drive Control](#page-40-0) (Seite [41\)](#page-40-0)

DYNAMIC

[Dynamic Drive Control](#page-42-0) (Seite [43\)](#page-42-0)

● EXPERT

Das Vorgehen ist beschrieben in der Betriebsanleitung.

[Übersicht der Handbücher](#page-83-0) (Seite [84\)](#page-83-0)

## Die geeignete Applikationsklasse wählen

Mit der Wahl einer Applikationsklasse belegt der Umrichter die Motorregelung mit passenden Einstellungen vor.

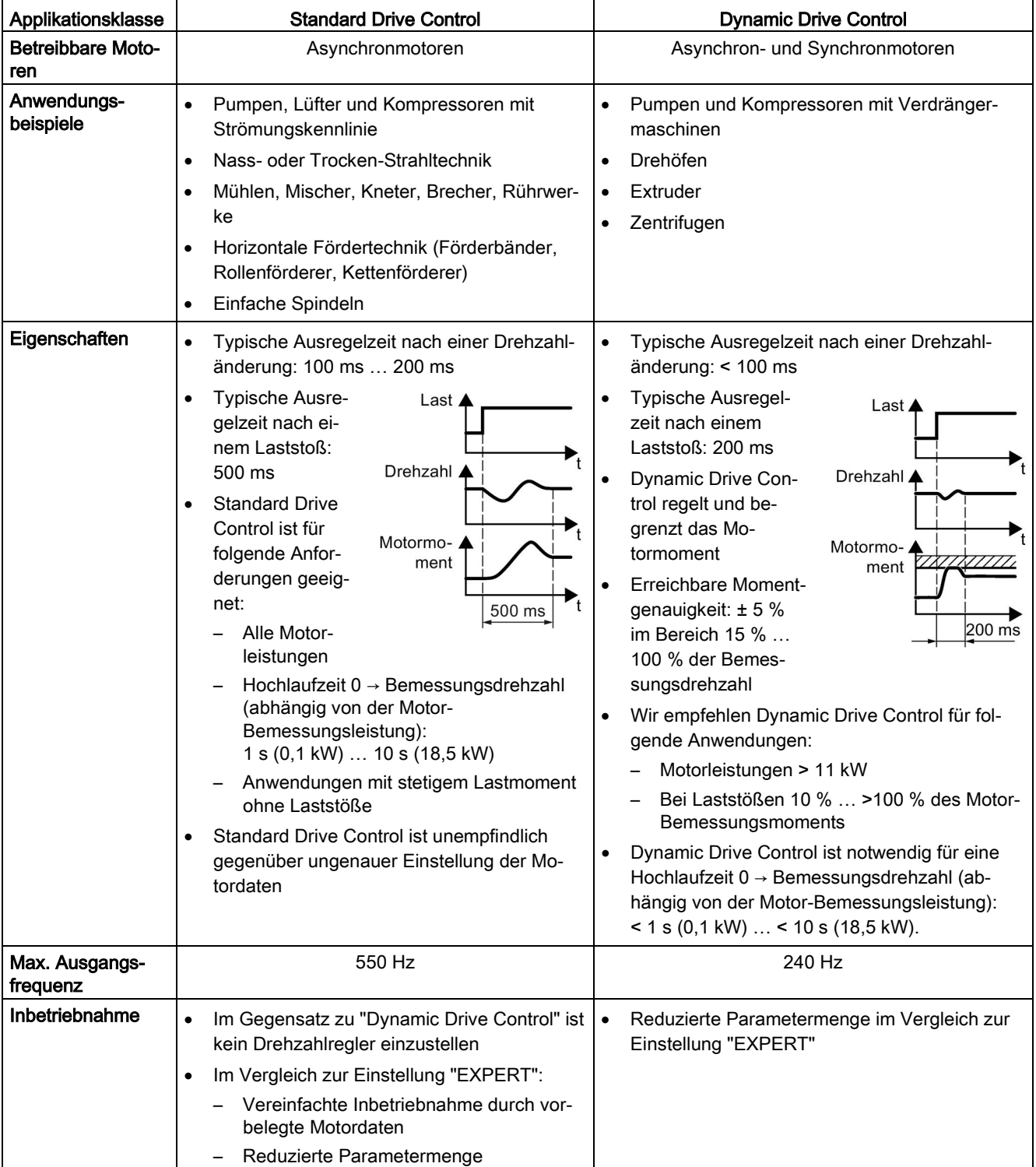

# <span id="page-40-0"></span>4.2.2 Standard Drive Control

EUR/USA P<sub>100</sub>

Stellen Sie die Motornorm ein:

- KW 50HZ: IEC
- HP 60HZ: NEMA
- KW 60HZ: IEC 60 Hz

**INV VOLT**  $P<sub>210</sub>$ 

**MOT TYPE** P300

Stellen Sie den Motortyp ein. Je nach Umrichter bietet das BOP-2 möglicherweise nicht jeden der folgenden Motortypen an:

- INDUCT: Fremd-Asynchronmotor
- SYNC: Fremd-Synchronmotor
- RELUCT: Fremd-Reluktanzmotor
- 1L… IND: Asynchronmotoren 1LE1, 1LG6, 1LA7, 1LA9

Stellen Sie die Anschlussspannung des Umrichters ein.

- 1LE1 IND 100: 1LE1 . 9 mit Motorcode auf dem Typenschild
- 1PC1 IND: 1PC1 mit Motorcode auf dem Typenschild
- 1PH8 IND: Asynchronmotor
- 1FP1: Reluktanzmotor
- 1F... SYN: Synchronmotor 1FG1, 1FK7 geberlos

**MOT CODE** P301

Wenn Sie einen Motortyp > 100 gewählt haben, müssen Sie den Motorcode eingeben:

Mit dem richtigen Motorcode belegt der Umrichter die folgenden Motordaten mit Werten vor.

Wenn Sie den Motorcode nicht kennen, müssen Sie Motorcode = 0 einstellen und und die Motordaten ab p0304 vom Typenschild eingeben.

- 87 HZ 87-Hz-Betrieb des Motors. Das BOP-2 zeigt diesen Schritt nur an, wenn Sie zuvor IEC als Motornorm gewählt haben (EUR/USA, P100 = KW 50HZ).
- MOT VOLT<br>P304 Bemessungsspannung des Motors
- **MOT CURR** Bemessungsstrom des Motors P305
- **MOT POW** P307

Bemessungsfrequenz des Motors

Bemessungsleistung des Motors

**MOT FREQ** P310

P311

**MOT RPM** Bemessungsdrehzahl des Motors

**MOT COOL** P335

Motorkühlung des Motors:

- SELF: Selbstkühlung
- FORCED: Fremdkühlung
- LIQUID: Flüssigkeitskühlung
- NO FAN: Ohne Lüfter

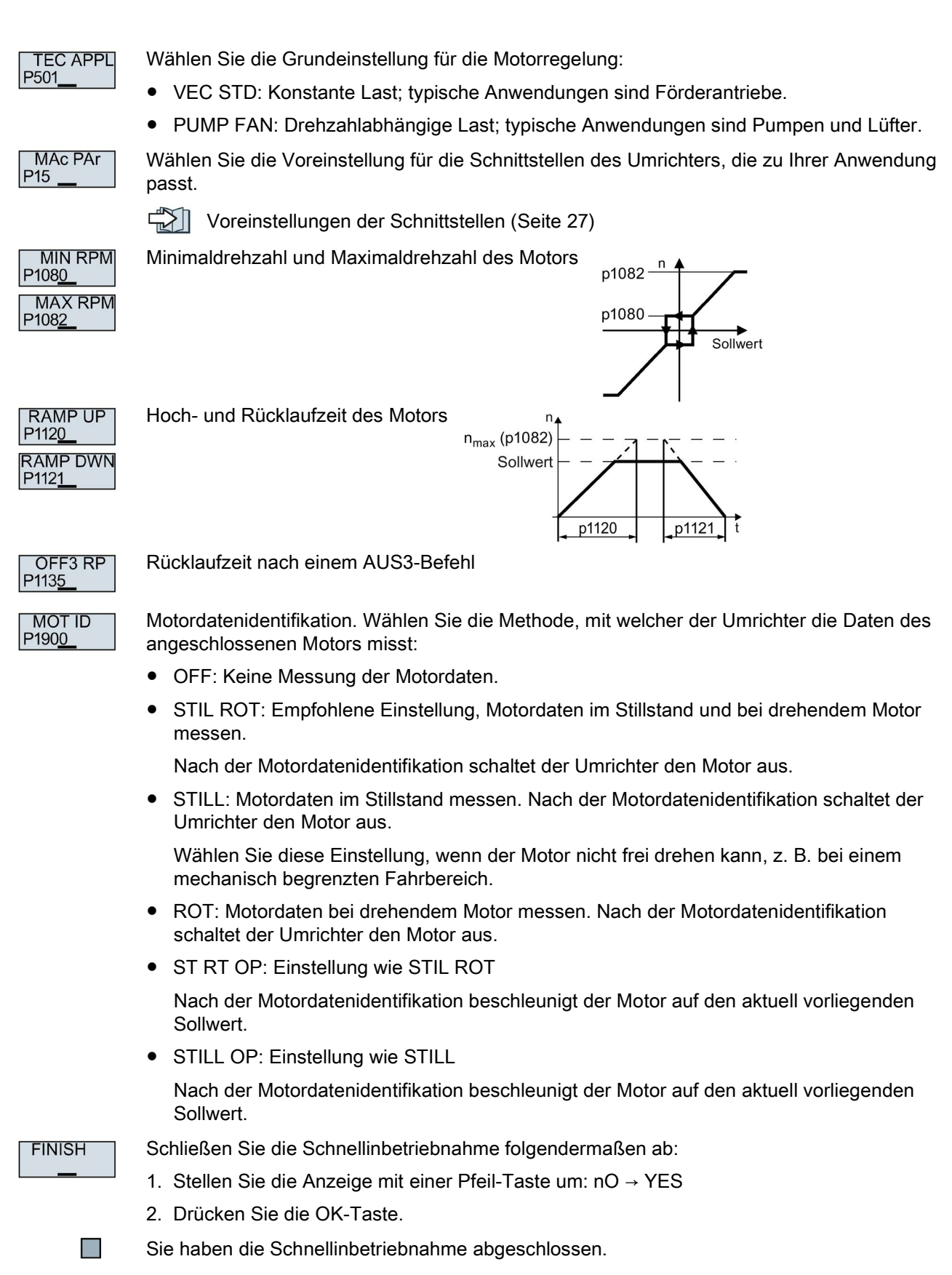

# <span id="page-42-0"></span>4.2.3 Dynamic Drive Control

EUR/USA P<sub>100</sub>

Stellen Sie die Motornorm ein:

- KW 50HZ: IEC
- HP 60HZ: NEMA
- KW 60HZ: IEC 60 Hz

**INV VOLT** P210

**MOT TYPE** P300

Stellen Sie den Motortyp ein. Je nach Umrichter bietet das BOP-2 möglicherweise nicht jeden der folgenden Motortypen an:

- INDUCT: Fremd-Asynchronmotor
- SYNC: Fremd-Synchronmotor
- RELUCT: Fremd-Reluktanzmotor
- 1L… IND: Asynchronmotoren 1LE1, 1LG6, 1LA7, 1LA9

Stellen Sie die Anschlussspannung des Umrichters ein.

- 1LE1 IND 100: 1LE1 . 9 mit Motorcode auf dem Typenschild
- 1PC1 IND: 1PC1 mit Motorcode auf dem Typenschild
- 1PH8 IND: Asynchronmotor
- 1FP1: Reluktanzmotor
- 1F... SYN: Synchronmotor 1FG1, 1FK7 geberlos

**MOT CODE** P301

Wenn Sie einen Motortyp > 100 gewählt haben, müssen Sie den Motorcode eingeben:

Mit dem richtigen Motorcode belegt der Umrichter die folgenden Motordaten mit Werten vor.

Wenn Sie den Motorcode nicht kennen, müssen Sie Motorcode = 0 einstellen und und die Motordaten ab p0304 vom Typenschild eingeben.

- 87 HZ 87-Hz-Betrieb des Motors. Das BOP-2 zeigt diesen Schritt nur an, wenn Sie zuvor IEC als Motornorm gewählt haben (EUR/USA, P100 = KW 50HZ).
- MOT VOLT<br>P304 Bemessungsspannung des Motors
- **MOT CURR** Bemessungsstrom des Motors P305
- **MOT POW** P307

Bemessungsfrequenz des Motors

Bemessungsleistung des Motors

**MOT FREQ** P310

P311

**MOT RPM** Bemessungsdrehzahl des Motors

**MOT COOL** P335

Motorkühlung des Motors:

- SELF: Selbstkühlung
- FORCED: Fremdkühlung
- LIQUID: Flüssigkeitskühlung
- NO FAN: Ohne Lüfter

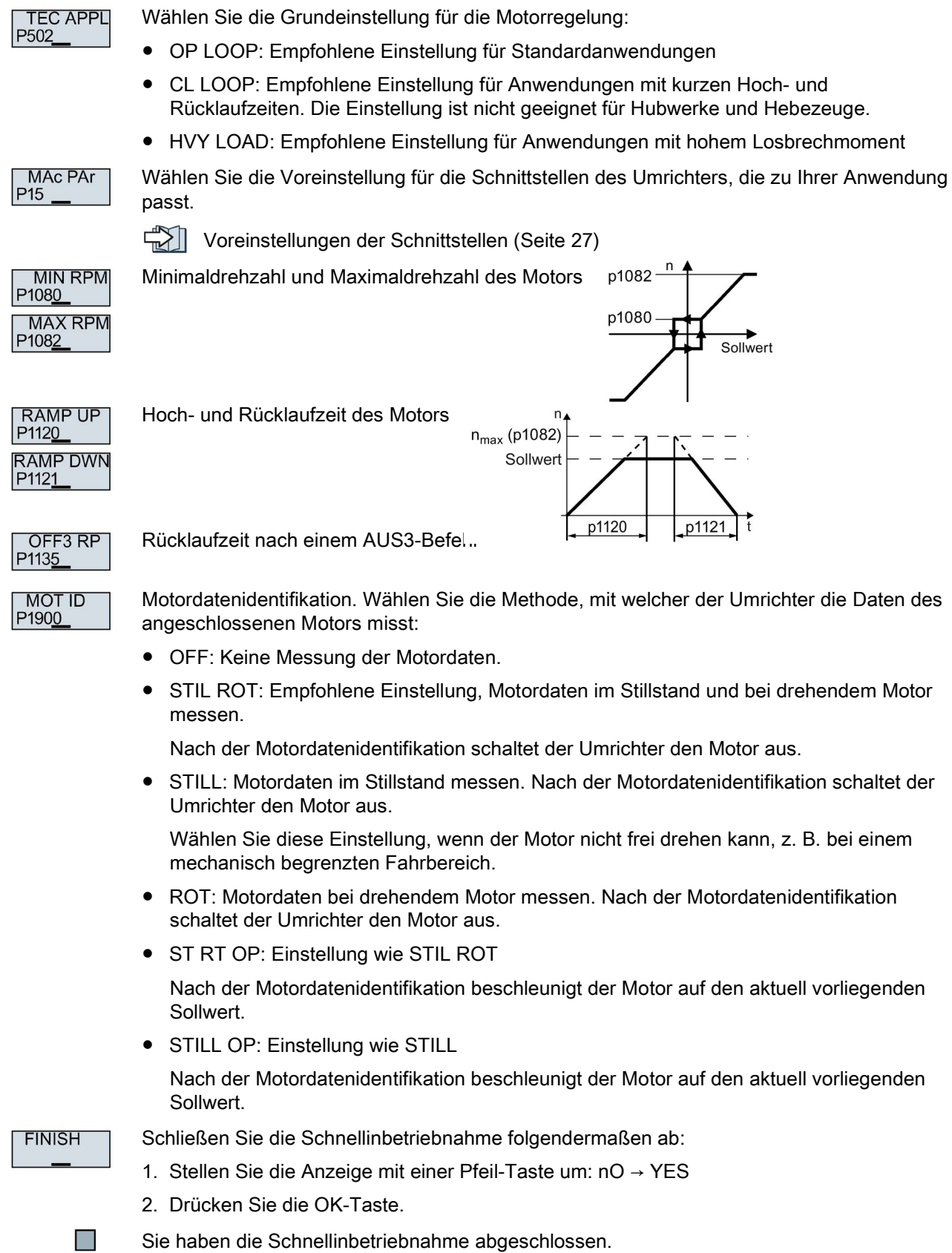

## 4.2.4 Motordaten identifizieren und Regelung optimieren

Der Umrichter verfügt über mehrere Verfahren zur automatischen Identifikation der Motordaten und Optimierung der Drehzahlregelung.

Um die Motordatenidentifikation zu starten, müssen Sie den Motor über Klemmenleiste, Feldbus oder Operator Panel einschalten.

# WARNUNG

#### Lebensgefahr durch Maschinenbewegungen bei aktiver Motordatenidentifikation

Die stehende Messung kann den Motor um einige Umdrehungen bewegen. Die drehende Messung beschleunigt den Motor bis zur Bemessungsdrehzahl. Sichern Sie gefährliche Anlagenteile vor Beginn der Motordatenidentifikation ab:

- Prüfen Sie vor dem Einschalten, dass niemand an der Maschine arbeitet oder sich im Arbeitsbereich der Maschine aufhält.
- Sichern Sie den Arbeitsbereich der Maschinen gegen unbeabsichtigten Aufenthalt.
- Senken Sie hängende Lasten auf den Boden ab.

#### Voraussetzungen

 $\boldsymbol{\Omega}$ 

- Sie haben in der Schnellinbetriebnahme eine Methode zur Motordatenidentifikation gewählt, z. B. die Messung der Motordaten im Stillstand
	- Der Umrichter meldet nach Abschluss der Schnellinbetriebnahme die Warnung A07991.
- Der Motor ist auf Umgebungstemperatur abgekühlt.

Eine zu hohe Motortemperatur verfälscht die Ergebnisse der Motordatenidentifikation.

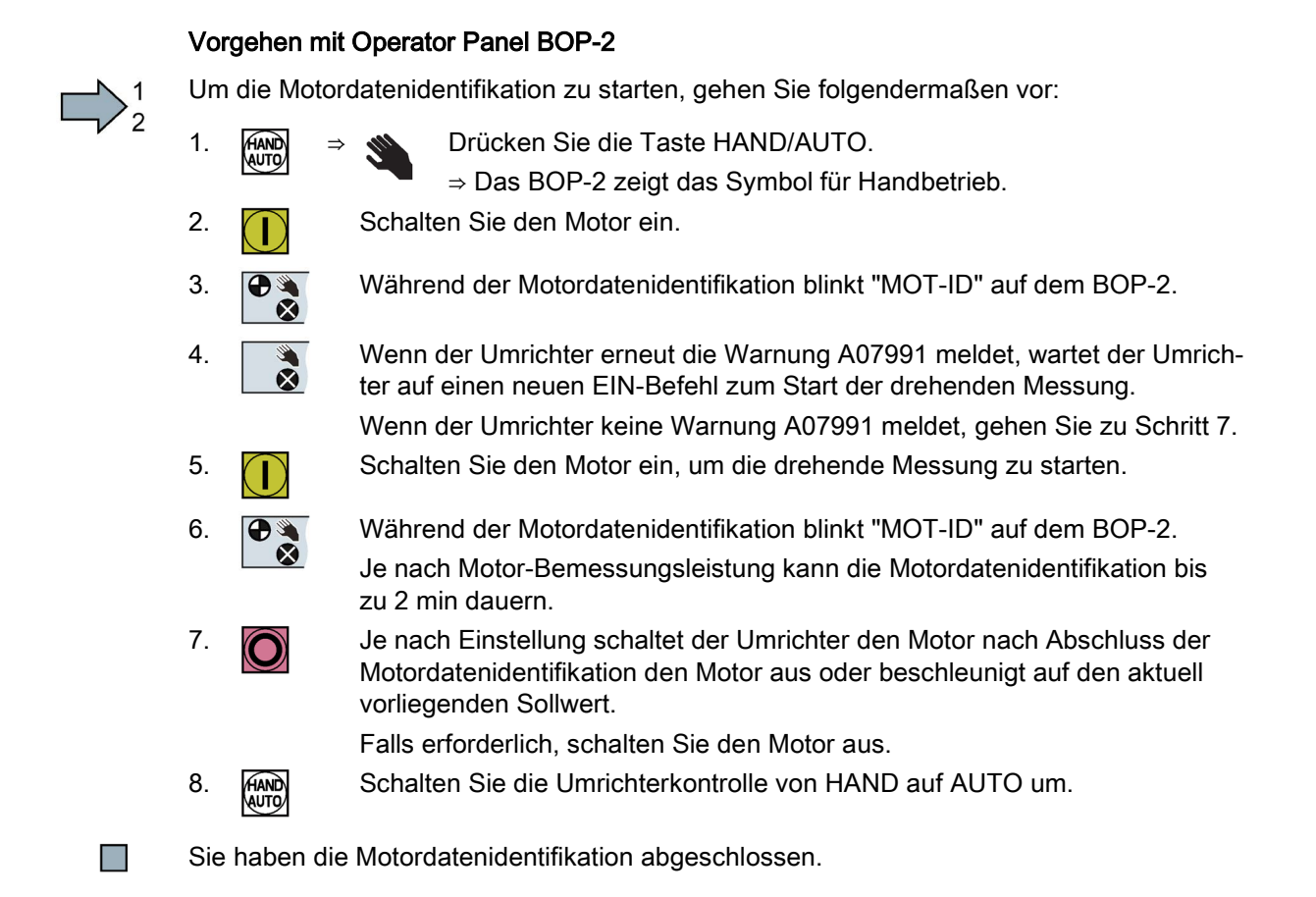

# 4.2.5 Weitere Einstellungen

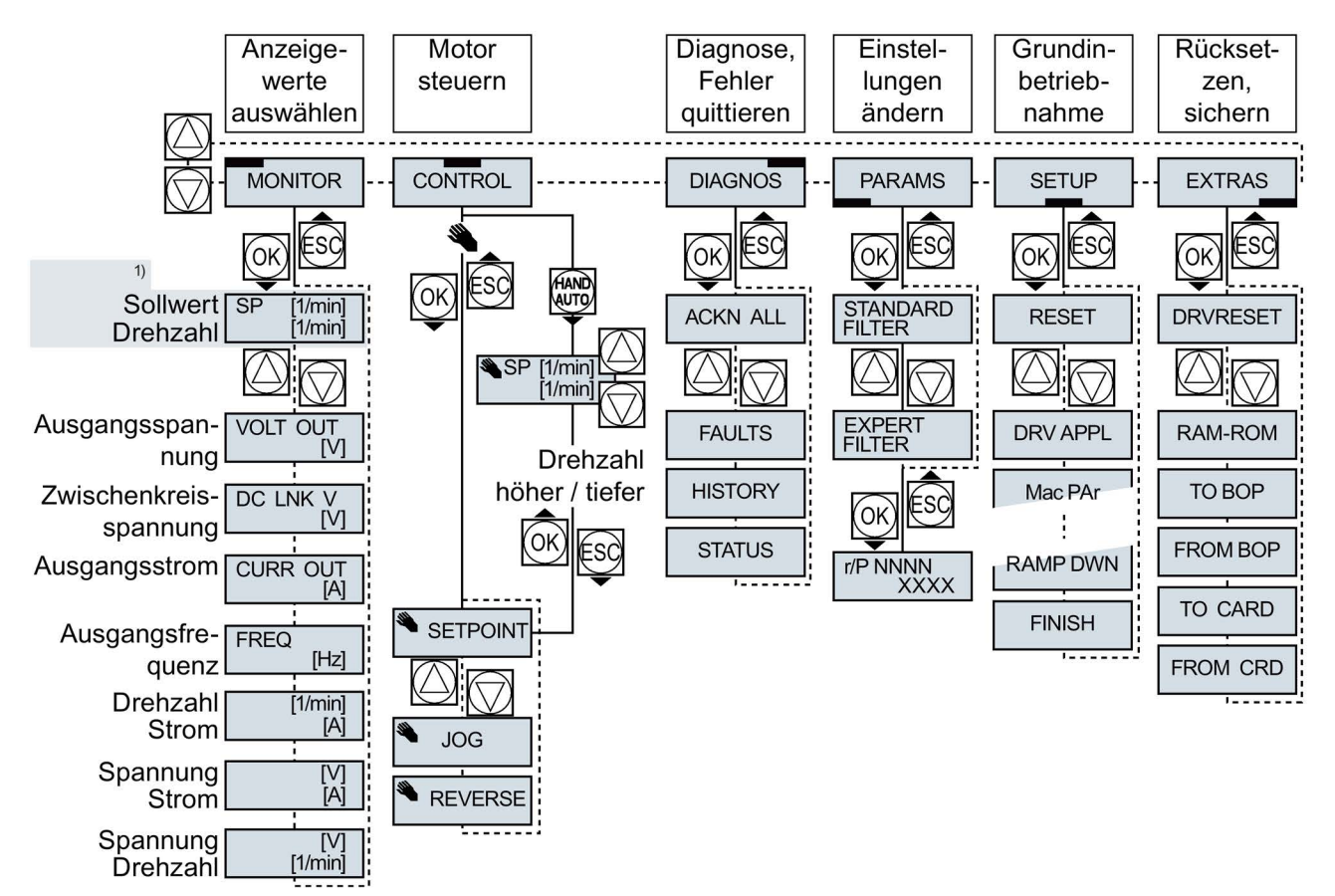

# 4.2.5.1 Den Umrichter mit dem BOP-2 bedienen

1) Statusanzeige nach dem Einschalten der Versorgungsspannung des Umrichters

Bild 4-1 Menü des BOP-2

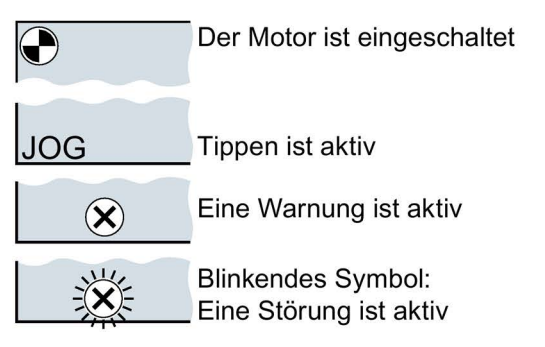

Bild 4-2 Weitere Tasten und Symbole des BOP-2

Vorgehen, um den Motor über das Operator Panel einund auszuschalten:

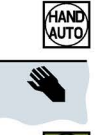

1. Drücken Sie HAND AUTO

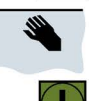

2. Die Bedienhoheit des Umrichters über das BOP-2 ist frei gegeben

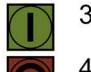

- 3. Motor einschalten
- 4. Motor ausschalten

#### Einstellungen mit dem BOP-2 ändern

Sie ändern die Einstellungen Ihres Umrichter, indem Sie die Werte von Parametern im Umrichter ändern. Der Umrichter erlaubt nur "Schreib"parameter zu ändern. Schreibparameter beginnen mit einem "P", z. B. P45.

Der Wert eines Leseparameters lässt sich nicht ändern. Leseparameter beginnen mit einem "r", z. B: r2.

#### Vorgehen

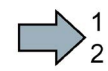

Um mit dem BOP-2 einen Schreibparameter zu ändern, gehen Sie folgendermaßen vor:

- 1. Wählen Sie das Menü zum Anzeigen und Ändern von Parametern. Drücken Sie die OK-Taste.
- 2. Wählen Sie mit den Pfeiltasten das Parameterfilter.
	- Drücken Sie die OK-Taste.
	- STANDARD: Der Umrichter zeigt Ihnen nur die wichtigsten Parameter.
	- EXPERT: Der Umrichter zeigt Ihnen alle Parameter.

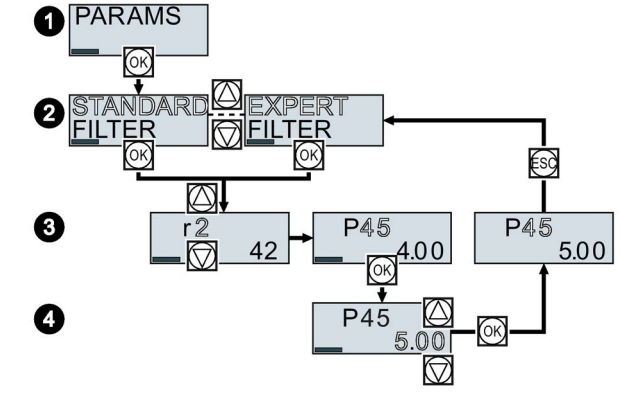

- 3. Wählen Sie mit den Pfeiltasten die gewünschte Nummer eines Schreibparameters. Drücken Sie die OK-Taste.
- 4. Stellen Sie mit den Pfeiltasten den Wert des Schreibparameters ein. Übernehmen Sie den Wert mit der OK-Taste.

Sie haben einen Schreibparameter mit dem BOP-2 geändert.

Der Umrichter speichert jede Änderung, die Sie mit dem BOP-2 machen, netzausfallsicher.

#### Indizierte Parameter ändern

 $\mathbb{R}^n$ 

Bei indizierten Parametern sind einer Parameternummer mehrere Parameterwerte zugeordnet. Jeder der Parameterwerte hat einen eigenen Index.

#### Vorgehen

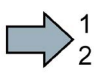

Um einen indizierten Parameter zu ändern, gehen Sie folgendermaßen vor:

- 1. Wählen Sie die Parameternummer.
- 2. Drücken Sie die OK-Taste
- 3. Stellen Sie den Parameter-Index ein.
- 4. Drücken Sie die OK-Taste
- 5. Stellen Sie den Parameterwert für den gewählten Index ein.

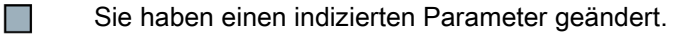

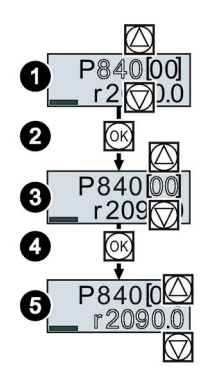

#### Parameternummer direkt wählen

Das BOP-2 bietet die Möglichkeit, die Parameternummer Ziffer für Ziffer einzustellen.

#### Voraussetzung

Die Parameternummer blinkt in der Anzeige des BOP-2.

#### Vorgehen

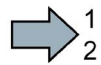

 $\sim$ 

**Tara** 

- Um die Paramneternummer direkt zu wählen, gehen Sie folgendermaßen vor:
- 1. Drücken Sie die OK-Taste länger als fünf Sekunden.
- 2. Ändern Sie die Parameternummer Ziffer für Ziffer. Mit der OK-Taste springt das BOP-2 zur nächsten Ziffer.
- 3. Wenn Sie alle Ziffern der Parameternummer eingegeben haben, drücken Sie die OK-Taste.

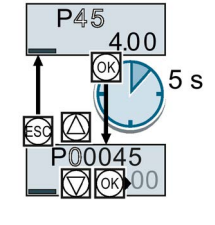

Sie haben die Parameternummer direkt eingegeben.

## Parameterwert direkt eingeben

Das BOP-2 bietet die Möglichkeit, den Parameterwert Ziffer für Ziffer einzustellen.

#### Voraussetzung

Der Parameterwert blinkt in der Anzeige des BOP-2.

#### Vorgehen

Um den Parameterwert direkt zu wählen, gehen Sie folgendermaßen vor:

- 1. Drücken Sie die OK-Taste länger als fünf Sekunden.
- 2. Ändern Sie den Parameterwert Ziffer für Ziffer. Mit der OK-Taste springt das BOP-2 zur nächsten Ziffer.
- 3. Wenn Sie alle Ziffern des Parameterwerts eigegeben haben, drücken Sie die OK-Taste.

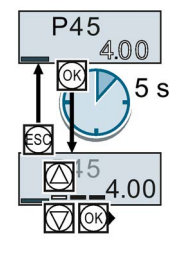

Sie haben den Parameterwert direkt eingegeben.

## Wann können Sie einen Parameter nicht ändern?

Der Umrichter zeigt an, warum er das Ändern eines Parameters aktuell nicht zulässt:

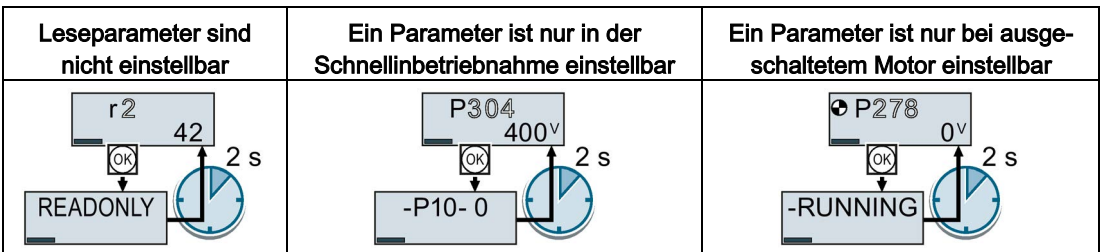

Im Listenhandbuch finden Sie zu jedem Parameter die Information, in welchem Betriebszustand Sie ihn ändern dürfen.

# 4.2.5.2 Funktion einzelner Klemmen ändern

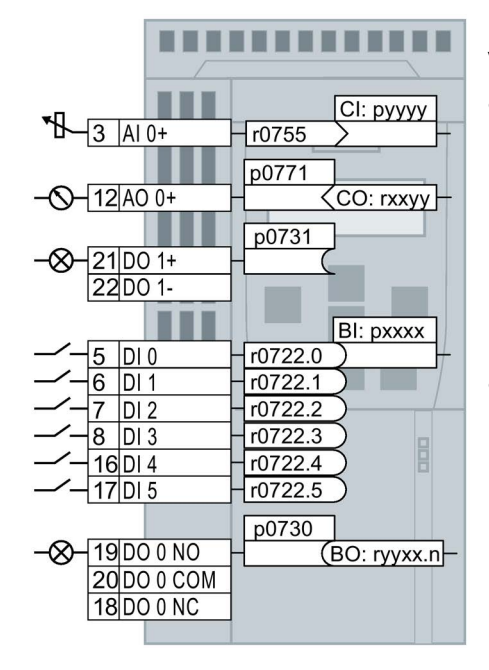

Die Funktion einer Klemme ist durch eine Signal-Verschaltung im Umrichter festgelegt:

• Der Umrichter schreibt jedes Eingangssignal in einen lesbaren Parameter. Der Parameter r0755 stellt z. B. das Signal des Analogeingangs zur Verfügung.

Um die Funktion des Eingangs festzulegen, müssen den passenden Parameter (Konnektor CI oder BI) auf die Parameternummer des Eingangs setzen.

• Jeder Ausgang des Umrichters ist durch einen schreibbaren Parameter repräsentiert. Der Wert des Parameters p0771 legt z. B. das Signal des Analogausgangs fest.

Um die Funktion des Ausgangs festzulegen, müssen Sie die Parameternummer des Ausgangs auf die Parameternummer des passenden Signals (Binektor CO oder BO) setzen.

In der Parameterliste zeigt die vorangestellte Abkürzung CI, CO, BI oder BO, ob der Parameter als Signal für die Funktion der Klemmen zur Verfügung steht.

## Funktion eines Digitaleingangs festlegen

#### Vorgehen

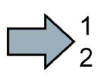

 $\sim$ 

- Um die Funktion eines Digitaleingangs festzulegen, gehen Sie folgendermaßen vor:
- 1. Wählen Sie die durch einen BI-Parameter gekennzeichnete Funktion.
- 2. Tragen Sie im BI-Parameter die Parameternummer des gewünschten Digitaleingangs 722.x ein.

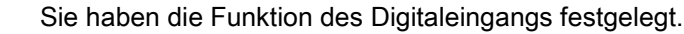

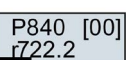

p0840

7 DI 2 - r0722.2 722.2

Bild 4-3 Beispiel: p0840[00] = 722.2 → Den Motor über DI 2 einschalten

#### Erweiterte Einstellung

Wenn Sie die Steuerhoheit des Umrichters umschalten, z. B. bei Wahl der Voreinstellung 7, dann müssen Sie den richtigen Index des Parameters wählen:

- Index 0 (z. B. P840[00]) gilt für die Belegung der Schnittstelle auf der linken Seite der Makro-Darstellung.
- Index 1 (z. B. P840[01]) gilt für die Belegung der Schnittstelle auf der rechten Seite der Makro-Darstellung.

## Funktion eines Analogeingangs festlegen

#### Vorgehen

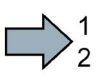

Um die Funktion eines Analogeingangs festzulegen, gehen Sie folgendermaßen vor:

- 1. Wählen Sie die durch einen CI-Parameter gekennzeichnete Funktion.
- 2. Tragen Sie im CI-Parameter die Parameternummer des Analogeingangs 755[00] ein.
- 3. Legen Sie fest, ob der Analogeingang ein Strom- oder Spannungseingang ist:
	- Stellen Sie den I/U-Schalter auf der Front des Umrichters auf die richtige Position.
	- Setzen Sie Parameter p0756[00] auf den dazu passenden Wert.
- Sie haben die Funktion des Analogeingangs festgelegt.  $\sim$

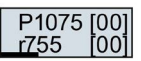

p1075  $3$  AI 0+  $\frac{1}{1075500}$  75500

Bild 4-4 Beispiel: p1075[00] = 755[00] → Den Zusatzsollwert über AI 0 vorgeben

#### Erweiterte Einstellung

Wenn Sie die Steuerhoheit des Umrichters umschalten, z. B. bei Wahl der Voreinstellung 7, dann müssen Sie den richtigen Index des Parameters wählen:

- Index 0 (z. B. P1075[00]) gilt für die Belegung der Schnittstelle auf der linken Seite der Makro-Darstellung.
- Index 1 (z. B. P1075[01]) gilt für die Belegung der Schnittstelle auf der rechten Seite der Makro-Darstellung.

## Funktion eines Digitalausgangs festlegen

재

#### Vorgehen

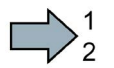

- Um die Funktion eines Digitalausgangs festzulegen, gehen Sie folgendermaßen vor:
- 1. Wählen Sie die durch einen BO-Parameter gekennzeichnete Funktion.
- 2. Tragen Sie im Parameter p073x des Digitalausgangs die Nummer des BO-Parameters ein.
- Sie haben die Funktion des Digitalausgangs festgelegt.  $\overline{\phantom{a}}$

$$
\begin{array}{|c|c|}\n \hline\n P731 & -& \n \hline\n 52.3 & \n \end{array}
$$

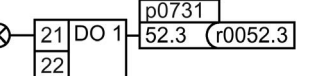

Bild 4-5 Beispiel: p0731 = 52.3 → Das Signal "Störung" über den DO 1 melden

#### Funktion eines Analogausgangs festlegen

#### Vorgehen

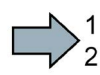

- Um die Funktion eines Analogausgangs festzulegen, gehen Sie folgendermaßen vor:
- 1. Wählen Sie die durch einen CO-Parameter gekennzeichnete Funktion.
- 2. Tragen Sie im Parameter p0771 des Analogausgangs die Nummer des CO-Parameters ein.
- 3. Legen Sie mit p0776[0] fest, ob der Analogausgang ein Strom- oder Spannungsausgang ist.
- Sie haben die Funktion des Analogausgangs festgelegt.

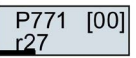

**The State** 

 $n077101$  $12$  $AO$   $0+$  $27 \times 10027$ 

Bild 4-6 Beispiel: p0771[00] =  $27 \rightarrow$  Das Signal für den aktuellen Strom über AO 0 ausgeben

#### 4.2.5.3 Fehlersichere Funktion "Sicher abgeschaltetes Moment" (STO) freigeben

#### Voraussetzung

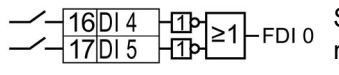

Sie haben eine Schnittstellenbelegung mit reservierten Klemmen für eine fehlersichere Funktion gewählt.

[Voreinstellungen der Schnittstellen](#page-26-0) (Seite [27\)](#page-26-0)

#### Vorgehen

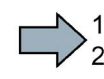

Um die Funktion STO frei zu geben, gehen Sie folgendermaßen vor:

- 1. p0010 = 95 Starten Sie die Inbetriebnahme der fehlersicheren Funktionen.
- 2. p9761 = … Wenn die Einstellungen der Sicherheitsfunktionen durch ein Passwort geschützt sind, müssen Sie das Passwort eingeben.
- 3. p9762 = … Wenn Sie das Passwort ändern wollen, geben Sie ein neues Passwort ein (1 … FFFF FFFF). Wenn Sie das Passwort zurücksetzen wollen, setzen Sie p9762 = 0.
- 4. p9763 = … Wenn Sie das Passwort geändert aben, müssen Sie das Passwort nochmals eingeben, um die Änderung zu bestätigen.
- 5. p9601.0 = 1 Wählen Sie STO über die Klemmleiste aus.
- 6. p9659 = … Stellen Sie den Timer für die Zwangsdynamisierung ein.
- 7. p9700 = D0 Kopieren Sie die fehlersicheren Parameter.
- 8. p9701 = DC Bestätigen Sie die Änderung der fehlersicheren Parameter.
- 9. p0010 = 0 Beenden Sie die Inbetriebnahme der fehlersicheren Funktionen.
- 10.p0971 = 1 Speichern Sie die Parameter netzausfallsicher.
- 11. Warten Sie, bis  $p0971 = 0$ .
- 12.Schalten Sie den Umrichter spannungsfrei (400 V und 24 V).
- 13.Schalten Sie die Versorgungsspannung des Umrichters wieder ein.
- Sie haben die Funktion STO frei gegeben.

**The State** 

## 4.2.5.4 Parameterliste

Die folgende Liste enthält die Basisinformation der Parameter mit Zugriffsstufe 1 … 3. Eine vollständige Parameterliste finden Sie im Listenhandbuch.

 $\Rightarrow$ [Übersicht der Handbücher](#page-83-0) (Seite [84\)](#page-83-0)

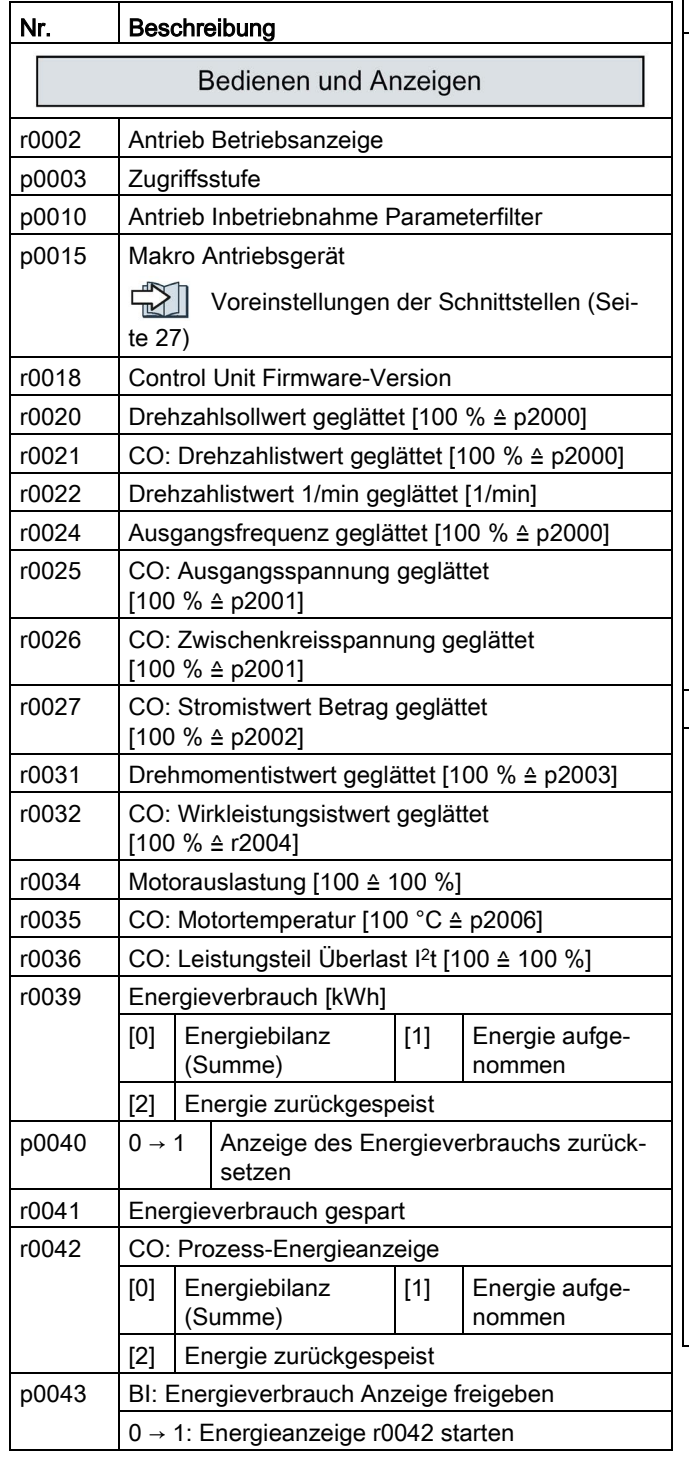

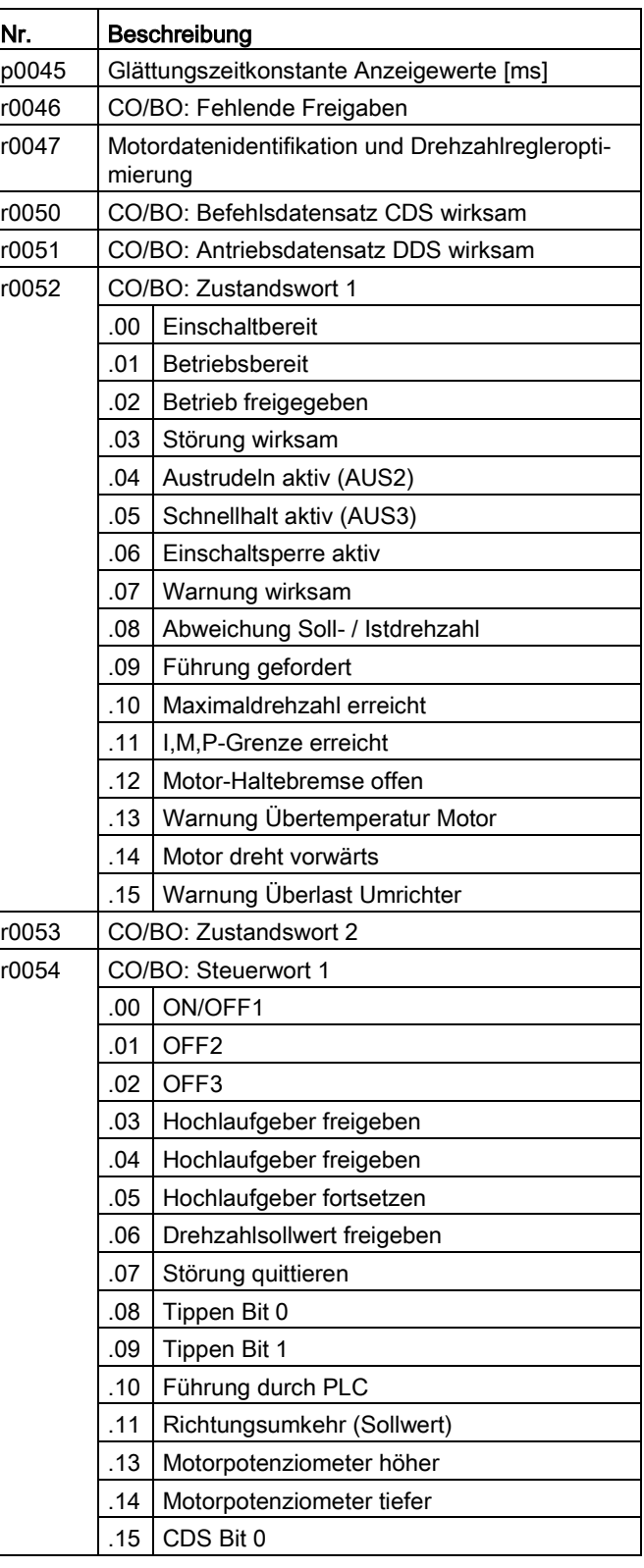

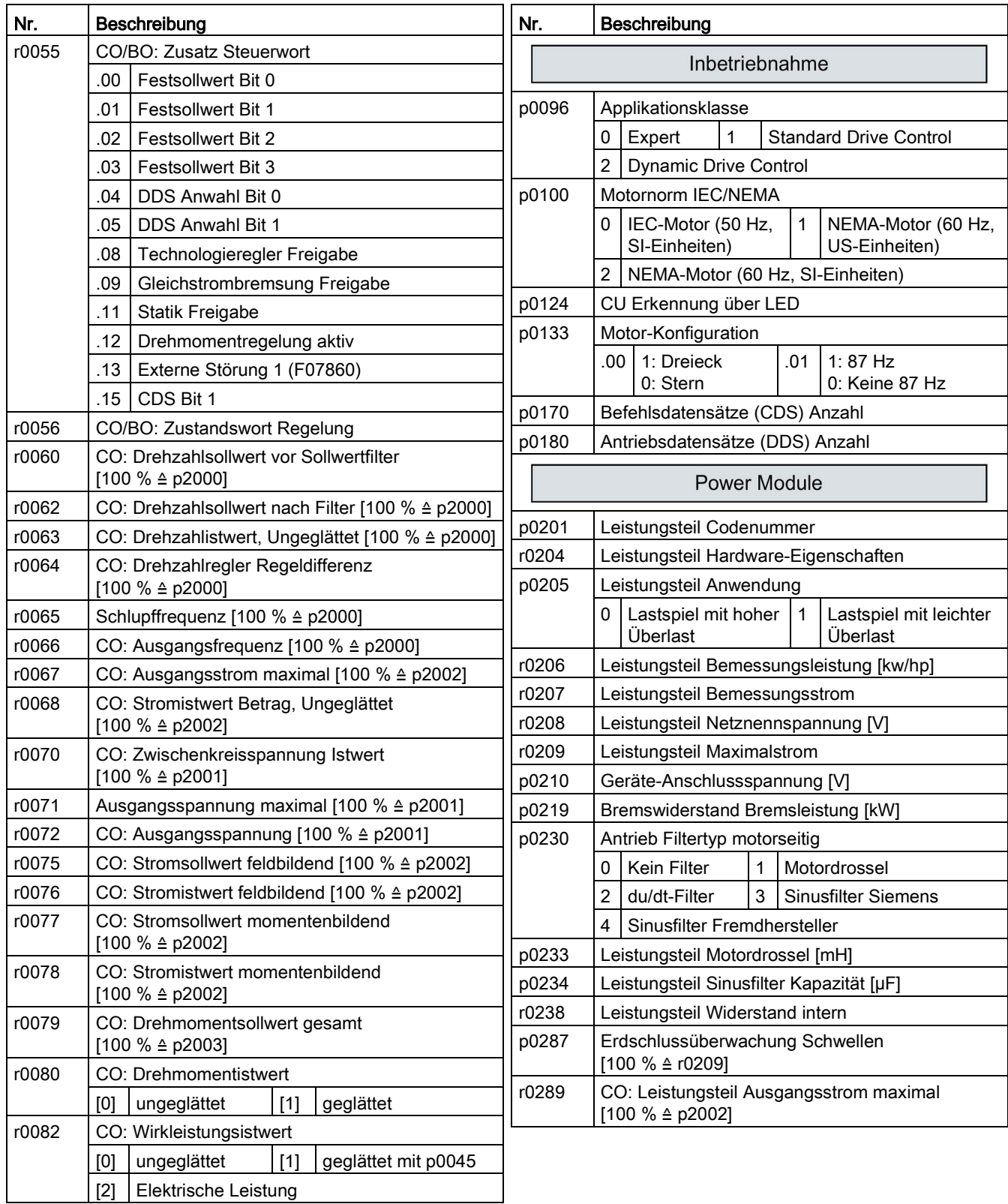

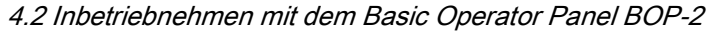

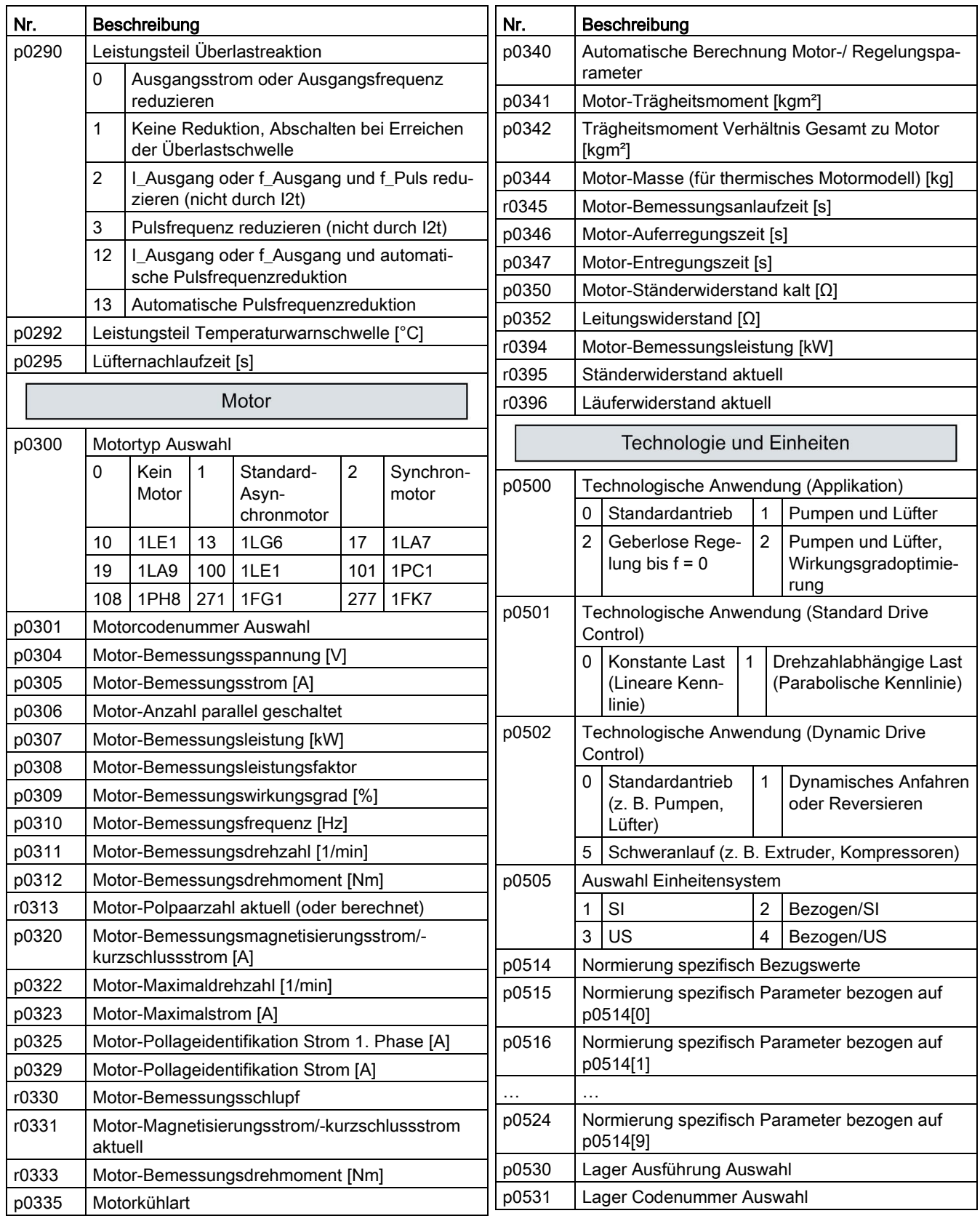

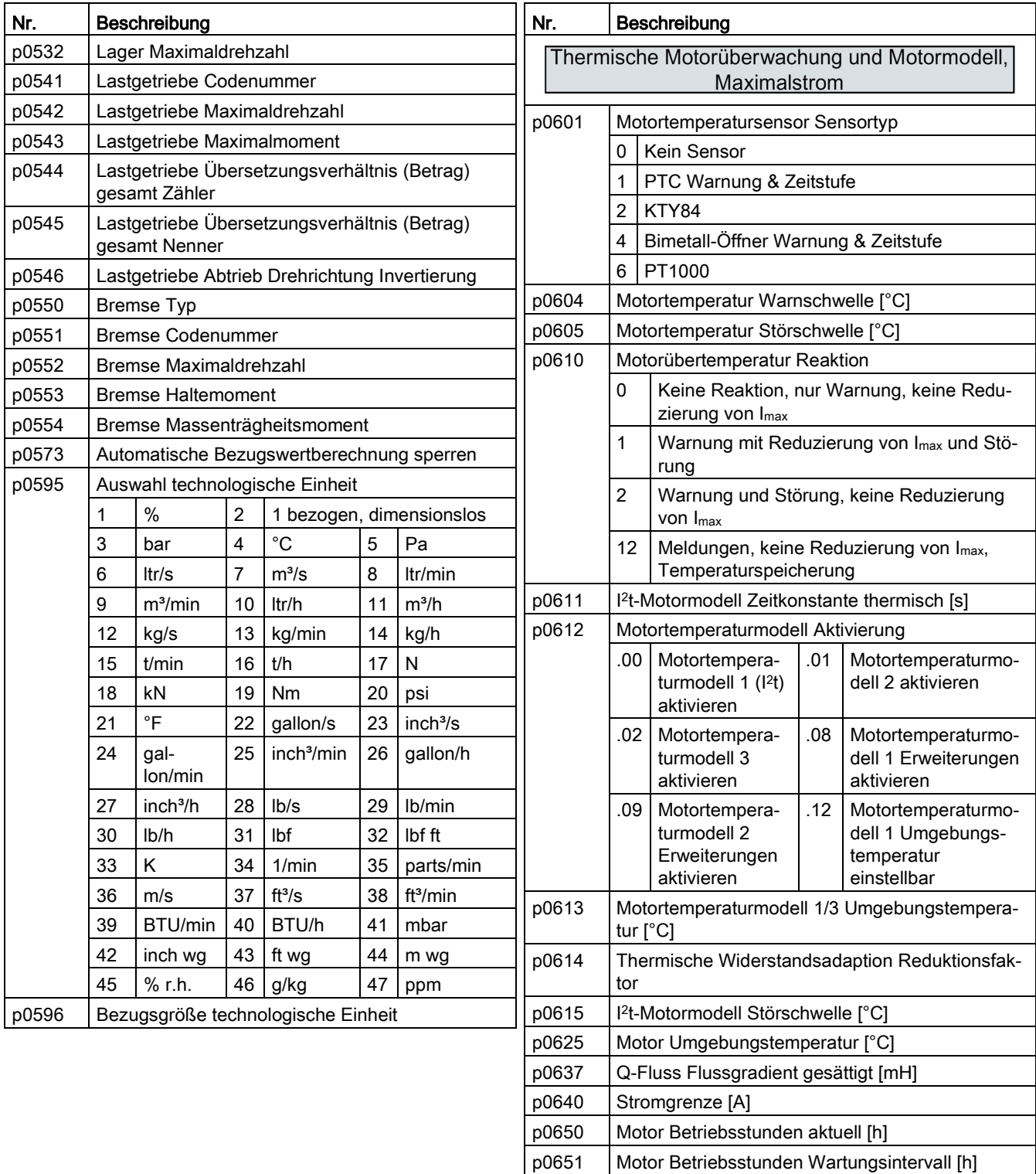

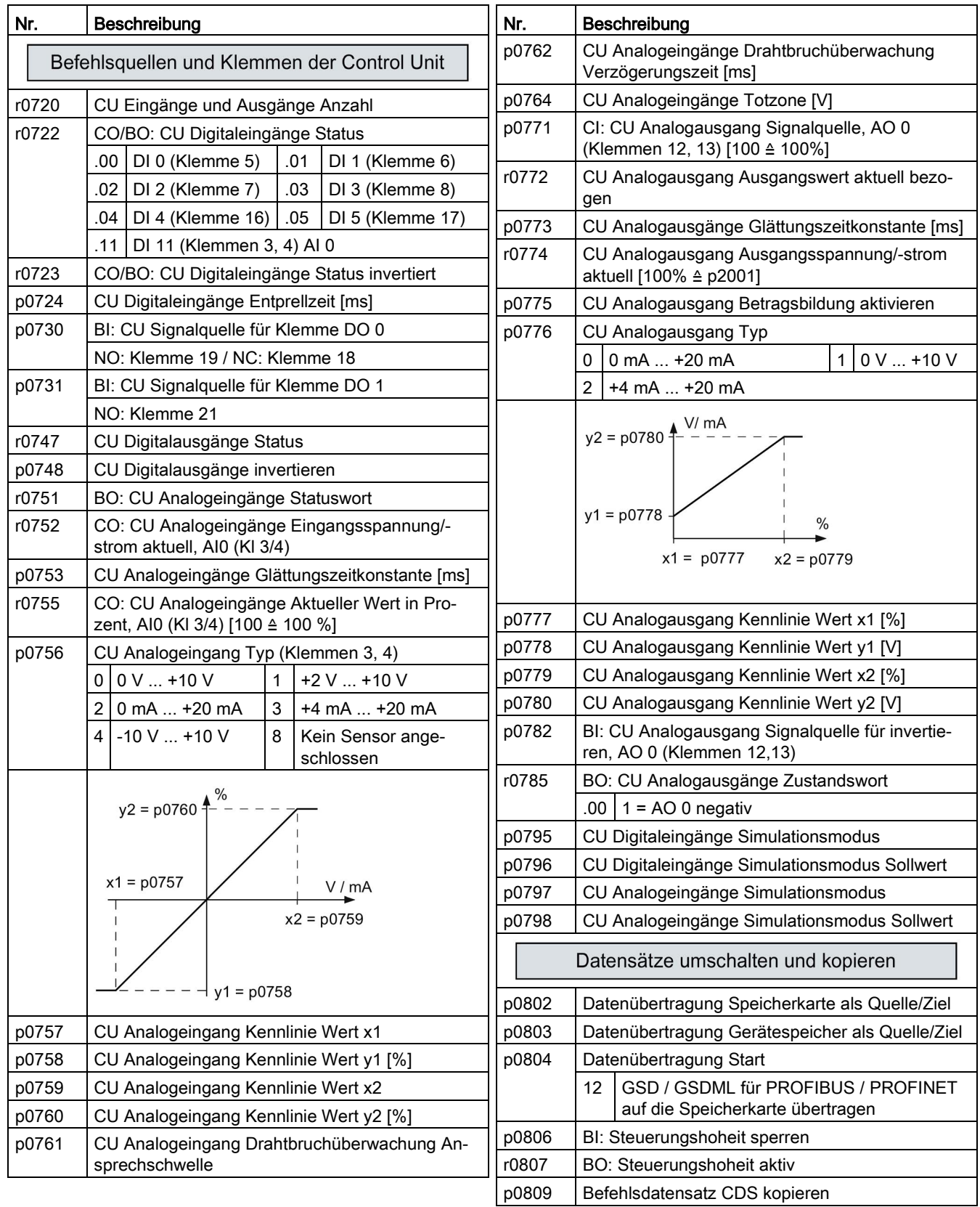

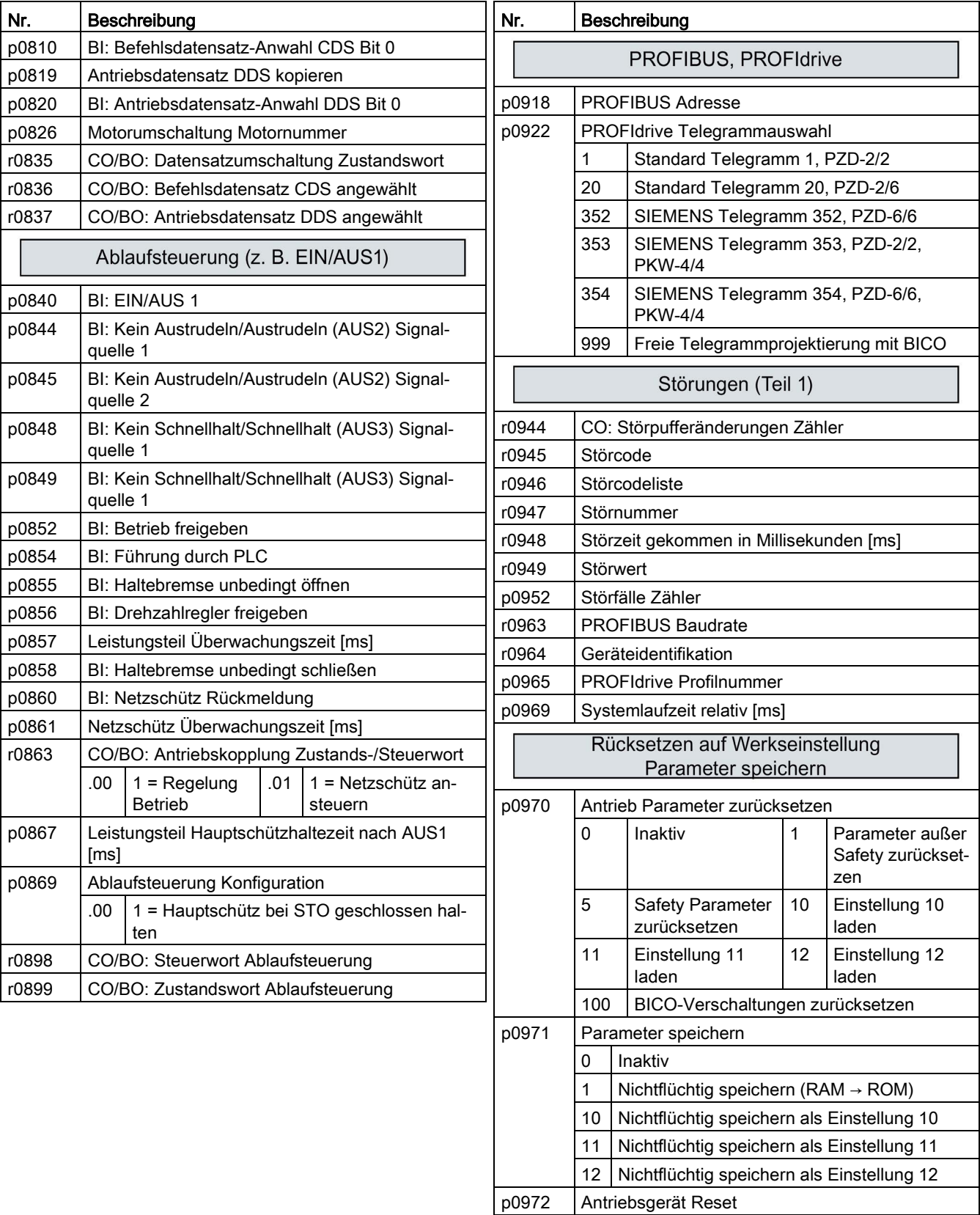

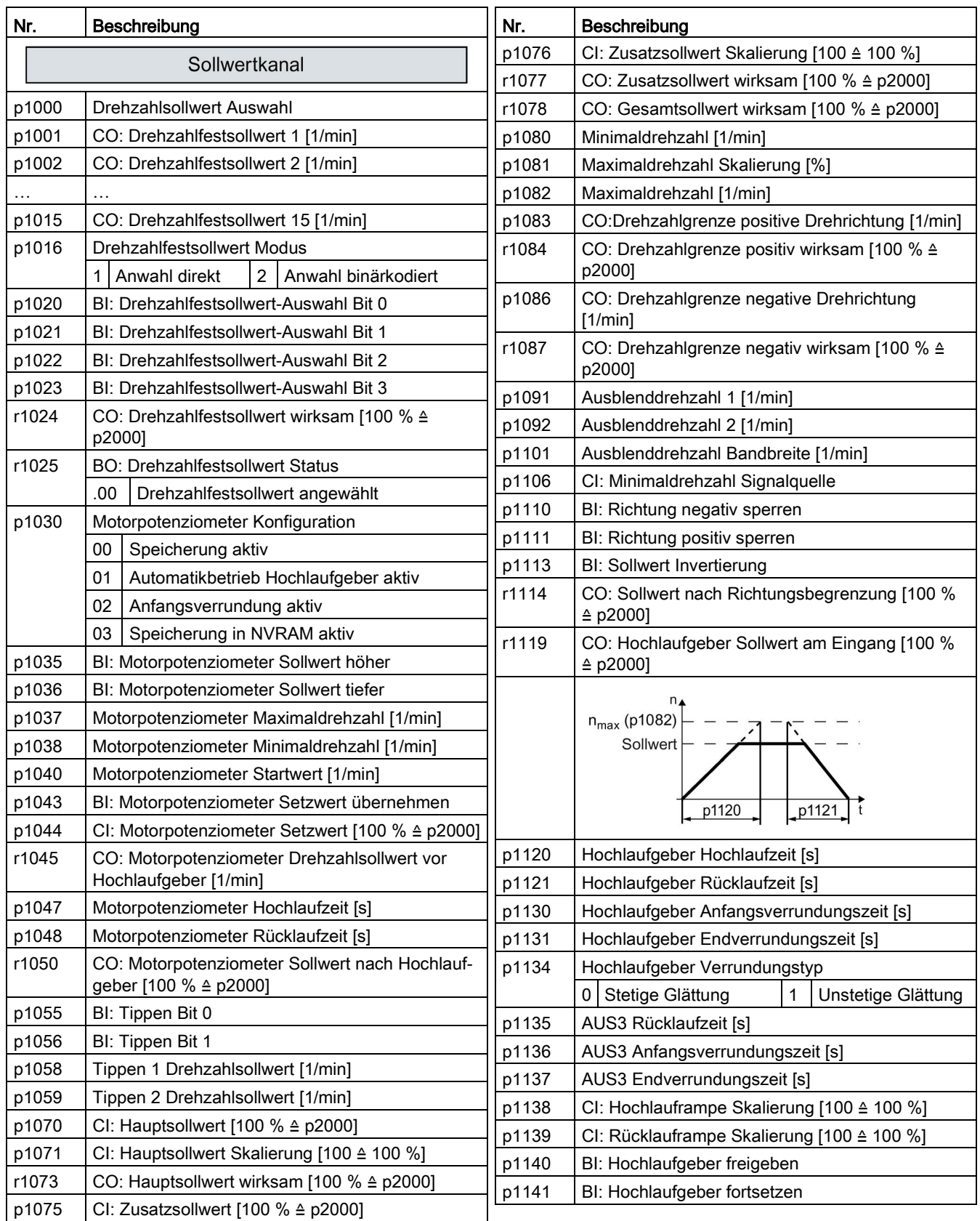

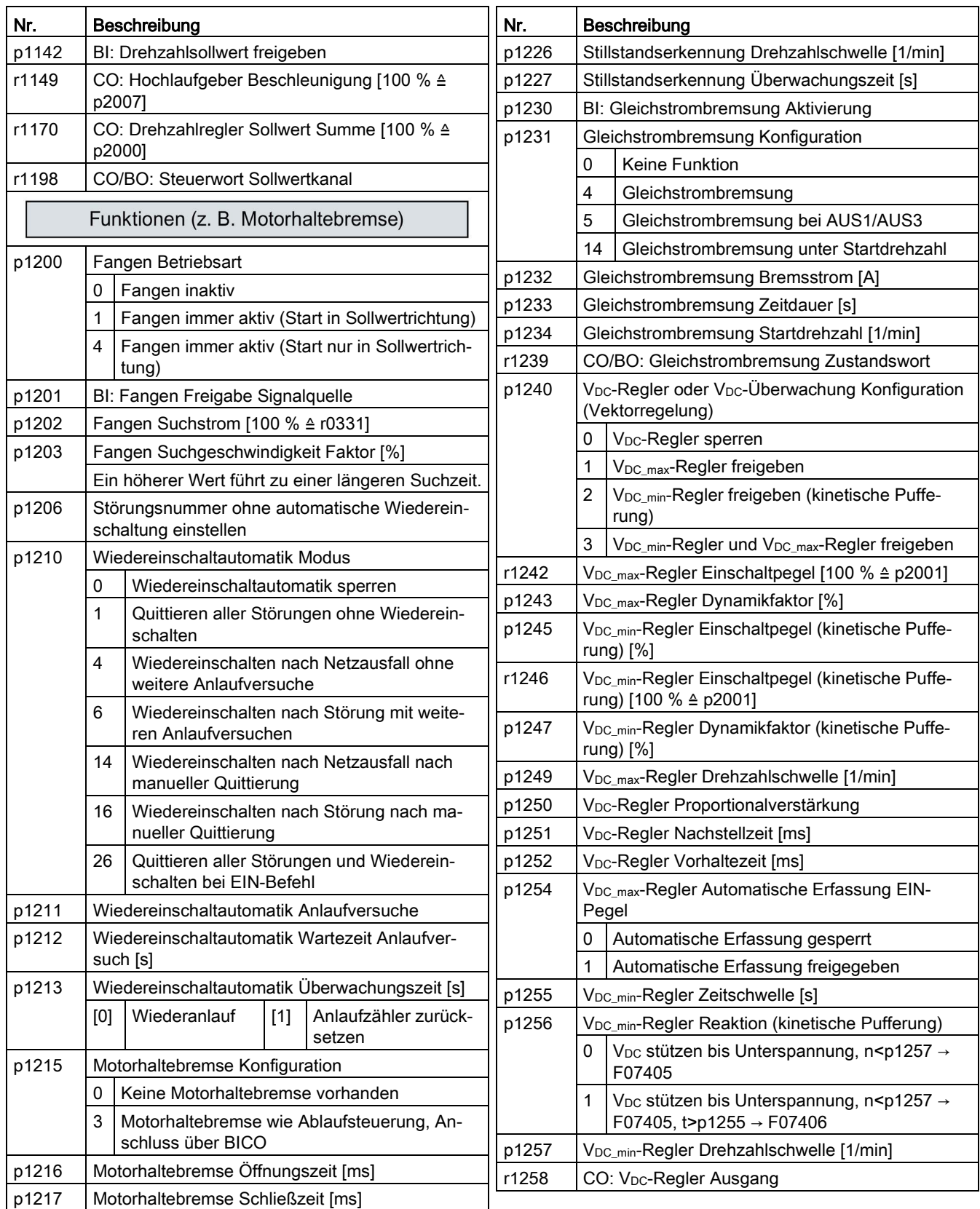

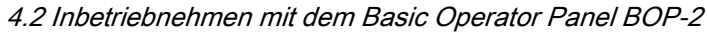

p1340 | I<sub>max</sub>-Frequenzregler Proportionalverstärkung

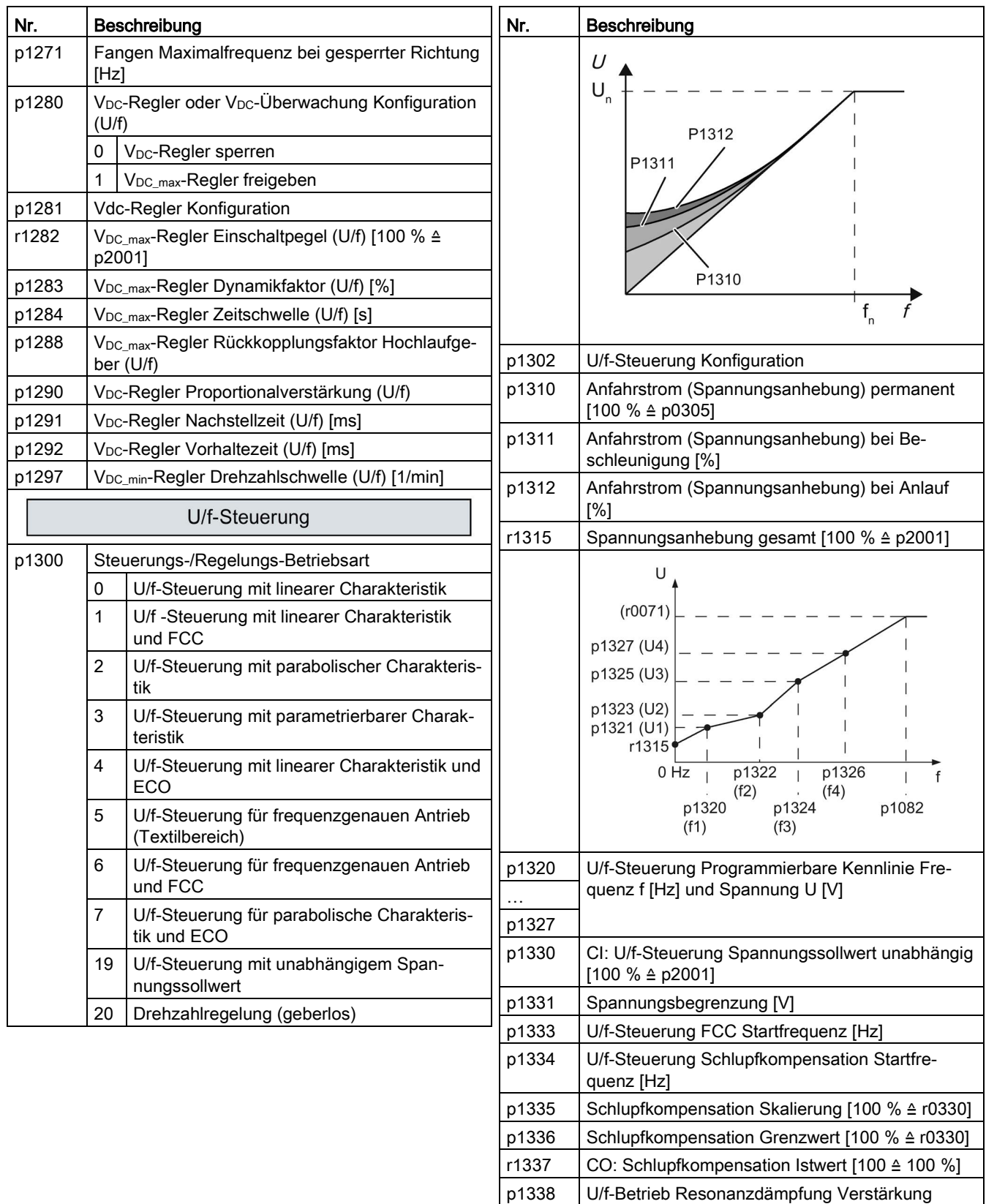

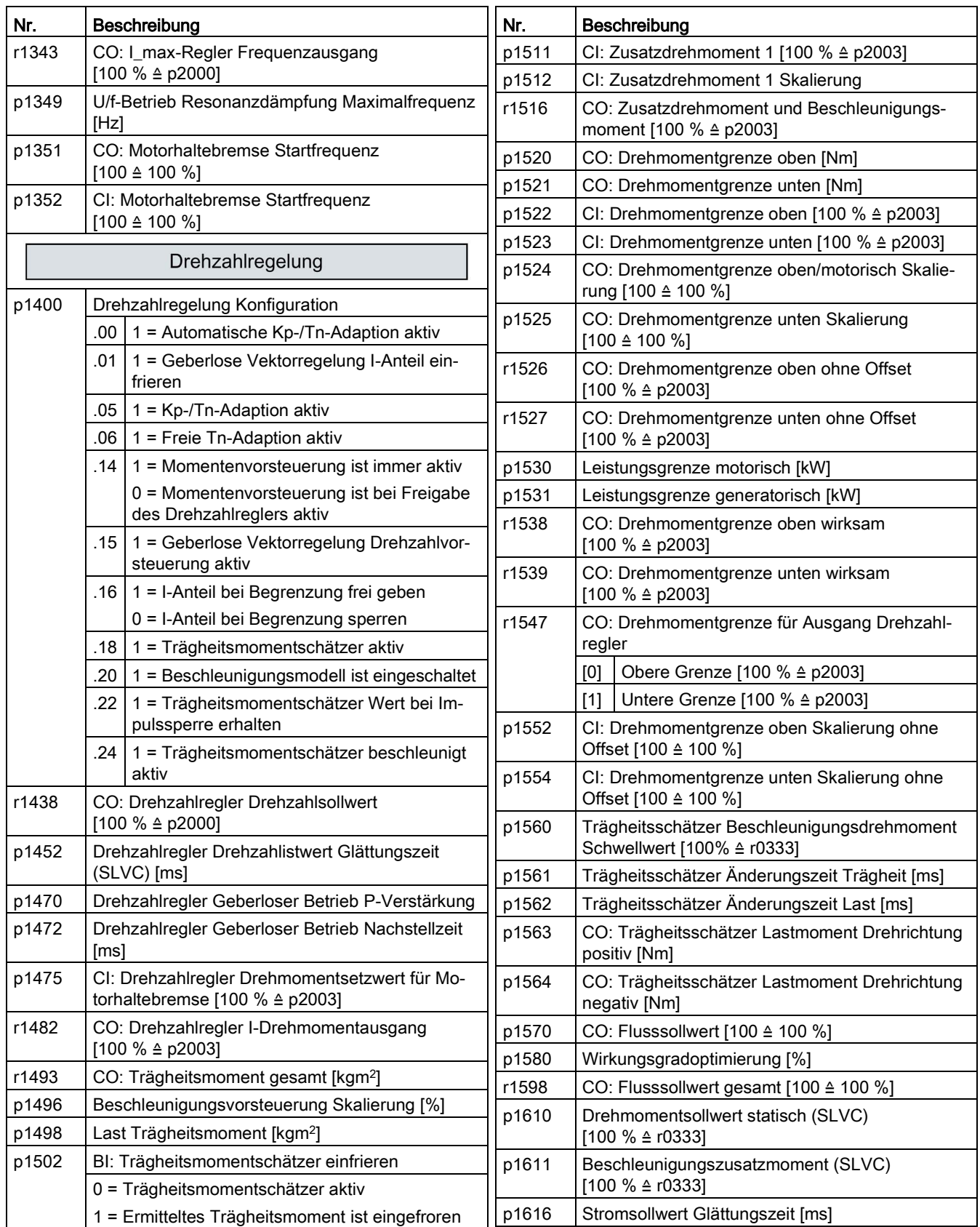

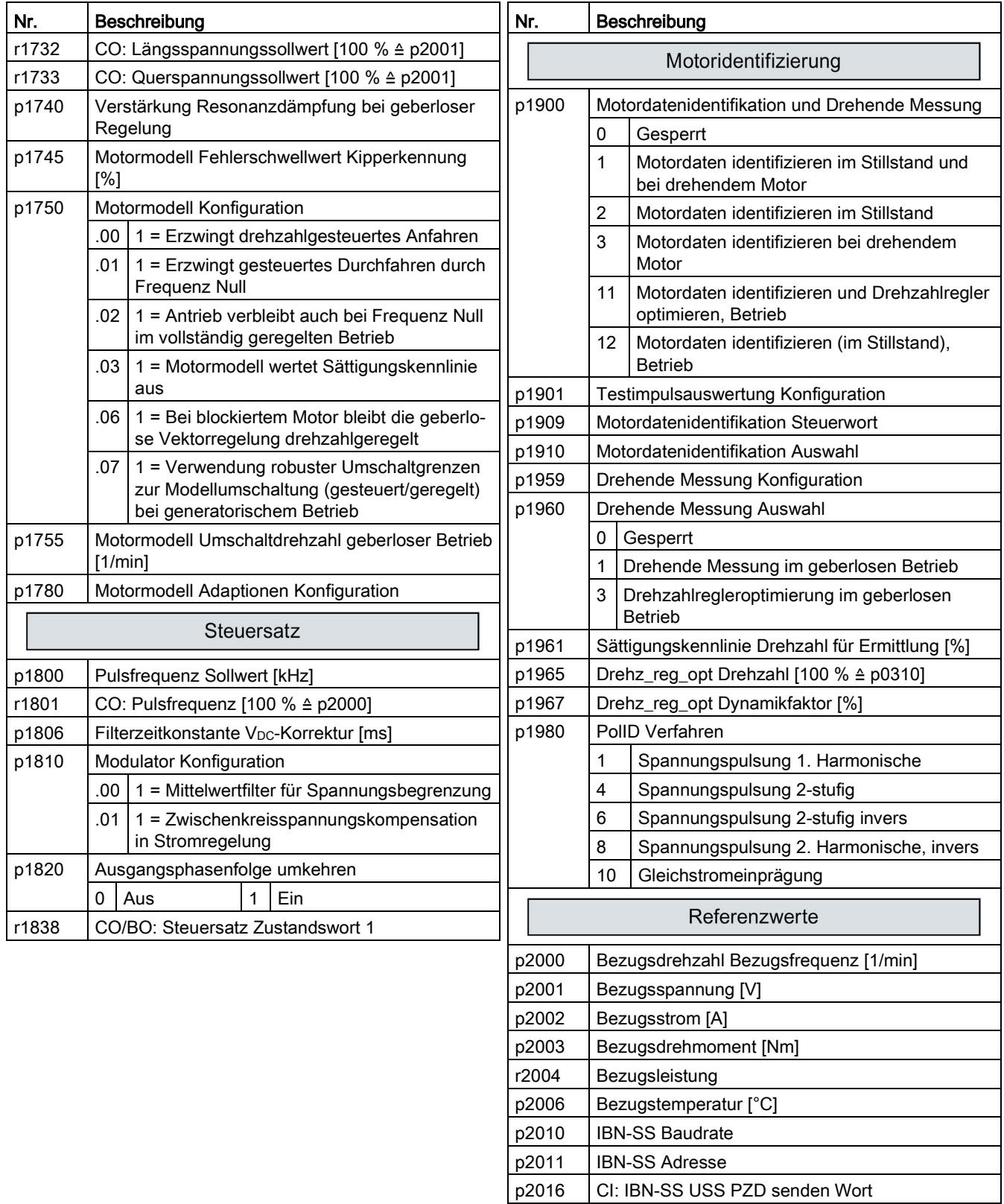

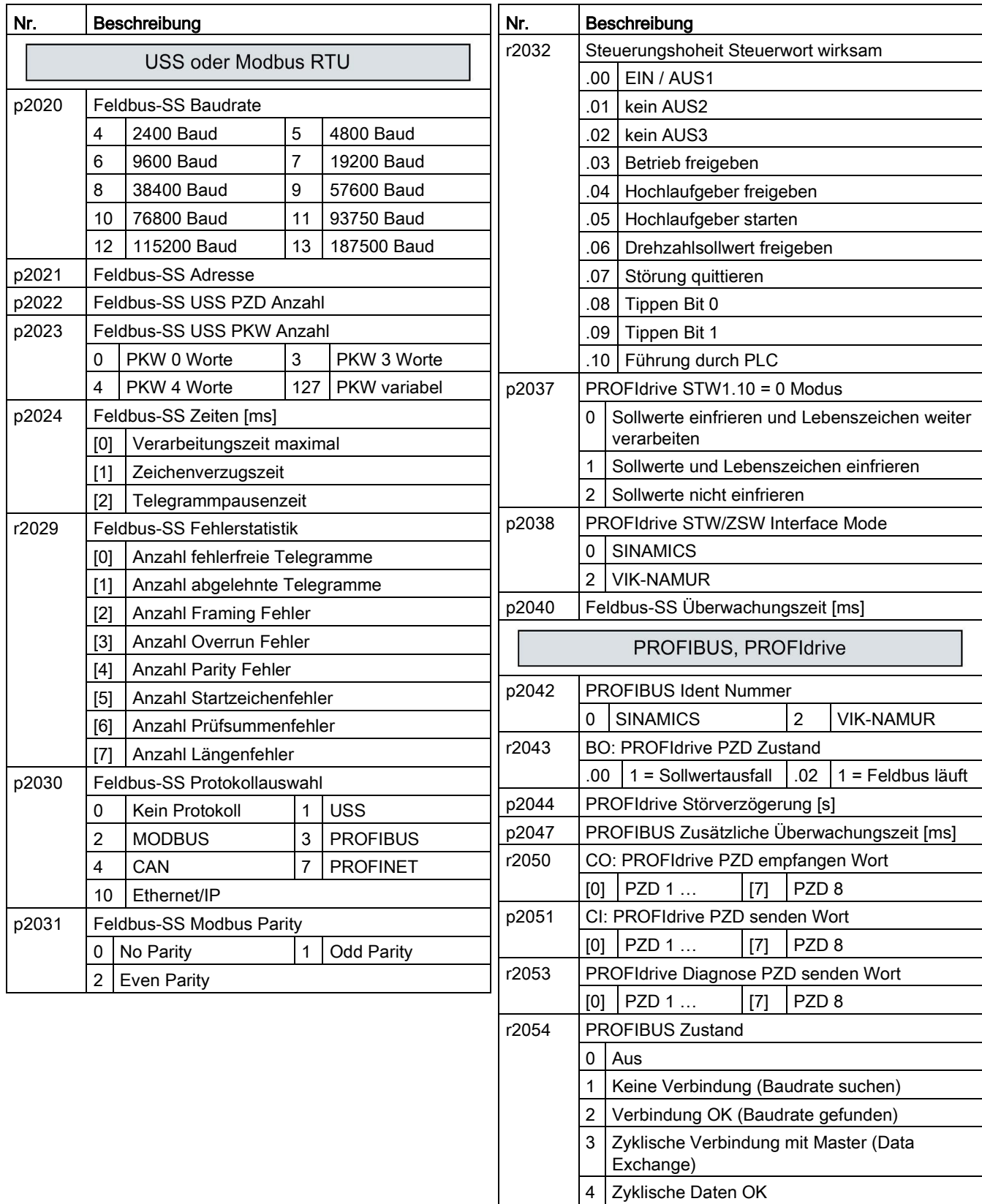

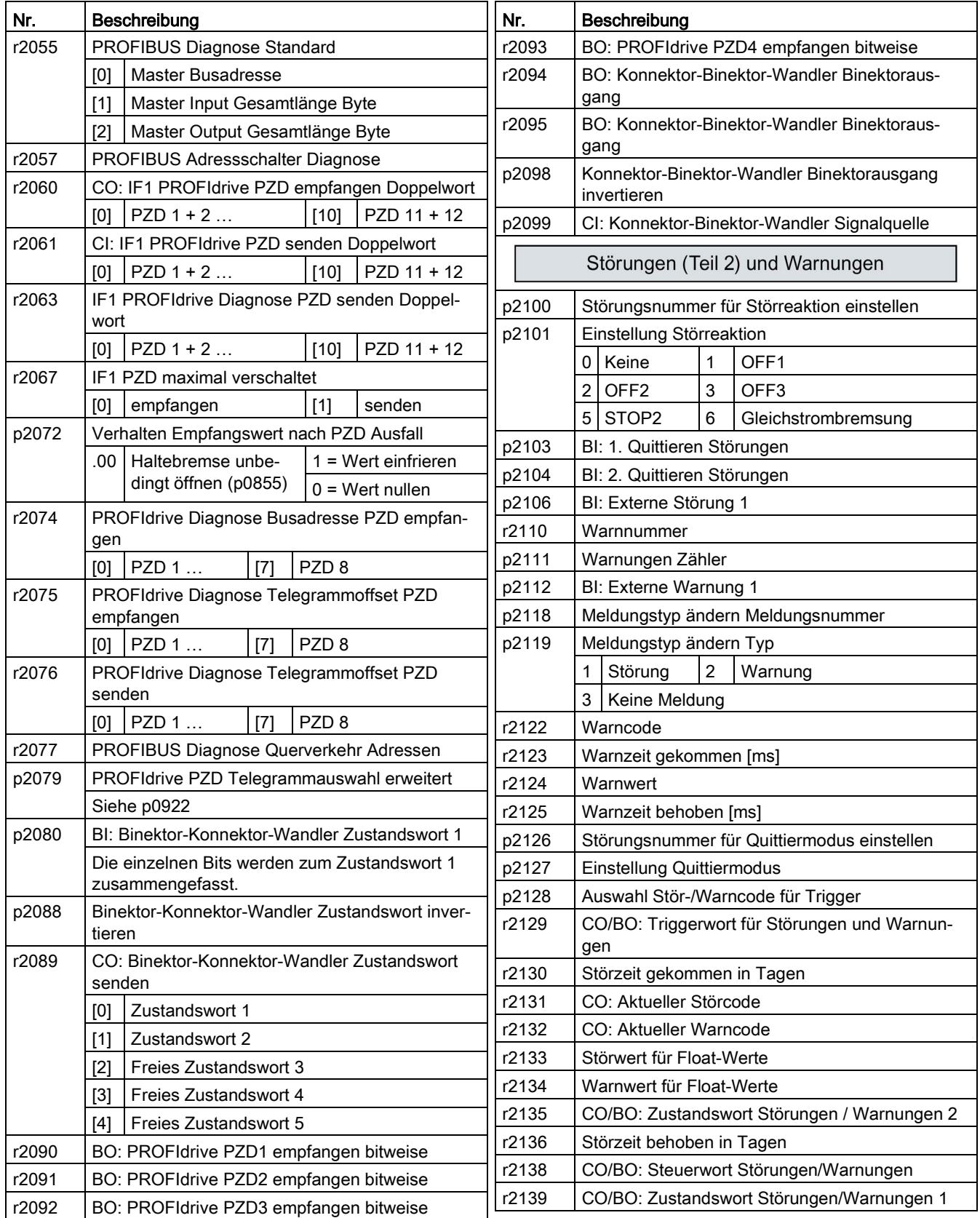

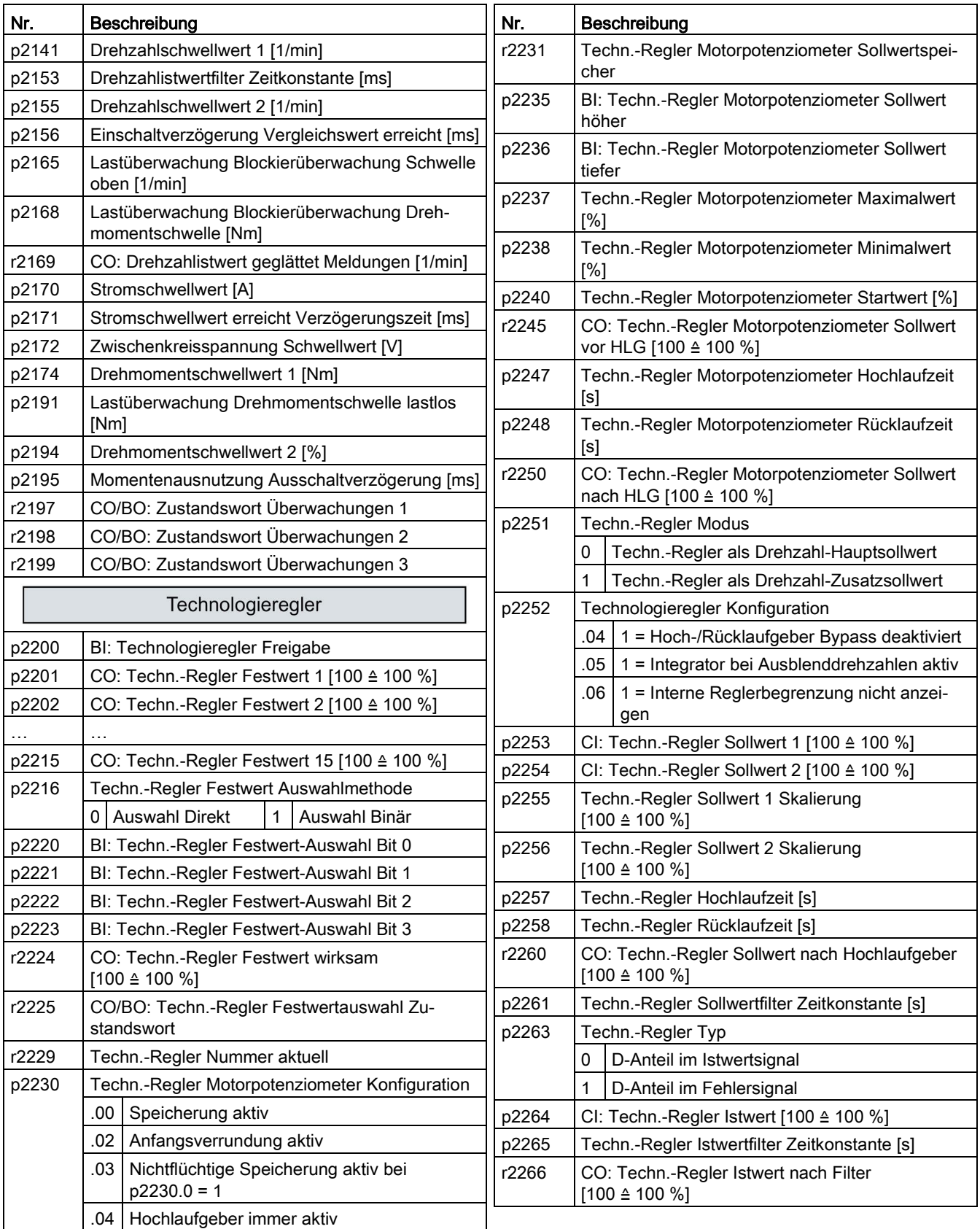

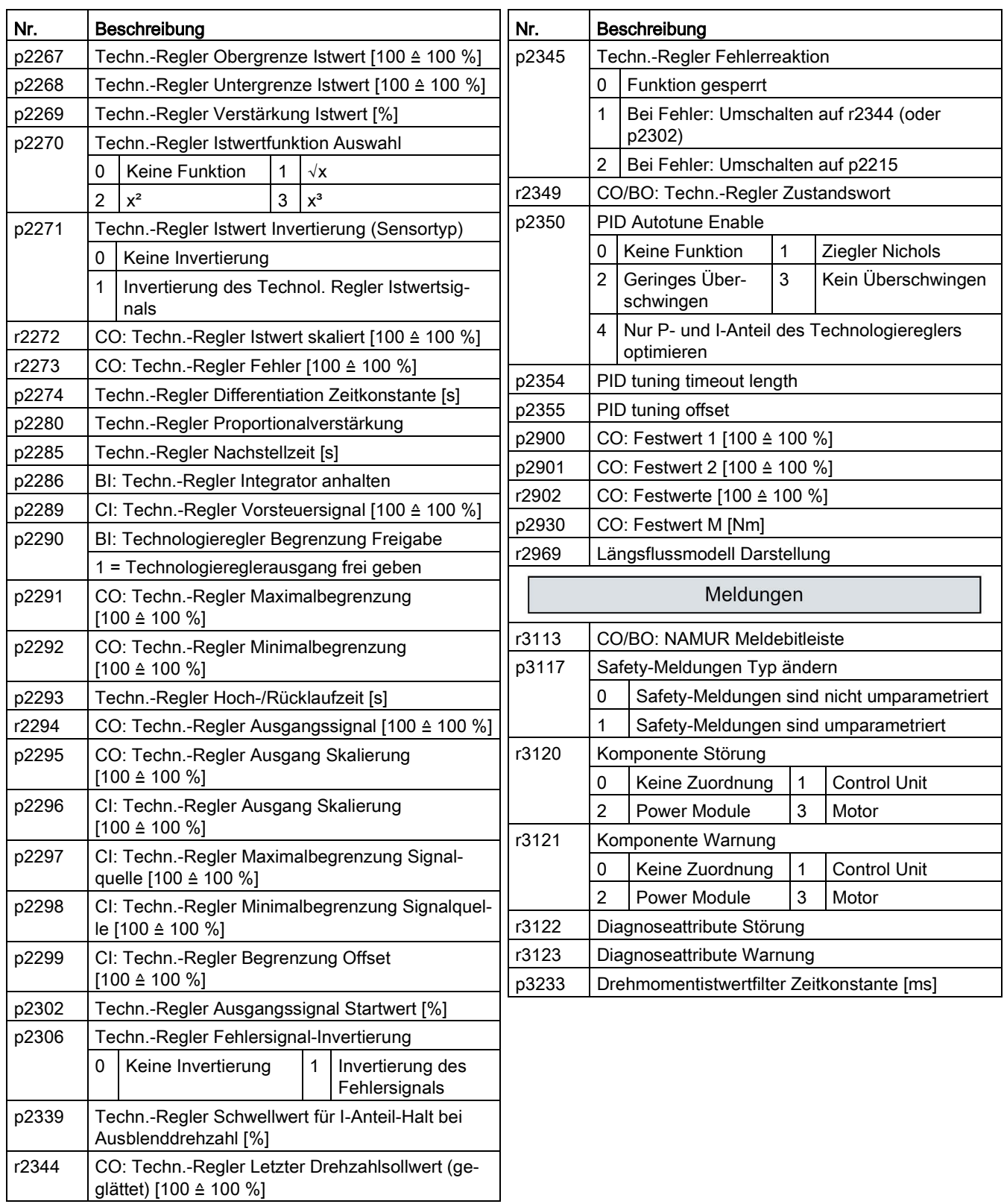

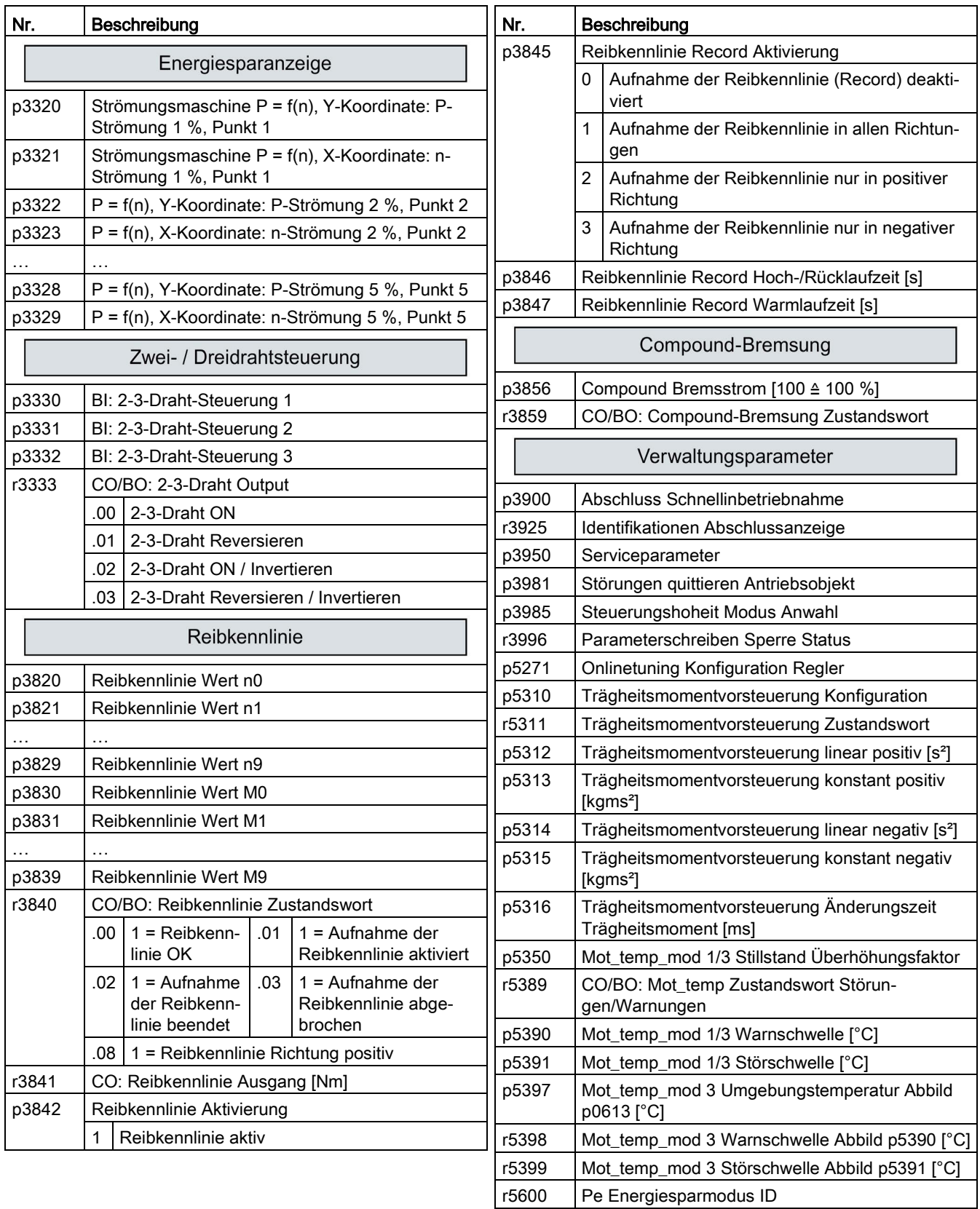

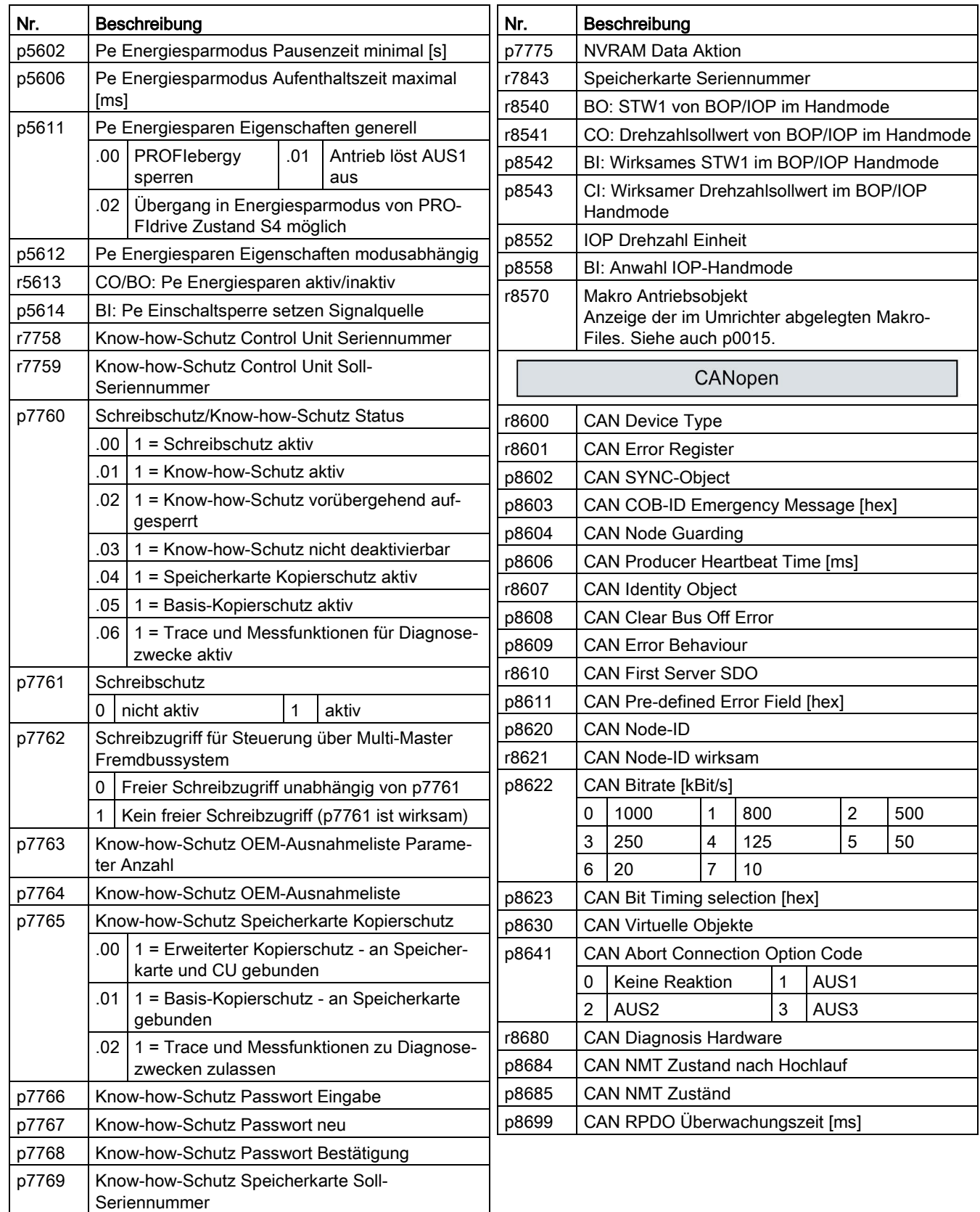

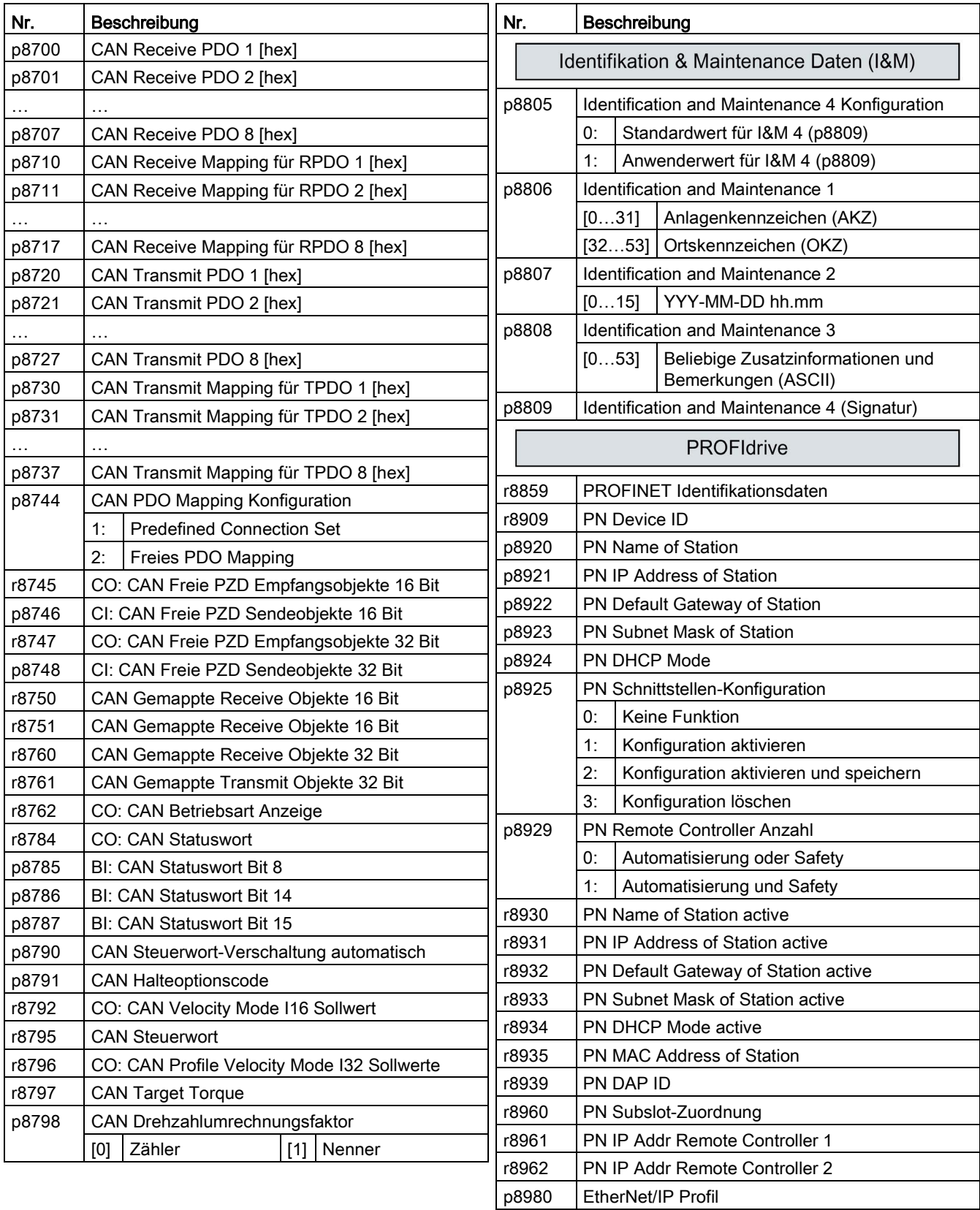

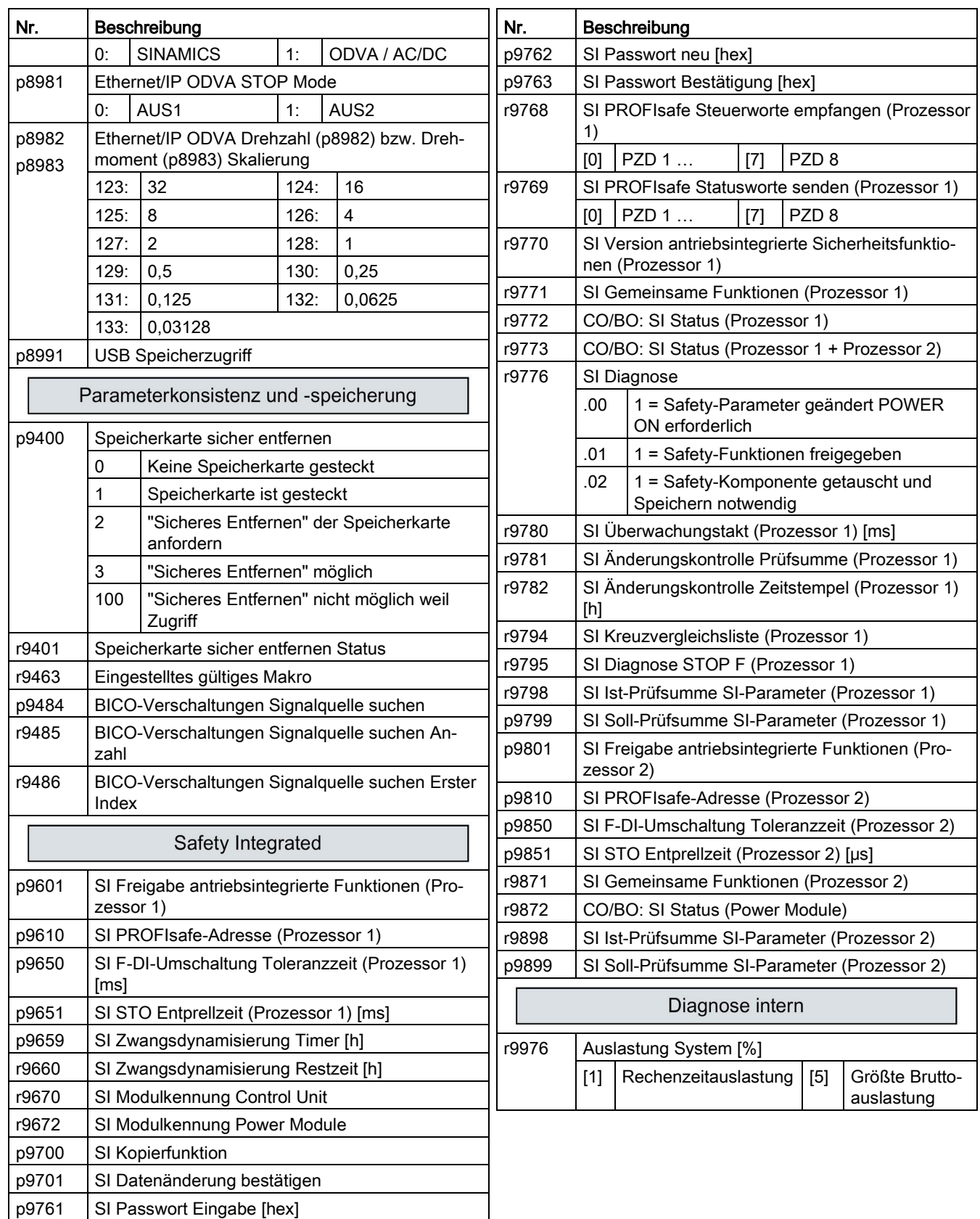

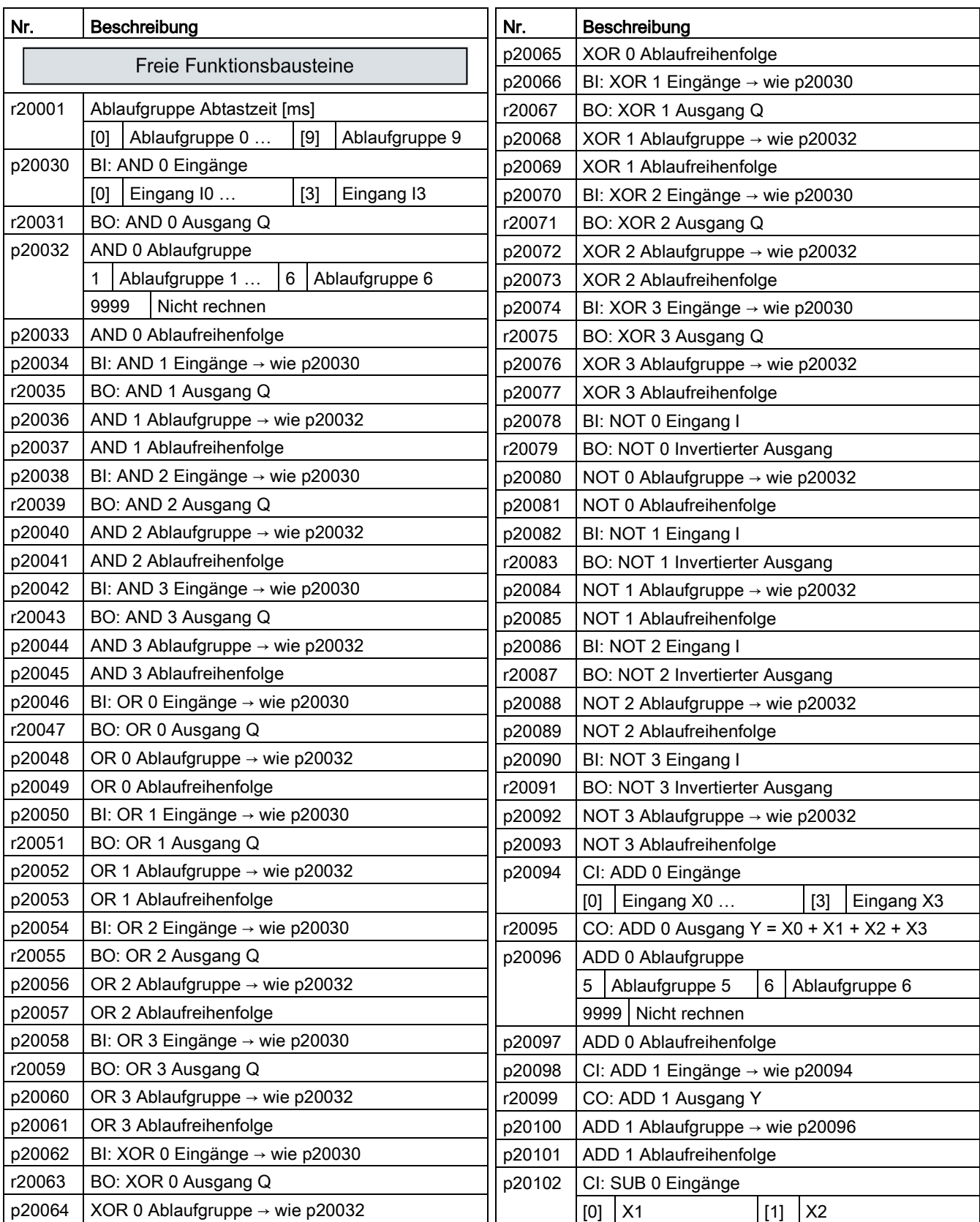
#### 4.2 Inbetriebnehmen mit dem Basic Operator Panel BOP-2

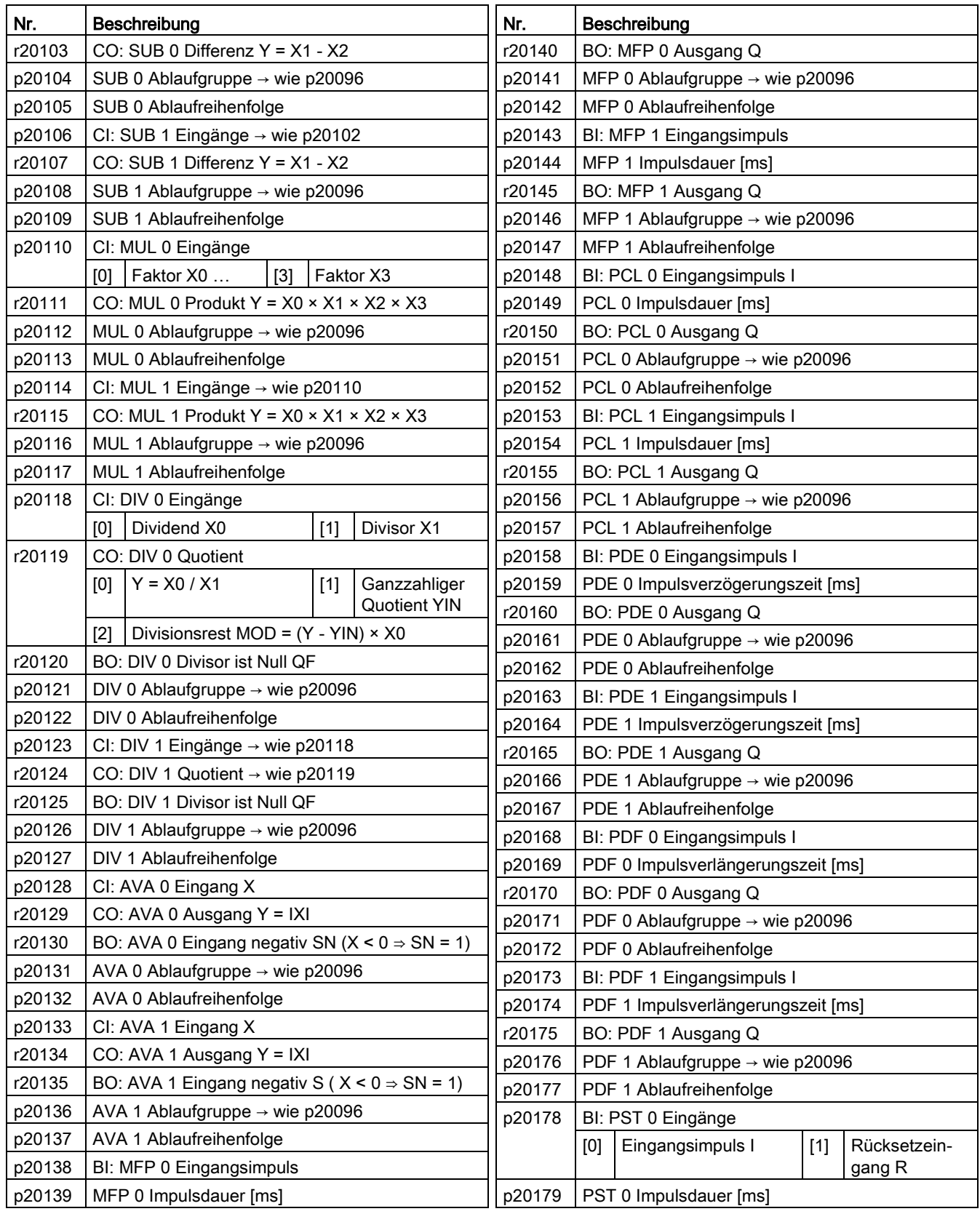

4.2 Inbetriebnehmen mit dem Basic Operator Panel BOP-2

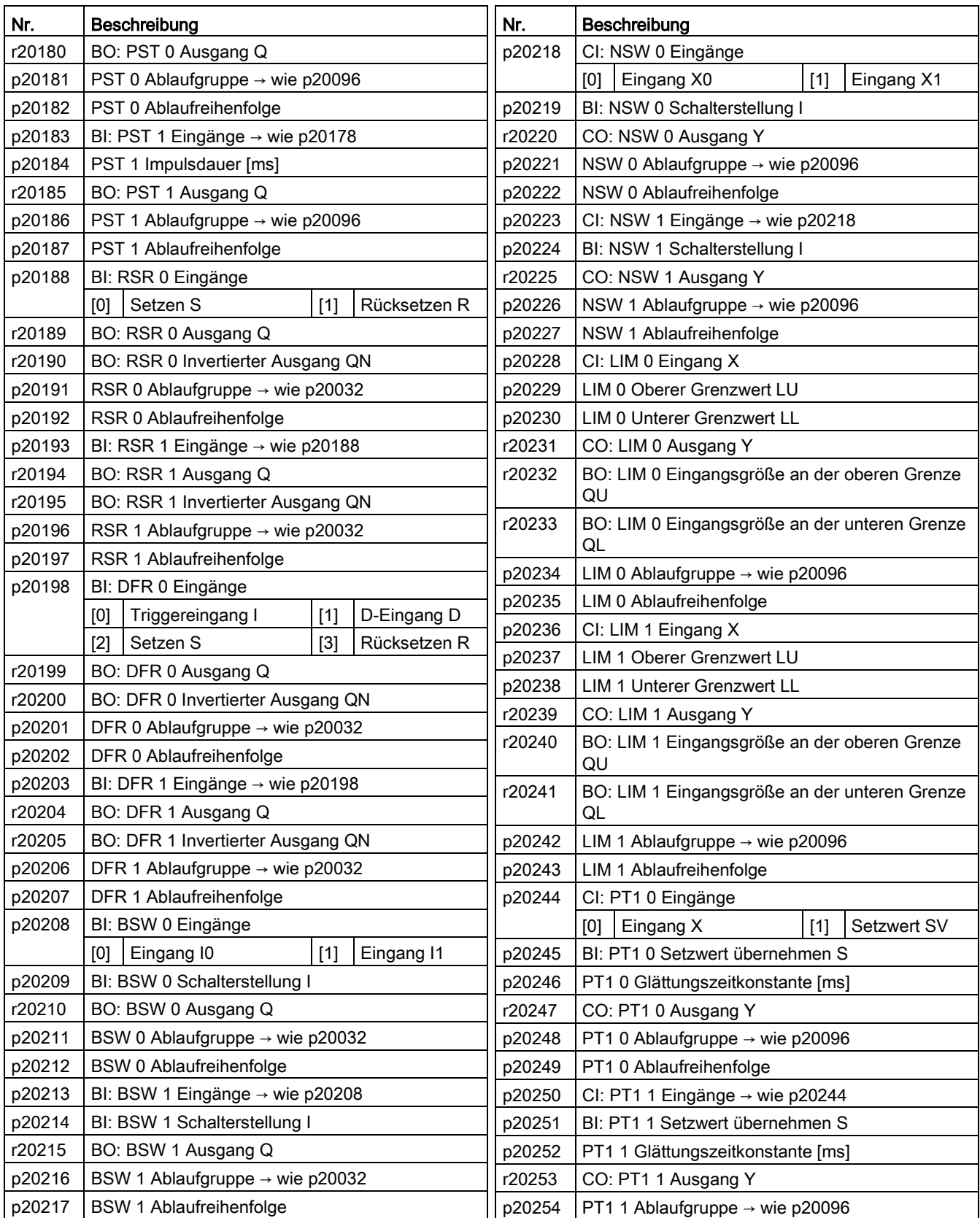

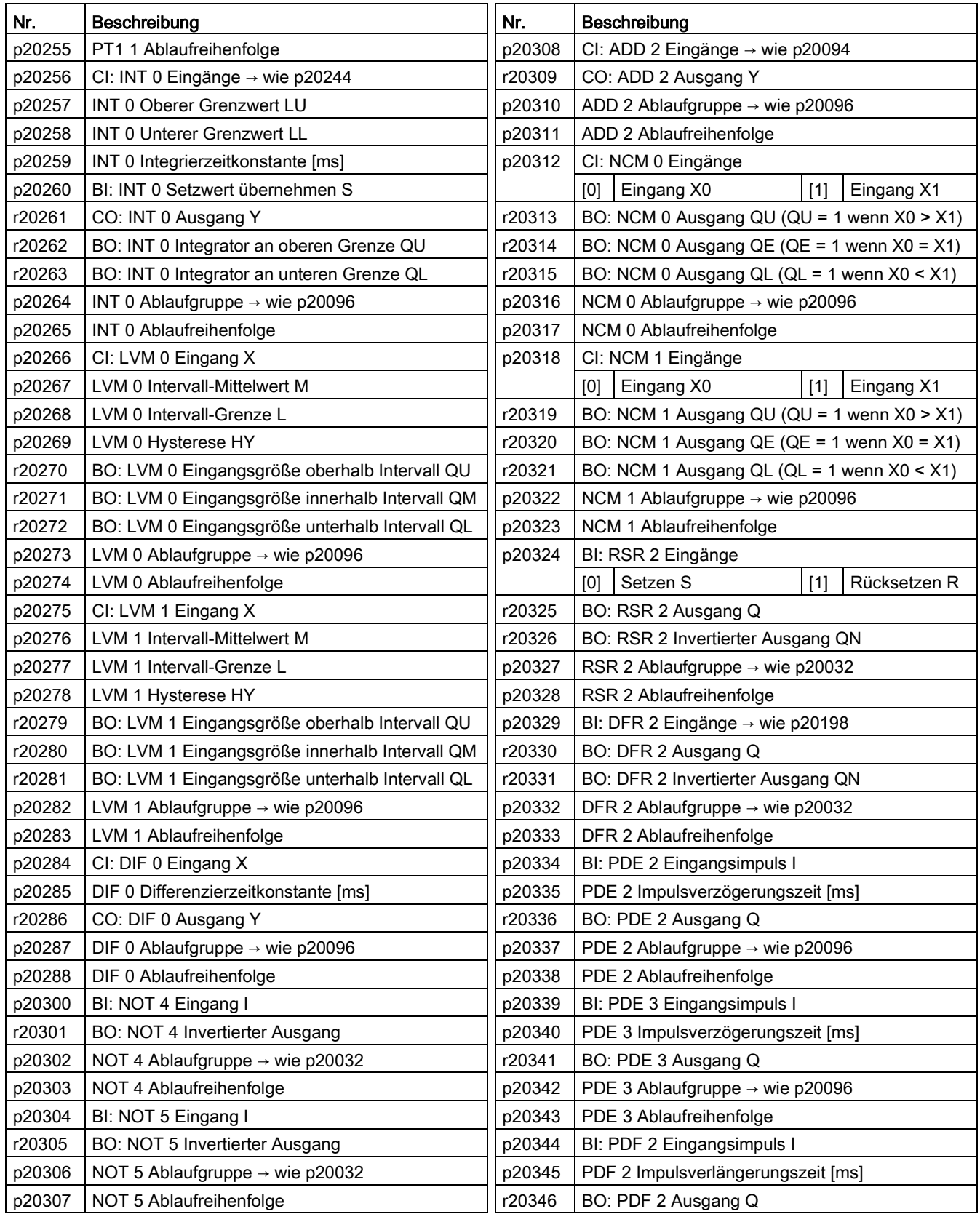

4.2 Inbetriebnehmen mit dem Basic Operator Panel BOP-2

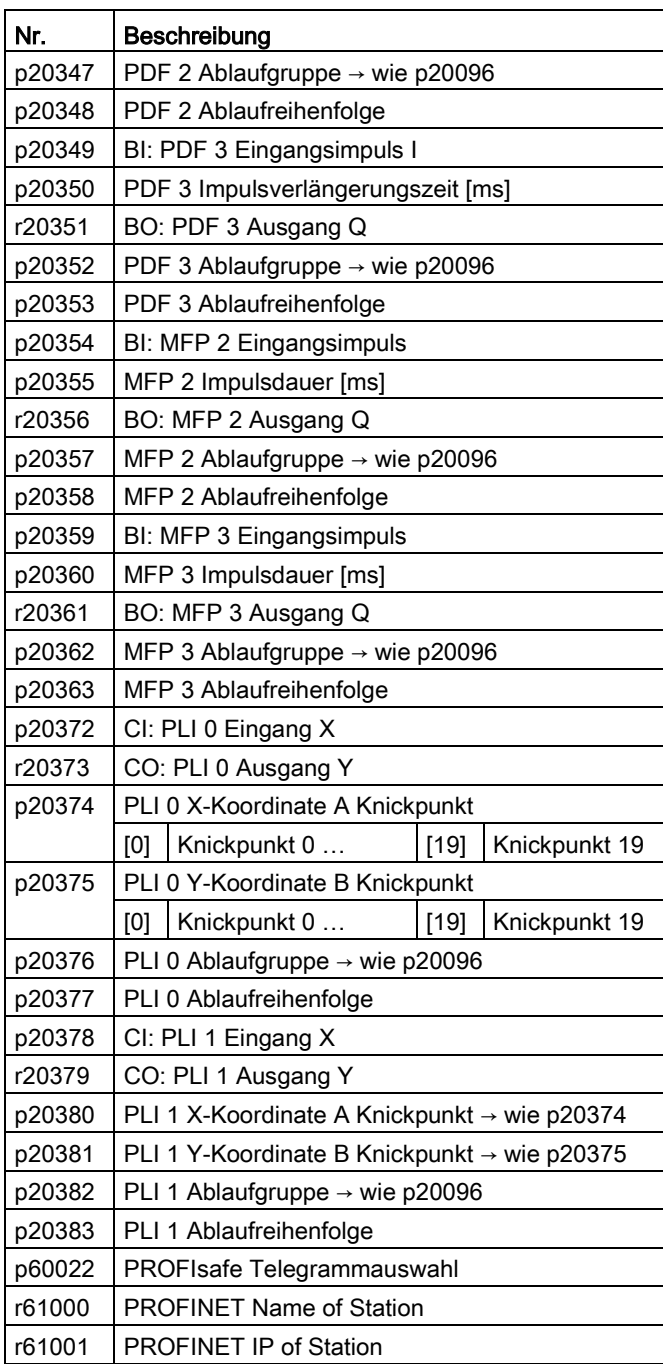

# Fehlerbehebung und weiterführende Informationen 5

# 5.1 Liste der Warnungen und Störungen

Fyyyyy: Störung

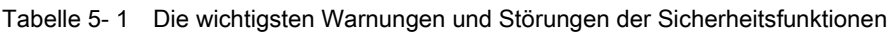

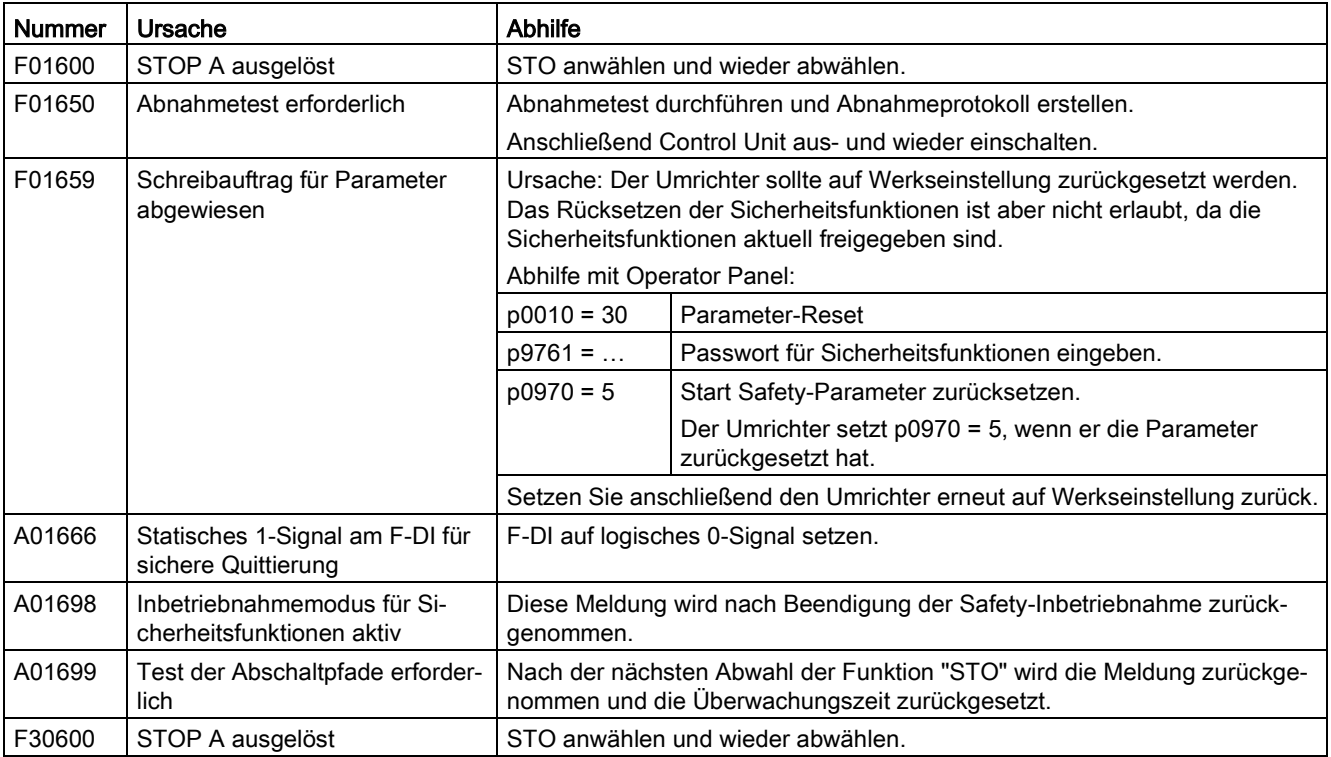

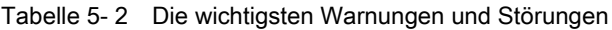

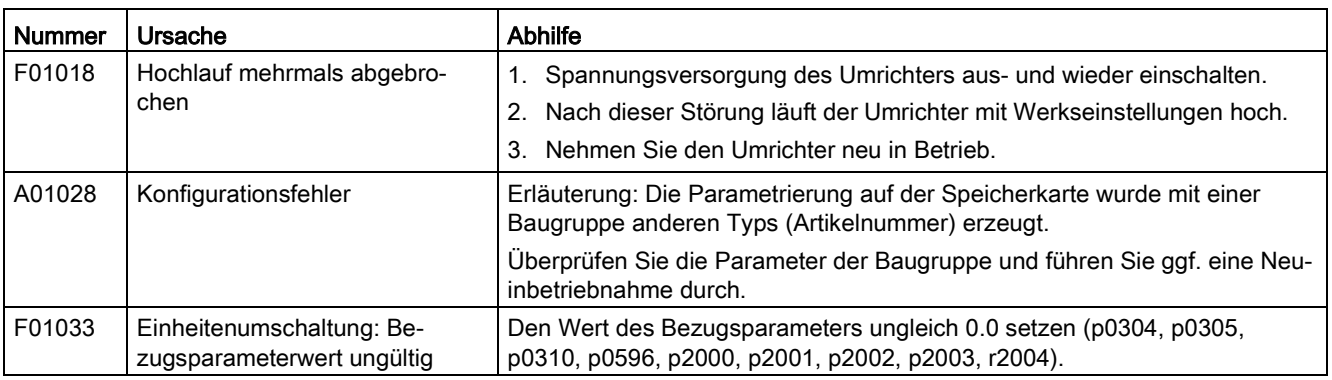

Axxxxx: Warnung

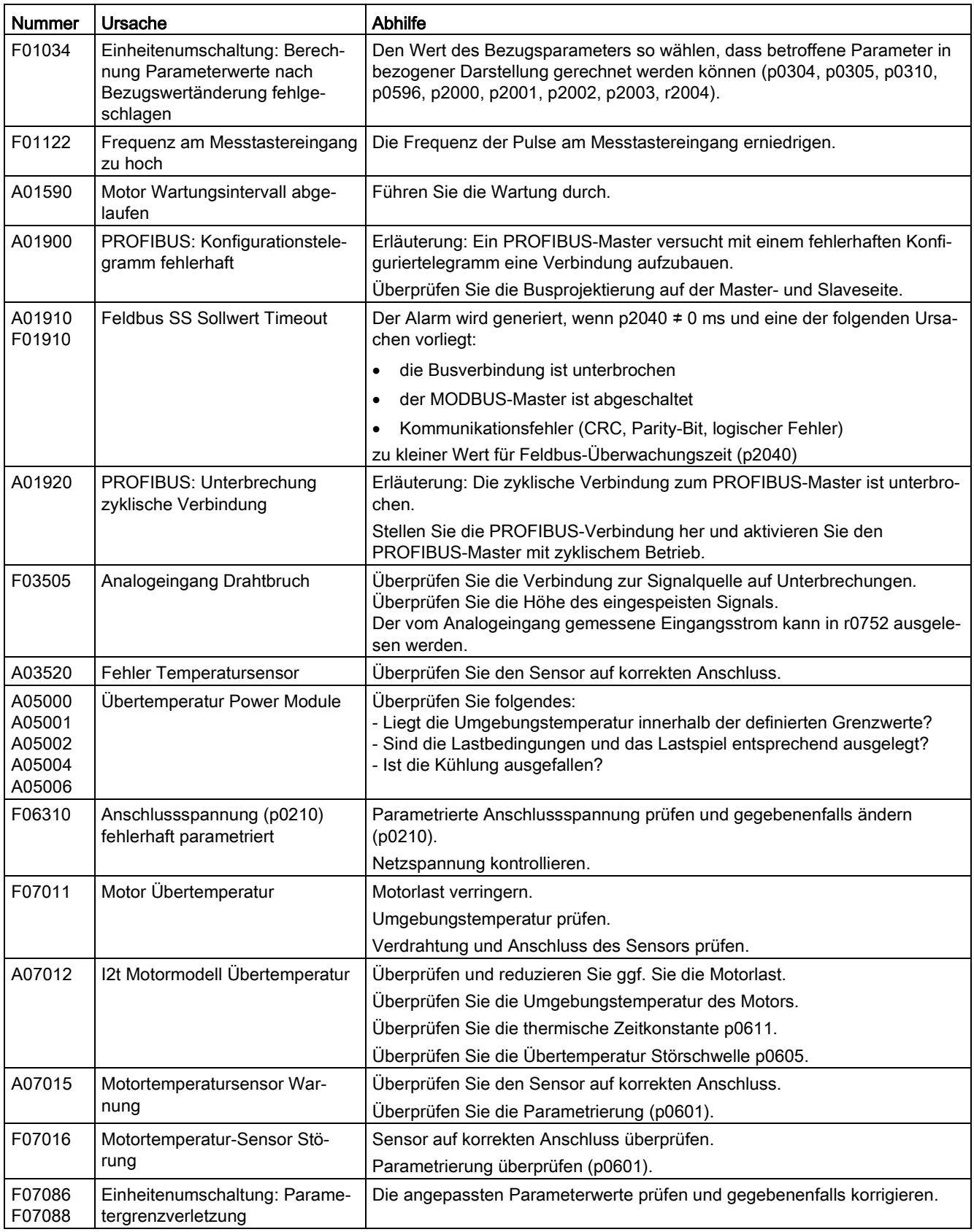

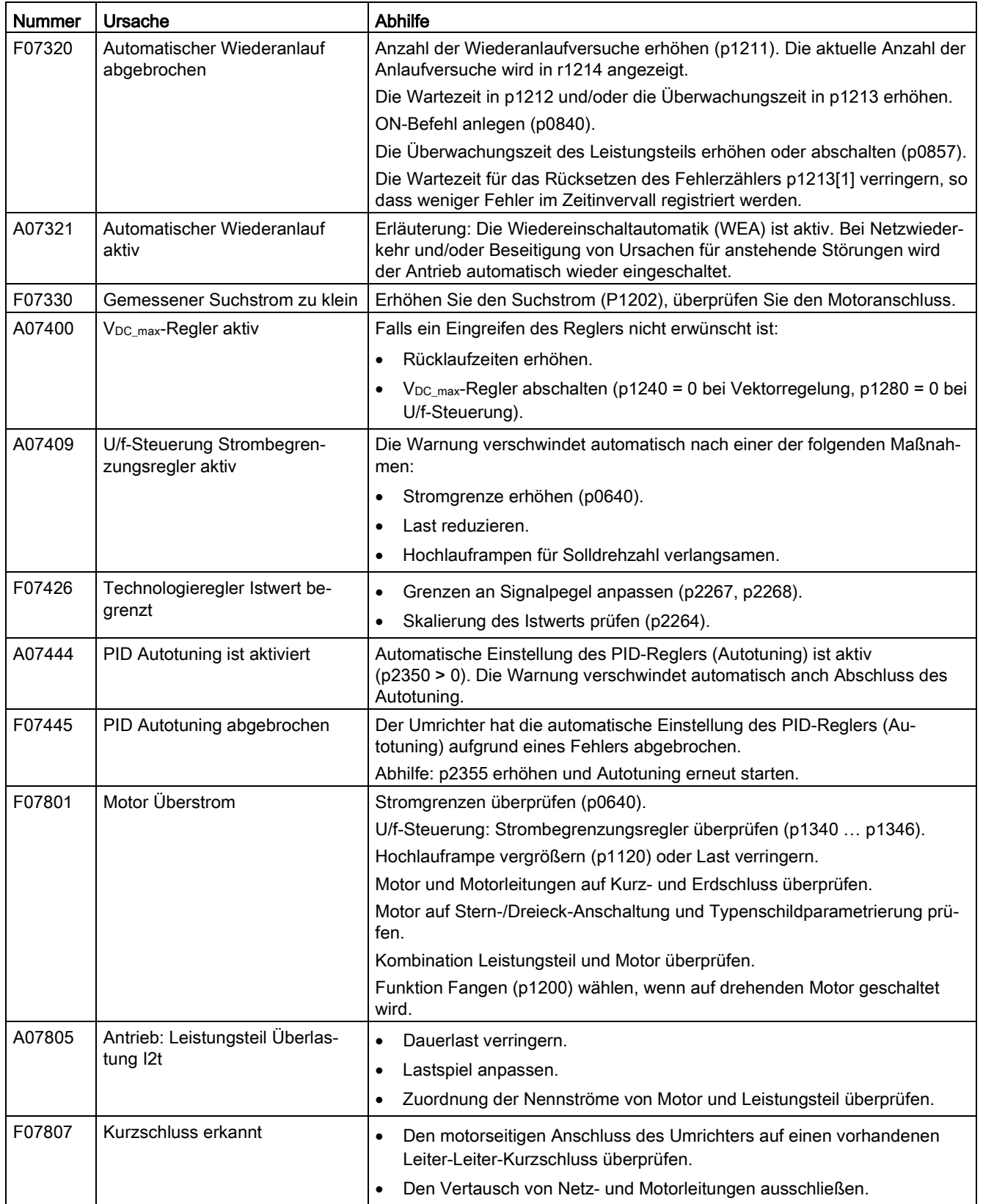

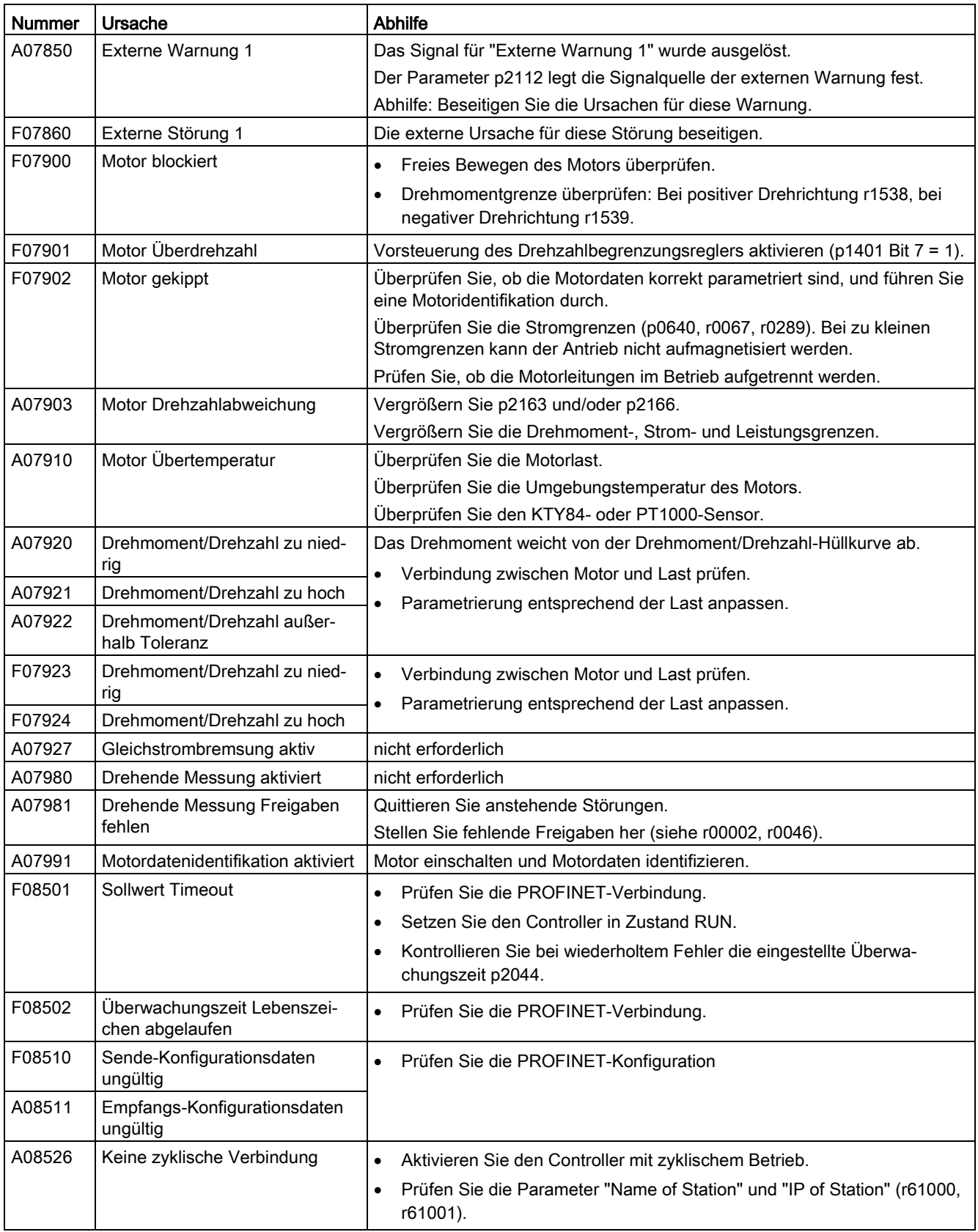

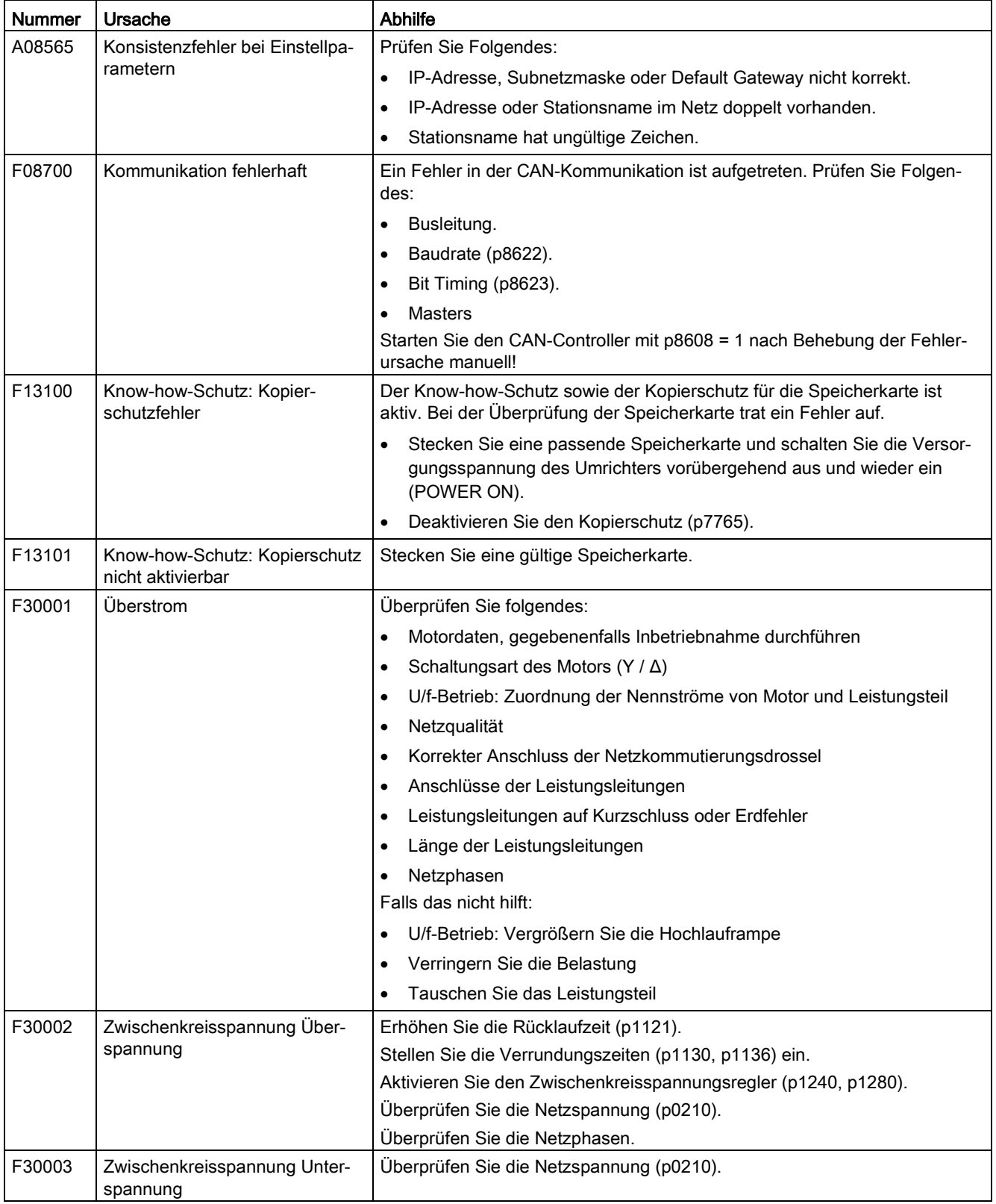

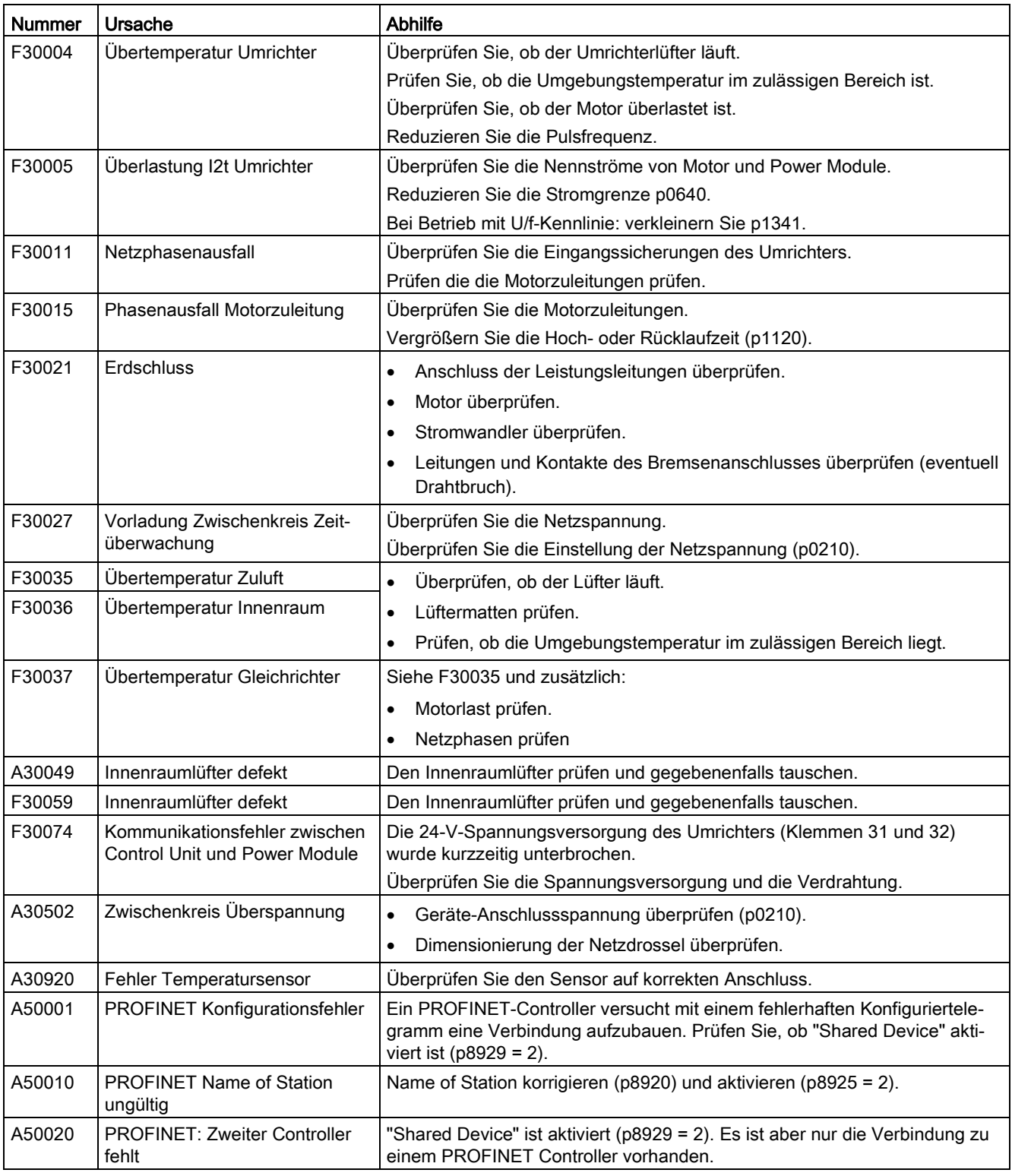

Weitere Informationen finden Sie im Listenhandbuch.

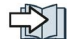

[Übersicht der Handbücher](#page-83-0) (Seite [84\)](#page-83-0)

#### 5.2 Ersatzteile

## 5.2 Ersatzteile

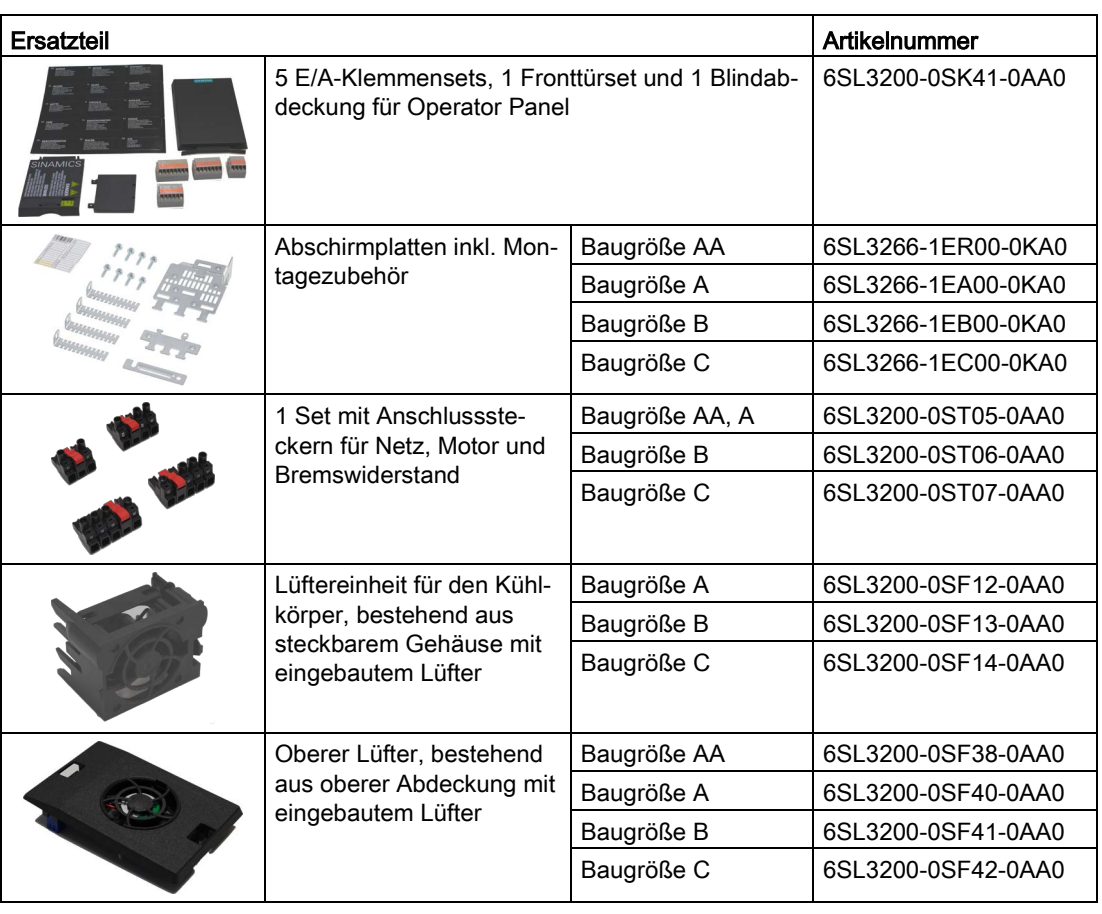

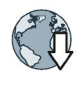

Weitere Informationen finden Sie im Internet:

Spares on Web [\(https://www.automation.siemens.com/sow?sap-](https://www.automation.siemens.com/sow?sap-language=DE)language=DE)

# 5.3 Technischer Support

- +49 (0)911 895 7222
- $\frac{31}{2}$  +44 161 446 5545
	- $+39(02)$  24362000
	- +34 902 237 238
	- +33 (0) 821 801 122

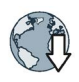

Weitere Telefonnummern für den technischen Support finden Sie im Internet: Product support [\(http://www.siemens.com/automation/service&support\)](http://www.siemens.com/automation/service&support)

<span id="page-83-1"></span><span id="page-83-0"></span>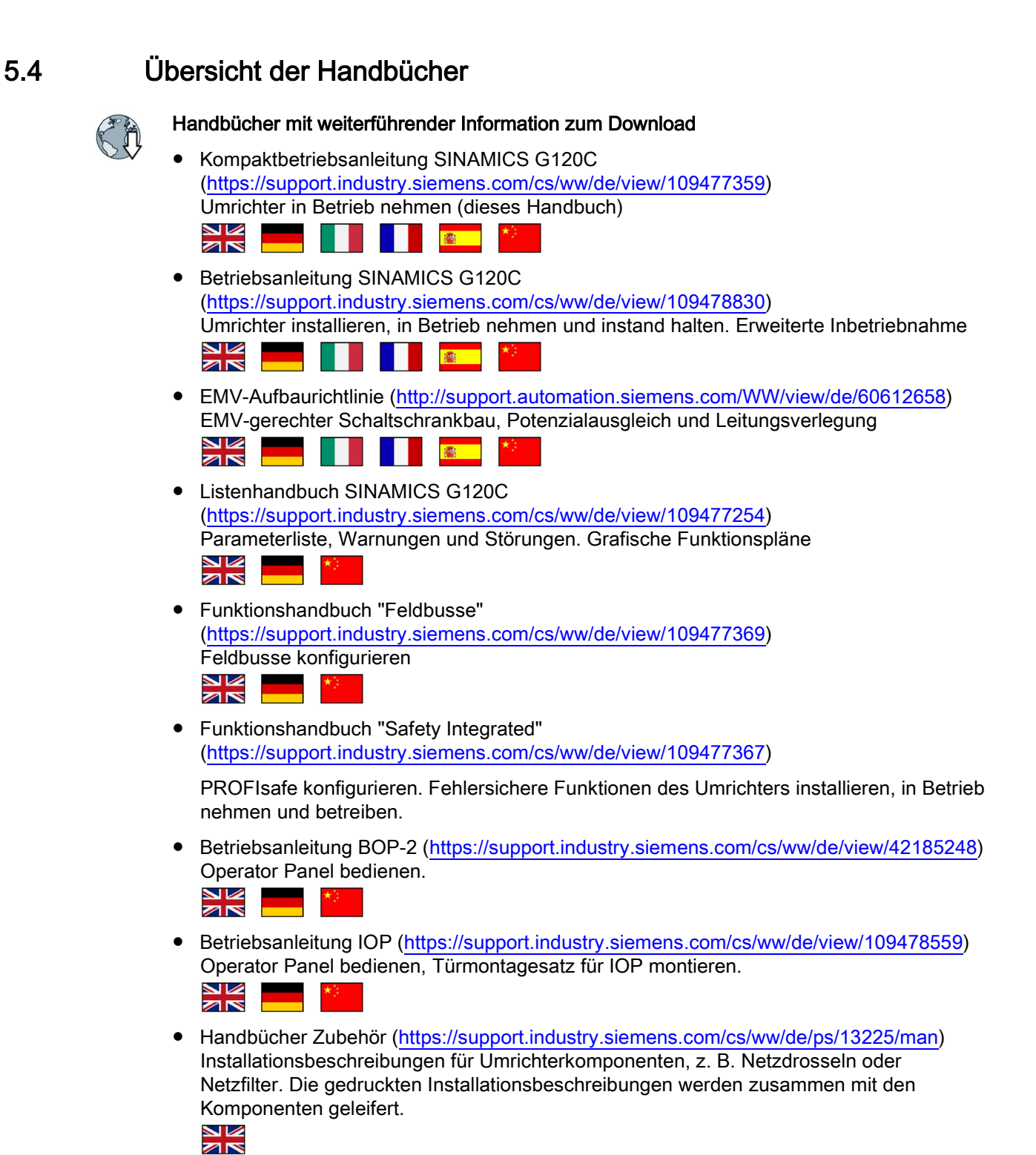

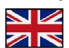

# Index

#### A

Analogausgang, [26](#page-25-0) Analogeingang, [26](#page-25-0) Anwenderschnittstellen, [23](#page-22-0) Anzugsmoment, [14](#page-13-0) Ausgangsdrossel, [12](#page-11-0)

#### B

Betriebsanleitung, [84](#page-83-1) Bohrbild, [14](#page-13-0) BOP-2 Menü, [47](#page-46-0) Symbole, [47](#page-46-1) Brecher, [40](#page-39-0) Bremswiderstand, [11](#page-10-0) Busabschluss, [23](#page-22-0)

#### C

cUL-konforme Installation, [21](#page-20-0)

### D

Digitalausgang, [26](#page-25-0) Digitaleingang, [26](#page-25-0) Drehmomentgenauigkeit, Drehofen, [40](#page-39-1) Drehzahl ändern mit BOP-2, [47](#page-46-0)

#### E

EDS (Elektronisches Datenblatt), [36](#page-35-0) Einschwingzeit, Extruder, [40](#page-39-2)

#### F

Feldbusschnittstellen, [23](#page-22-0) Förderband, [40](#page-39-3) Funktionen BOP-2, [47](#page-46-0)

#### G

Getting Started, [84](#page-83-1) GSD (Generic Station Description), [36](#page-35-1) GSDML (Generic Station Description), [36](#page-35-2)

#### H

Handlungsanweisung, [6](#page-5-0) 

### K

Kettenförderer, [40](#page-39-3) Klemmenleiste Werkseinstellung, [26](#page-25-0) Kneter, [40](#page-39-0) Kommutierungseinbrüche, [11](#page-10-1) Kompressor, [40](#page-39-4)

#### L

Leitungsschutz, [18](#page-17-0) Listenhandbuch, [84](#page-83-1) Lüfter, [40](#page-39-4)

#### M

Maßzeichnungen, [13](#page-12-0) Menü BOP-2, [47](#page-46-0) Operator Panel, [47](#page-46-0) Mindestabstand oberhalb, [13](#page-12-0) Seite an Seite, [13](#page-12-0) unterhalb, [13](#page-12-0) vorn, [13](#page-12-0) Mischer, [40](#page-39-0) Montagehandbuch, [84](#page-83-1) MotID (Motordaten-Identifikation), [42,](#page-41-0) [44](#page-43-0) Motor einschalten mit BOP-2, [47](#page-46-1) Motordaten identifizieren, [42,](#page-41-0) [44](#page-43-0) messen, [42,](#page-41-0) [44](#page-43-0) Motortemperatur-Sensor, [26](#page-25-0) Mühle, [40](#page-39-0)

#### N

Netzdrossel, [11](#page-10-2) Netzfilter, [12](#page-11-1)

# O

Oberschwingungen, [11](#page-10-1) Operator Panel BOP-2, [47](#page-46-0) Menü, [47](#page-46-0)

#### P

Parameternummer, [49](#page-48-0) Parameterwert, [49](#page-48-1) Powermodule Maßzeichnungen, [13](#page-12-0) Pumpe, [40](#page-39-4)

#### R

Rollenförderer, [40](#page-39-3) Rührwerk, [40](#page-39-0)

#### S

Schirmblech, [14](#page-13-1) Schnittstellen, [23](#page-22-0) Sicherung, [18](#page-17-0) Sinusfilter, [12](#page-11-2) Spindel, [40](#page-39-5) STARTER Download, [37,](#page-36-0) [37](#page-36-1) Steuerklemmen, [26](#page-25-0) Symbole, [6](#page-5-1) 

#### T

Temperatursensor, [26](#page-25-0)

#### U

Überspannungsschutz, [11](#page-10-1) UL-konforme Installation, [21](#page-20-0)

#### V

Vorgehen, [6](#page-5-0) 

W

Werksseitige Belegung, [26](#page-25-0)

#### Z

Zentrifuge, [40](#page-39-5)

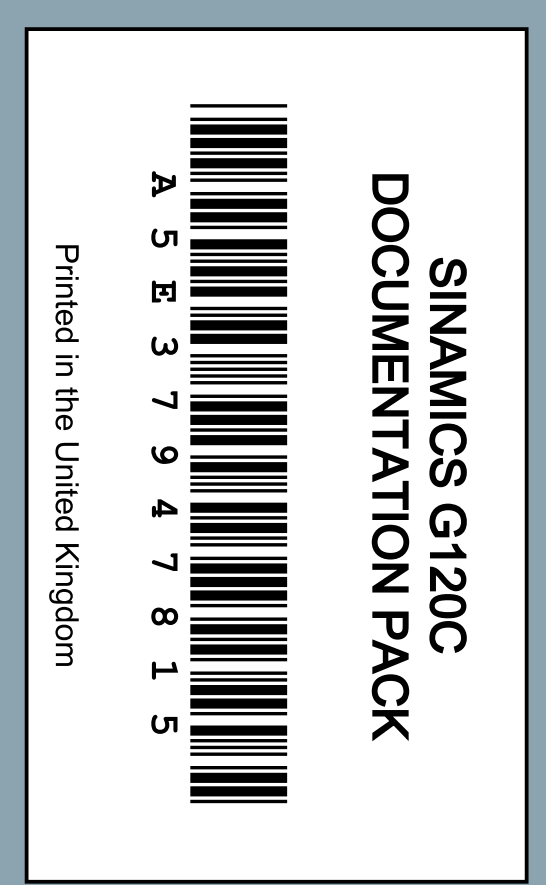

# **Weitere Informationen**

SINAMICS Umrichter: **www.siemens.com/sinamics**

Safety Integrated: **www.siemens.com/safety-integrated**

PROFINET: **www.siemens.com/profinet**

Siemens AG Digital Factory Motion Control Postfach 3180 91050 ERLANGEN DEUTSCHLAND

Änderungen vorbehalten © Siemens AG 2011-2016

> **Für weitere Info zu SINAMICS G120C den QR-Code scannen.**

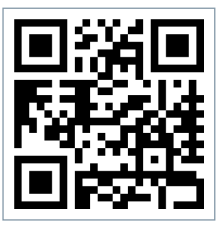